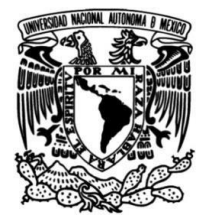

**UNIVERSIDAD NACIONAL AUTÓNOMA DE MÉXICO**

**FACULTAD DE INGENIERÍA**

# **Desarrollo de un PDC con software libre y su Implementación en la Red de Media tensión de CU UNAM**

**TESIS** Para obtener el título de

**Ingeniera Mecatrónica**

**P R E S E N T A**

Karina Marlenne Rodríguez Miranda

## **DIRECTOR DE TESIS**

Dr. Cesar Angeles Camacho

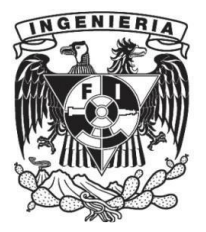

**Ciudad Universitaria, Cd. Mx., 2022**

*Dedicatoria: A mis padres Robert y Mary. Sin su amor, respeto y confianza jamás lo habría logrado. Gracias a ustedes vivo cada día de mi vida pensando que del tamaño de tus sueños serán tus metas*

# <span id="page-2-0"></span>**Agradecimientos**

Agradezco a Dios por permitirme completar de manera satisfactoria una de las etapas más importantes y felices de mi vida gracias por permitirme estar con mi familia y amigos al cumplir esta meta.

A mis padres Robert y Mary por estar conmigo en cada etapa de mi vida y por apoyarme en cada aventura que emprendo, por enseñarme lo bello de la vida y a como disfrutarla al máximo. Agradezco todos y cada uno de los sacrificios que han realizado por mí.

A mis hermanos Ale y Fabi por ser mis socios en el crimen y apoyarme siempre que lo necesito, sé que ustedes siempre estarán para mí y espero estarlo yo para ustedes. Gracias por aconsejarme y por darme el mejor amor-odio que puede existir.

A mis abuelos Luci y Raymundo, siempre me motivaron a ser excelente y a buscar ser siempre la mejor, gracias por darme todo su amor y confianza. También a mis abuelos Lore y Arnulfo, su fuerza y valentía a la hora de vivir han sido un gran ejemplo para mí. Quiero agradecer a la familia Miranda, todos y cada uno de ellos creyeron y confiaron incluso más que yo en que podría lograrlo.

Agradezco a los amigos que hice en esta aventura de mi vida, Sinai y Rodrigo, mis primeros amigos en este viaje, quienes siguen apoyándome y alentándome en todo momento. A Israel, Alan y Ricardo con quienes compartí desvelos, comidas y sobre todo risas. Gracias por alegrar los días que pase junto a ustedes, los atesoro con cariño y espero seguir compartiendo risas y preocupaciones con cada uno de ustedes.

Gracias a la máxima casa de estudios la Universidad Nacional Autónoma de México por brindarme la mejor educación. A mis profesores que se preocuparon por mi aprendizaje. Al Instituto de Ingeniería, especialmente al Laboratorio de Integración de Redes Eléctricas Inteligentes y a todos sus miembros que me apoyaron a lo largo de este proyecto.

Al Maestro José Guadalupe Fuentes quien dirigió todo el proyecto en el que trabaje además de que me apoyo y asesoro en todo momento, al Maestro Sebastián Rocha y al Maestro Roberto quienes me apoyaron y aconsejaron para y finalmente al Dr. Cesar Angeles Camacho quien me brindo la oportunidad de colaborar en el Laboratorio de Redes Eléctricas Inteligentes y me permitió llevar a cabo un trabajo del que estoy satisfecha.

## **Resumen**

El trabajo realizado en este proyecto consiste en el desarrollo de una Interfaz Humano Máquina (HMI; Human Machine Interface). La HMI fue diseñada e implementada dentro del Laboratorio de Investigación en Redes Eléctricas Inteligentes, del Instituto de Ingeniería de la UNAM (LIREI-IIUNAM). El LIREI ha desarrollado un sistema de monitoreo sincrofasorial en la Red de Media Tensión en Ciudad Universitaria (RMT CU-UNAM). Este sistema de monitoreo consiste en tener unidades de medición fasorial (PMU-Phasor Measurament Units), que miden la amplitud y fase de la corriente y voltaje para enviarlos a concentradores de datos fasoriales (PDC-Phasor Data Concentrator), estos mandan la información a una base de datos (BD).

La HMI propuesta es diseñada para visualizar los fasores leídos, y otros parámetros eléctricos de interés calculados mediante un algoritmo implementado internamente. La HMI fue desarrollada completamente en el software de distribución libre Python, funciona como cliente del protocolo de comunicación OPC- OLE for Process Control.

La arquitectura propuesta de la HMI consta de tres partes principales. En la primera se desarrolló un servidor OPC, el cual accede a la información almacenada por la BD, utilizando el lenguaje de consulta estructurado (SQL), el servidor ordena la información en tablas. En la segunda parte se accede a las tablas en tiempo real y se realiza el cálculo en cuasi-tiempo-real de los valores rms de voltajes y corrientes, la potencia activa, reactiva y aparente. Los parámetros leídos y calculados pueden ser observados en la HMI, la cual se actualiza en tiempo real. La tercera parte de la HMI está destinada al estudio y análisis fuera de línea y/o post-morten.

La HMI desarrollada ha sido implementada para el monitoreo de las subestaciones de la RMT CU-UNAM, donde se ha realizado pruebas de monitoreo, funciones de análisis de eventos y condiciones de operación de la red. También ha sido usada para cargar y visualizar datos fuera de línea para su análisis. Finalmente, la HMI desarrollada puede operar con otros sistemas de monitoreo en tiempo real que tengan una estructura similar.

# <span id="page-4-0"></span>**Abstract**

The work done in this project consists of the development of a Human Machine Interface (HMI). The HMI was designed and implemented within the Electrical Smart Grid Research Laboratory of the Institute of Engineering of the UNAM (LIREI-IIUNAM, Laboratorio de Investigación en Redes Eléctricas Inteligentes, del Instituto de Ingeniería de la UNAM). The LIREI has developed a Synchrophasor monitoring system in the University City (RMT CU-UNAM, Red de Media Tension en Ciudad Universitaria). This monitoring system consists of phasor measurement units (PMU-Phasor Measrament Units), which collect the phasors and send them to phasor data concentrators (PDC-Phasor Data Concentrator), that send the information to a database (DB).

The proposed HMI is designed to visualize the phasors read, and other electrical parameters of interest calculated by an internally implemented algorithm. The HMI was developed entirely in the freely distributed Python software and works as a client of OLE Process Control (OPC).

The proposed HMI architecture consists of three main parts. In the first part, an OPC server was developed which accesses the information stored in the DB, using Structured Query Language (SQL), this server sorts the information into tables. In the second part, the tables are accessed in real time and making the calculation of the rms values of voltages and currents, active, reactive, and apparent power is performed in quasi real time, the parameters read and calculated can be observed in the HMI, which is updated in real time. The third part of the HMI is intended for off-line and/or post-mortem study and analysis.

The developed HMI has been implemented for the monitoring of the substations of the RMT CU-UNAM, where monitoring tests have been performed and event analysis functions and network operating conditions have been carried out. It has also been used to load and visualize off-line data for analysis. Finally, the developed HMI can operate with other similar real-time monitoring systems which have a similar structure.

# <span id="page-5-0"></span>**Lista de acrónimos en ingles**

**API:** Application Programming Interface **CRC:** Cyclic Redundancy Checks **CSV:** Comma Separated Values **DB:** Data Base **DNP:** Distributed Network Protocol **EMS:** Energy Management System **FRAC:** Fractional **FTP:** File Transfer Protocol **GIS:** Geographical Information System **GPS:** Global Positioning System **HMI:** Human Machine Interface **IEC:** Electrotechnical Commission **IED:** Intelligent Electronic Device **IEEE:** Institute of Electrical and Electronics Engineers **kV:** Kilo Volt **MVA:** Mega Volt Amp **ODBC:** Open Database Connectivity **OPC:** Object Linking and Embedding for Process Control **OPC UA:** OPC Unified Architecture **PDC:** Phasor Data Concentrator **PLC:** Programmable Logic

Controller

**PMU:** Phasor Measurement Unit

**PNG:** Portable Network Graphics

**ROCOF:** Rate of change of frequency

- **RTDS:** Real Time Digital Simulator
- **RTU:** Remote Terminal Unit

**SCADA:** Supervisory Control and Data Acquisition

**SOC:** Second of Century

**SQL:** Structured Query Language

**TCP:** Transmission Control Protocol) /IP (Internet Protocol

**UART TTL:** Universally Asynchronous Receiver/Transmitter Transistor Logic

**USB:** Universal Serial Bus

**UTC:** Universal Time Coordinated

**VA:** Voltamperio

**VAR:** Volt Ampere Reactive

**W:** Vatios

# <span id="page-6-0"></span>**Lista de acrónimos en español**

#### **CCRMT CU-UNAM:** Centro de

Control de la Red de Media Tensión en Ciudad Universitaria

**CFE:** Comisión Federal de Electricidad

**BD:** Base de Datos

**DGTIC:** Dirección General de Tecnología de la Información y Comunicaciones.

**F:** Frecuencia

**FP:** Factor de potencia

**I:** Corriente

**Ia:** Ángulo de corriente

**Im:** Magnitud de corriente

**LIREI-IIUNAM:** Laboratorio de Investigación en Redes Eléctricas Inteligentes, del Instituto de Ingeniería de la UNAM

**NBAI:** Nivel Básico de Aislación

**P:** Potencia activa

**Q:** Potencia reactiva

**RMT CU-UNAM:** Red de Media Tensión en Ciudad Universitaria

**S:** Potencia aparente

**Va:** Ángulo de voltaje

**Vm:** Magnitud de voltaje

# **Índice general**

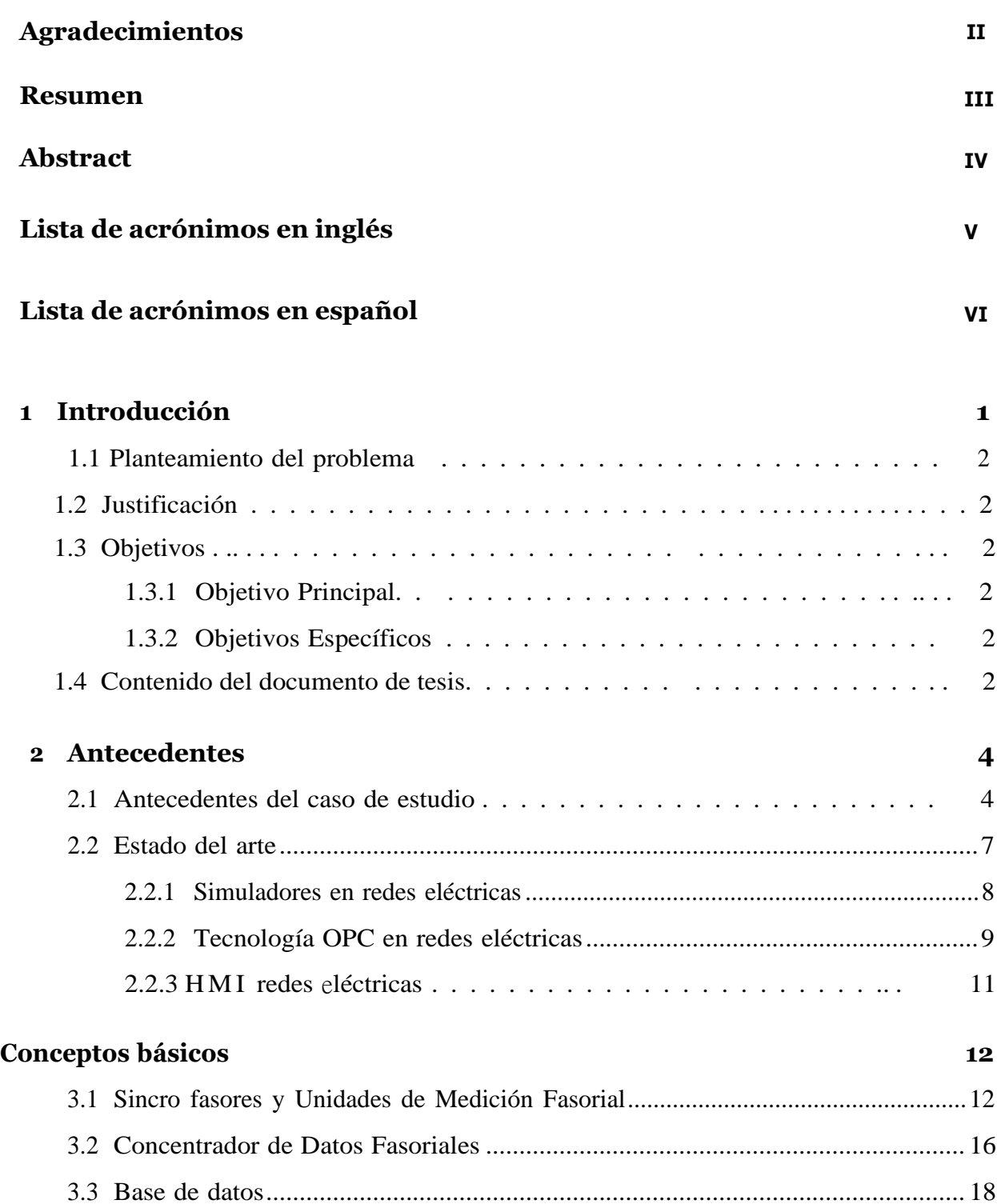

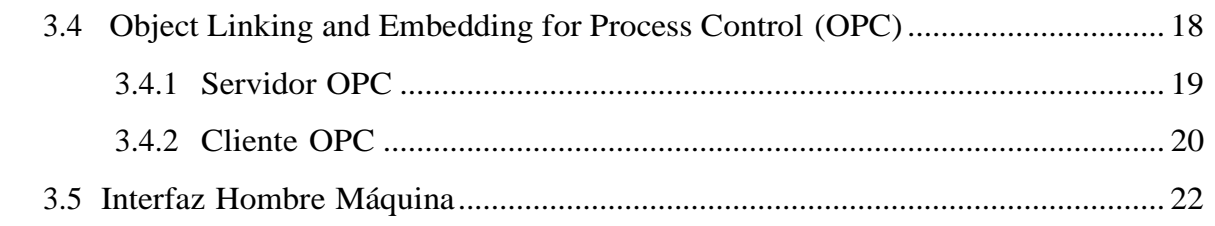

## 4 Descripción del caso de estudio: Red de Media Tensión de

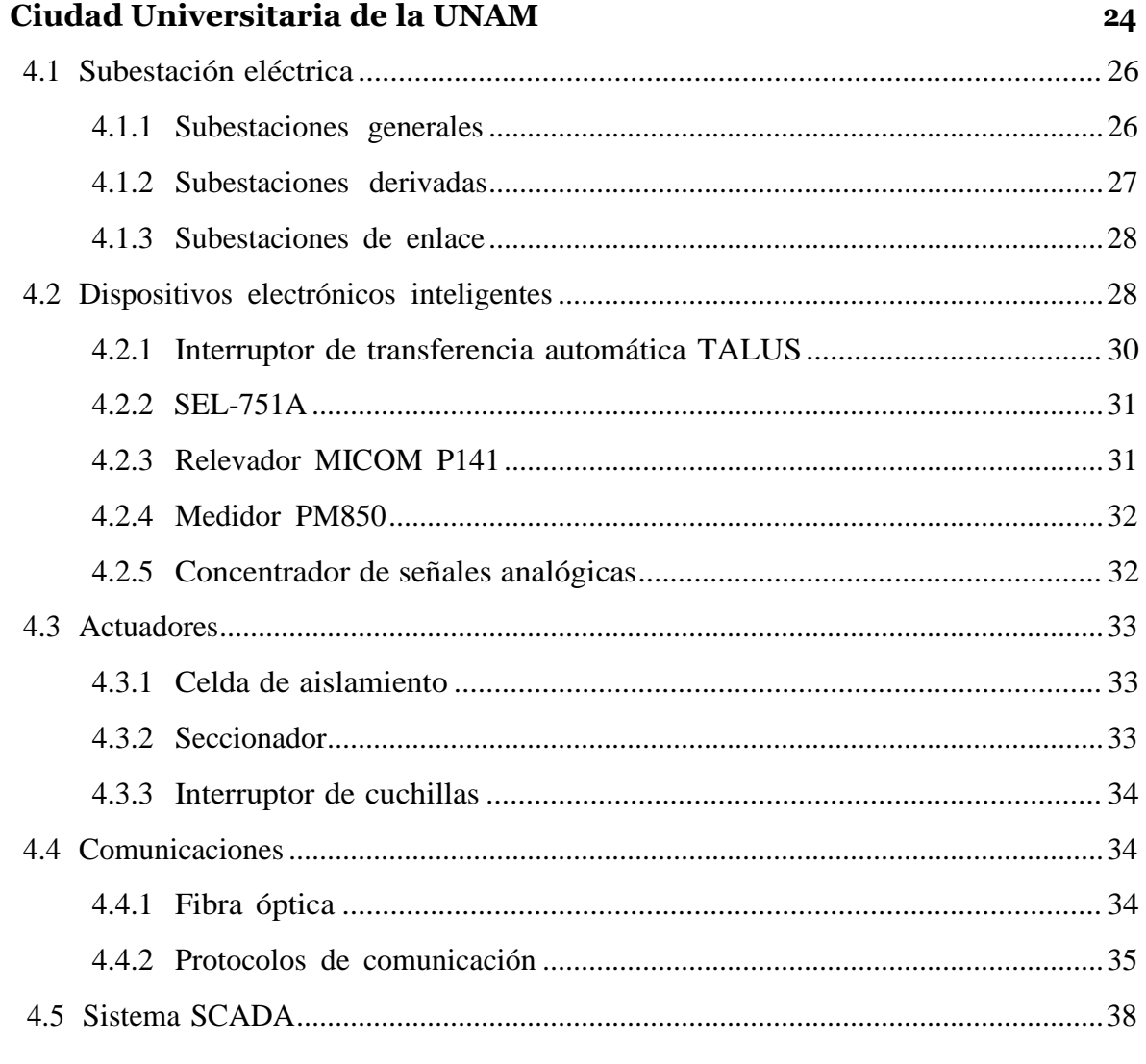

## 5 Descripción del sistema

42

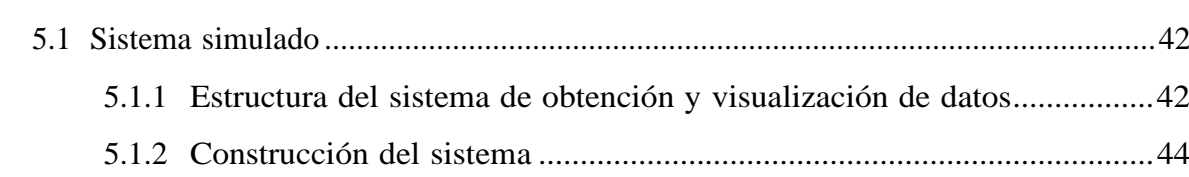

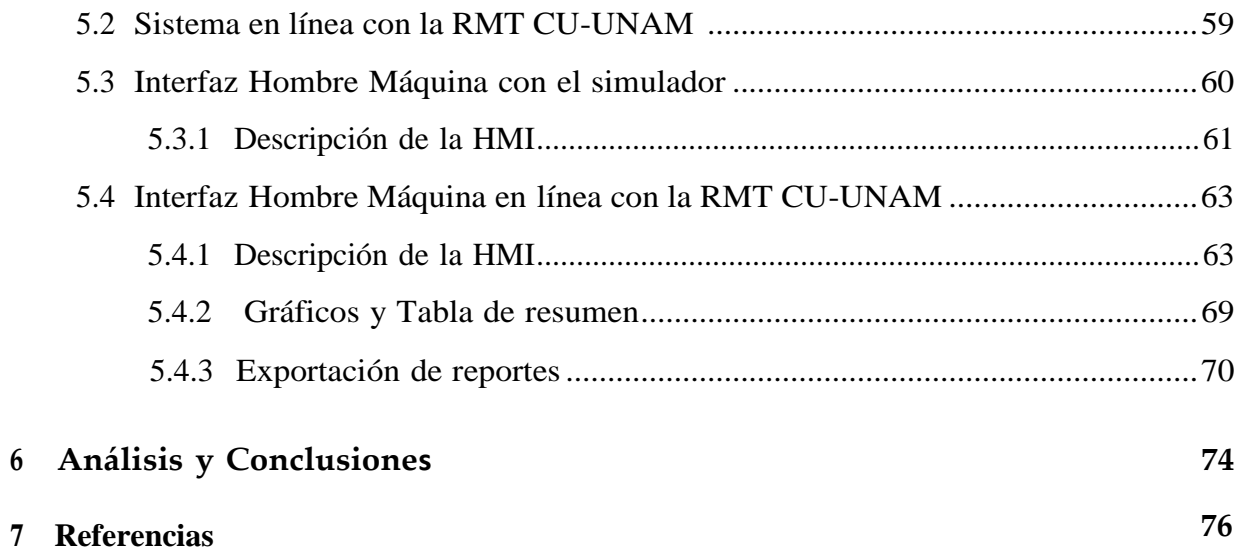

# Índice de figuras

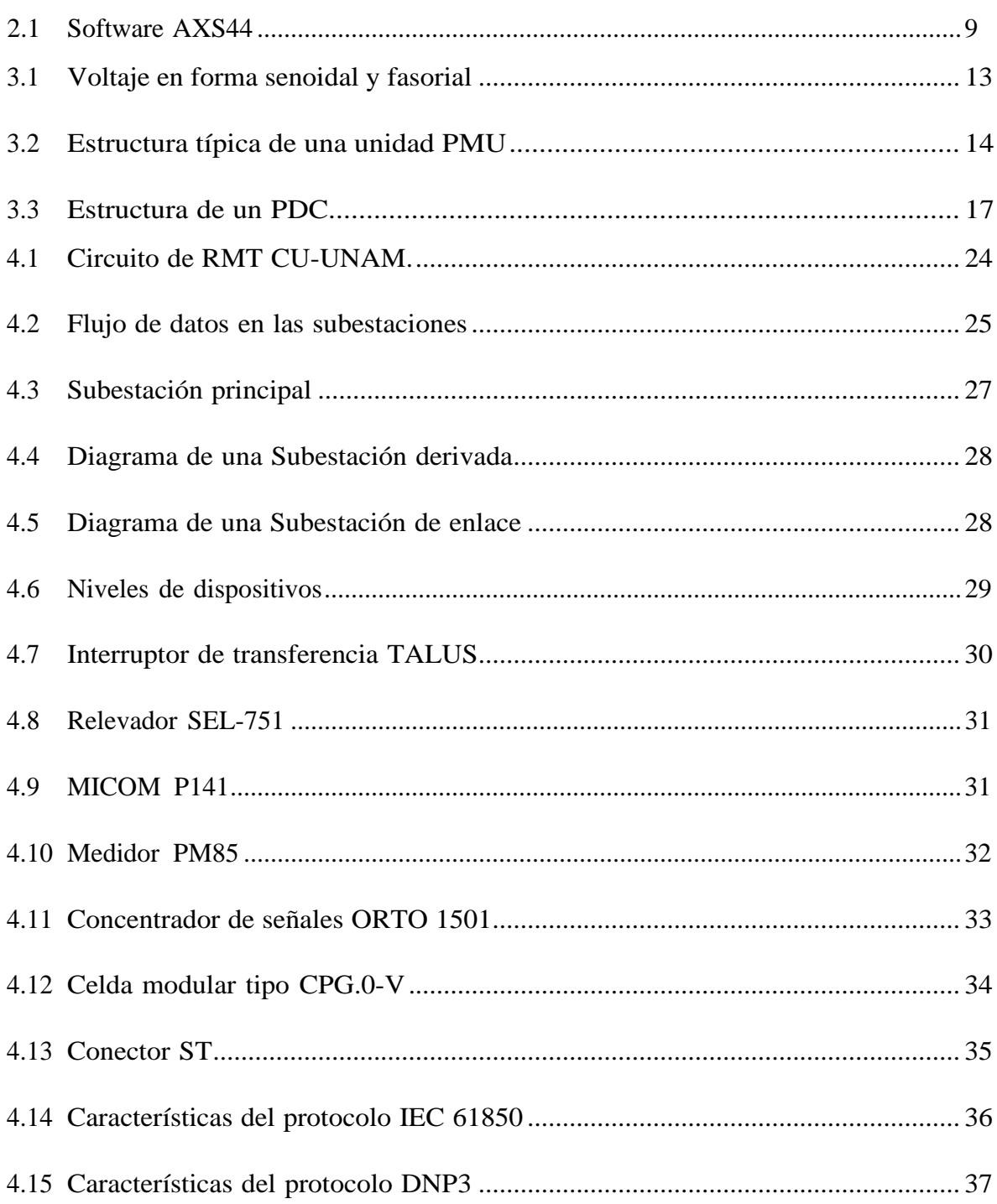

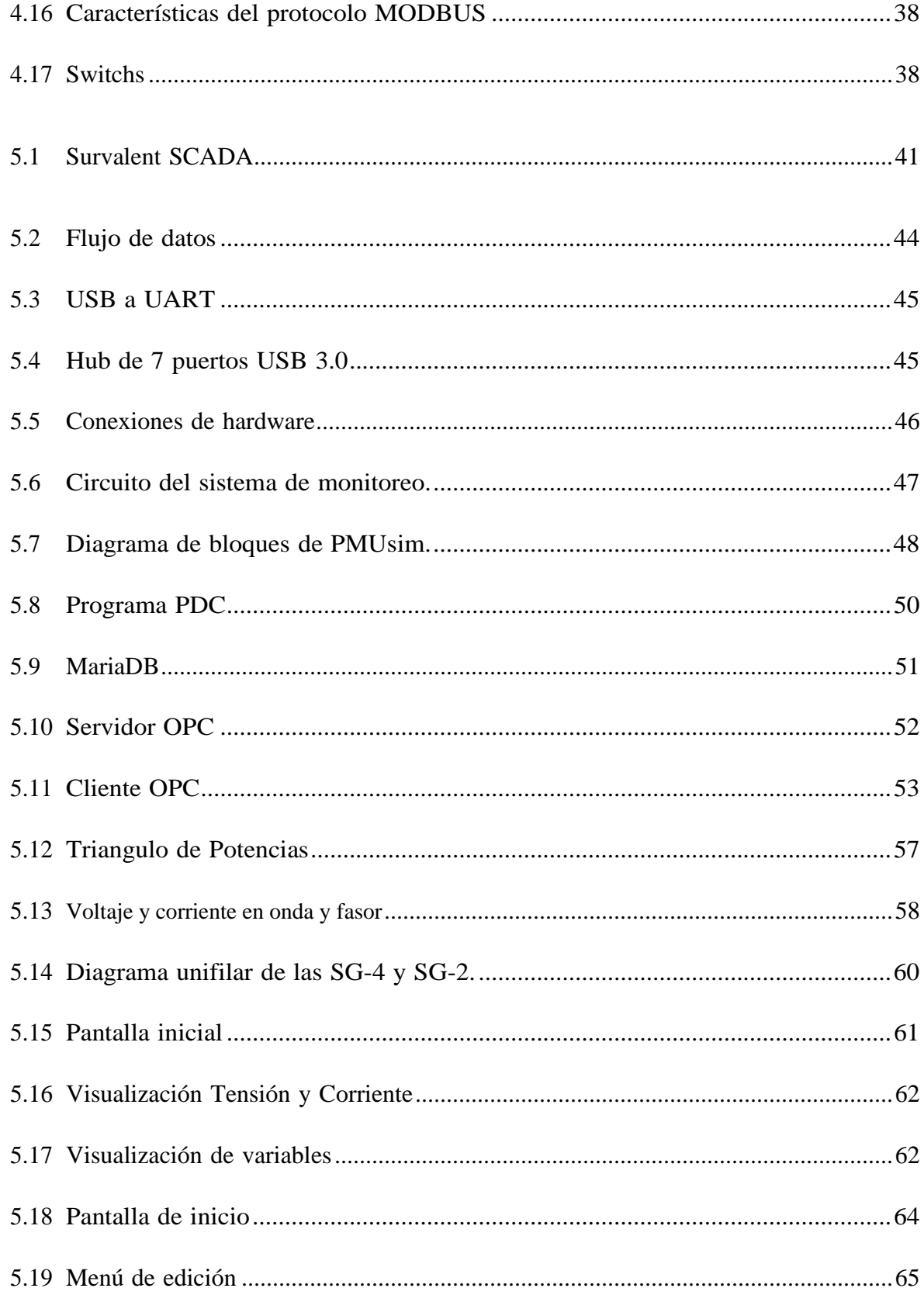

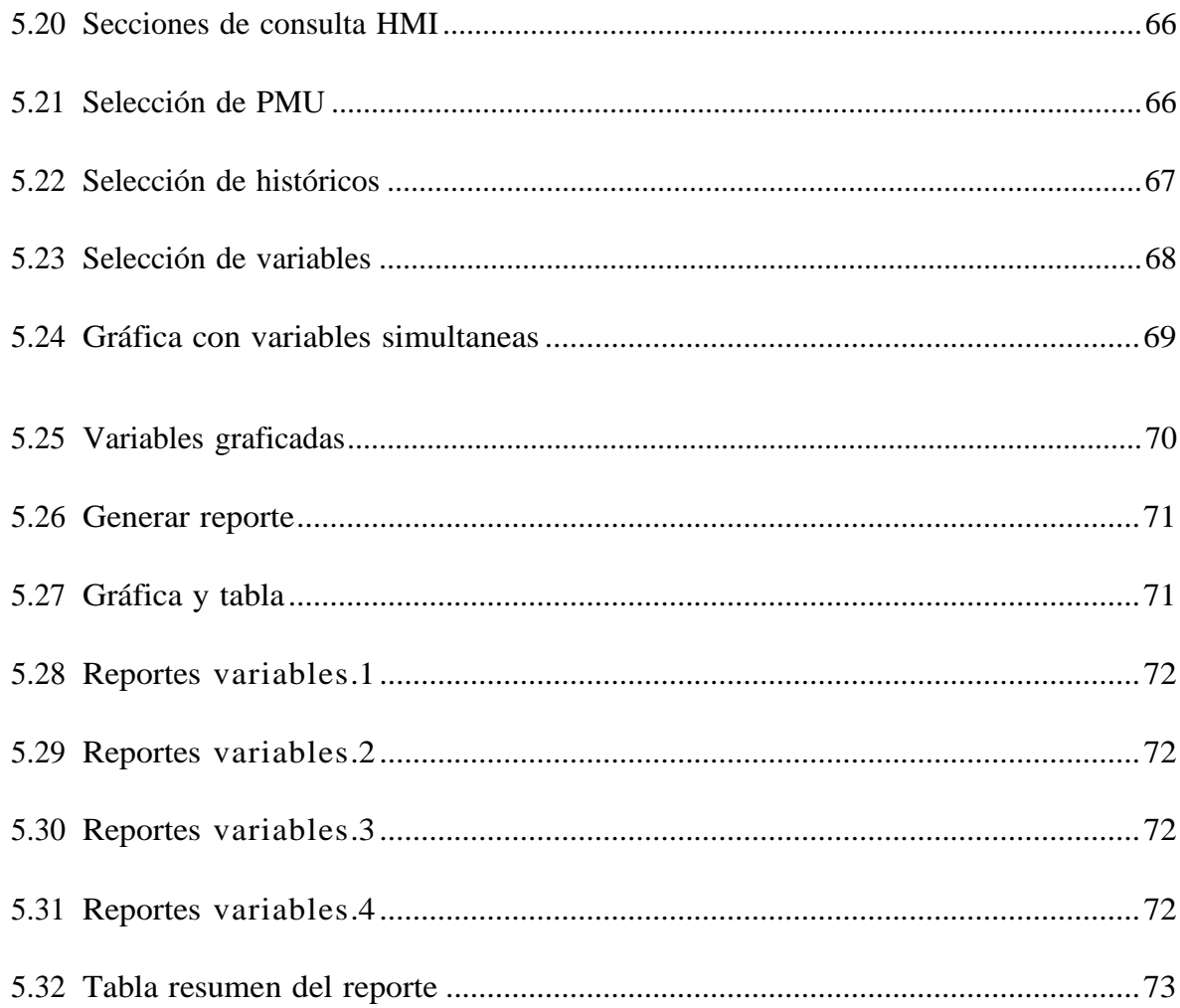

# Índice de tablas

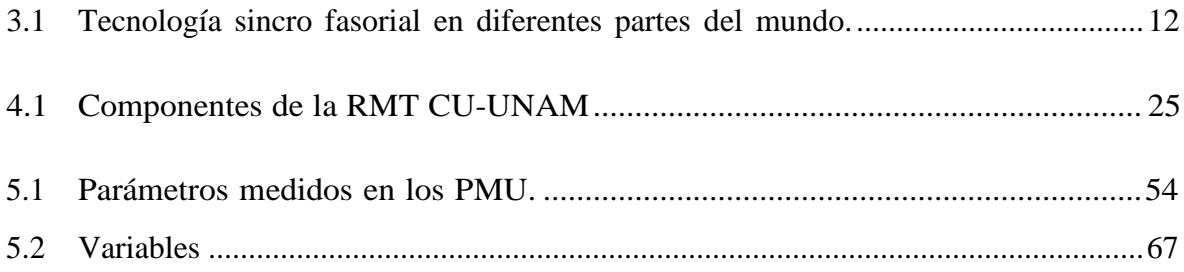

# **Capítulo 1 Introducción**

Ciudad Universitaria, campus central de la Universidad Nacional Autónoma de México, cuenta con una red eléctrica subterránea que han llamado Red de Media Tensión de Ciudad Universitaria o RMT CU- UNAM, fue equipada con equipos inteligentes para el monitoreo y protección. Entre sus principales características esta una red de fibra óptica además es controlada por un Sistema SurvalentONE SCADA (Supervisory Control and Data Acquisition), de última generación instalado y operado desde el Centro de Control de la Red de Media Tensión en Ciudad Universitaria (CCRMT CU-UNAM) [\[1\].](#page-88-0)

Entre los equipos de monitoreo y protección, de los más sobresalientes son los relevadores SEL 751A equipados con Unidades de Medición Fasorial o PMU por sus siglas en inglés Phasor Measurement Unit. Entre las ventajas de estos dispositivos están: medicionesde magnitud y ángulo de voltaje y corriente además de la frecuencia, registro de perturbaciones en la red, entre otras aplicaciones.

El Laboratorio de Investigación de Redes Eléctricas Inteligentes del Instituto de Ingeniería, LIREI-IIUNAM o LIREI, se encuentra trabajando de forma activa con la RMT CU-UNAM. En desarrollos previos del LIREI, se realizó un Concentrador de Datos Fasoriales o PDC por sus siglas en inglés para recolectar los datos de los PMU instalados en la RMT CU-UNAM. Estos monitorean fasores de voltaje y corriente, estas mediciones son recibidas por uno o varios equipos de cómputo que operan como PDC.

Aunque el sistema SCADA utilizado por la RMT CU-UNAM es compatible con múltiples tecnologías, no lo es con el protocolo de comunicaciones de los PMU, por lo que es necesario el uso de un protocolo o sistema intermediario.

Tras considerar diferentes tecnologías, se encontró que el protocolo de comunicación OPC (Object Linking and Embedding for Process Control), es una herramienta que permite que numerosas fuentes de datos o dispositivos, sean capaces de comunicarse unos con otros. Por ello, resulta ideal utilizarlo como intermediario.Al ser un protocolo abierto, la compatibilidad existente con los equipos de la RMT CU- UNAM es total, además de que es fácil de

configurar. Asimismo, OPC será utilizado para otras aplicaciones, debido a su compatibilidad con simuladores Hardware-in-the-loop como OPAL y simuladores como ETAP.

### <span id="page-14-0"></span>**1.1. Planteamiento del problema**

Los relés de protección SEL 751A, permiten monitorear los voltajes y corrientes además de ángulo de fase, sin embargo, esta ventaja no puede realizarse con un sistema SCADA convencional pues la frecuencia de medición de los PMU es de 10 mediciones por segundo contra una medición cada tres segundos del SCADA. Para resolver este problema se desarrolló un sistema de monitoreo a la frecuencia de los PMU.

## <span id="page-14-1"></span>**1.2. Justificación**

El acceso y transmisión de datos de manera óptima de los dispositivos de medición, de una red de distribución eléctrica es de vital importancia. Los dispositivos de medición ayudan a mejorar la operación de las redes de distribución.

Por otro lado, la falta de compatibilidad entre tecnologías presenta un reto, por lo que la implementación de protocolos abiertos o de fácil acceso, es el camino que se ha tomado en la RMT CU-UNAM.

Se han buscado diferentes soluciones para la adquisición y visualización de datos. A lo largo de este trabajo, se detalla el desarrollo de un sistema de monitoreo, compatible con las tecnologías actuales.

### <span id="page-14-2"></span>**1.3. Objetivos**

#### <span id="page-14-3"></span>**1.3.1. Objetivo Principal**

Desarrollar una Interfaz Hombre Máquina (HMI; Human Machine Interface) para el monitoreo de fasores eléctricos, en tiempo real, y una base de datos (BD) con programación de acceso libre que además ayude al desarrollo de aplicaciones en línea y fuera de línea.

#### <span id="page-14-4"></span>**1.3.2. Objetivos Específicos**

▪ Desarrollar un simulador de las Unidades de Medición Sincrofasorial.

▪ Construir un Concentrador de Datos Fasoriales, basado en el implementado en la RMT CU-UNAM.

▪ Construir una base de datos sintética con las mediciones obtenidas.

▪ Desarrollar e implementar un servidor y cliente OPC en un sistema de monitoreo eléctrico.

- Desarrollar el algoritmo para cálculo de potencias activas, reactivas y aparentes.
- Desarrollar una HMI que muestre en tiempo real los valores fasoriales.
- Desarrollar una HMI para mostrar las mediciones históricas.
- Conectar una HMI a la RMT CU-UNAM.

### <span id="page-15-0"></span>**1.4. Contenido del documento de tesis**

El sistema fue diseñado para ser implementado en la RMT CU-UNAM. En primer lugar, se presentan las razones que motivaron este trabajo, adicionalmente se incluyen casos en donde la tecnología seleccionada para el desarrollo del sistema fue utilizada de manera similar.

Se comienza por definir los conceptos principales que serán mencionados en repetidas ocasiones a lo largo del trabajo. Posteriormente se da una descripción general de los elementos principales del caso de estudio y de la composición general de este mismo.

El escrito incluye también la descripción de la arquitectura propuesta del sistema de monitoreo, así como la composición de éste y la forma en que se construyó el simulador.

Se detallan los elementos utilizados para llevar a cabo la construcción del sistema simulado y se describen las tareas que puede realizar. Por otro lado, se encuentra un capítulodedicado a la Interfaz de Usuario desarrollada para la visualización de los datos recabados, así como evidencia de su funcionamiento. Dentro del mismo, se encuentra la descripción de una segunda HMI conectada al PDC real de las subestaciones eléctricas dos y cuatro.

Finalmente, se incluye un apartado de análisis y conclusiones basados en el desarrollo del proyecto y se da una opinión del desarrollo que se está llevando a cabo para mejorar la red de distribución eléctrica de Ciudad Universitaria.

# **Capítulo 2**

# **Antecedentes**

### <span id="page-16-0"></span>**2.1. Antecedentes del caso de estudio**

En el trabajo desarrollado fue tomando como caso de estudio la RMT CU-UNAM. En ella se han realizado trabajos y estudios previos, los cuales permitieron un conocimiento más profundo de las redes eléctricas y el tipo de datos que éstas pueden generar. Algunos de dichos trabajos serán descritos a continuación, así como una breve descripción de la evolución de ésta.

Inicialmente la RMT CU-UNAM estaba conformada por una Subestación Principal, con una capacidad de 5MVA distribuida en transformadores de 2.5 MVA con una tensión nominal de 23-6.6 kV. El suministro de energía originalmente era proporcionado por medio de alimentadores aéreos de 23 [kV.\[2\]](#page-88-0)

Con el pasar de los años, la red fue continuamente mejorada, se buscaba adecuar las necesidades presentadas. Esto se logró implementando tecnologías compatibles con la estructura existente, sin embargo, eventualmente la demanda de energía eléctrica presentadas por el aumento de la comunidad universitaria fue demasiado, por lo que fue necesario cambiar los transformadores de 2.5 MVA por unos de 7.5 MVA de 23-6.6 kV para satisfacer la nueva demanda de energía.

Por un tiempo, la demanda de energía fue satisfecha por solo una subestación, no obstante, los requerimientos de energía fueron aumentados en consecuencia al crecimiento de la comunidad universitaria. Dado lo anterior, la construcción de nuevas subestaciones paso a ser prioridad durante las siguientes décadas, de esta forma se buscaba mitigar el exceso de carga, en la entonces única subestación eléctrica principal.

Tras varios cambios sufridos desde su implementación, en el año 2007, especialistas de la Facultad de Ingeniería, llegaron a la conclusión de que se debía realizar la modernización de toda la red eléctrica.

4

#### *CAPÍTULO 2. ANTECEDENTES* 5

Parte de la justificación fue que el voltaje manejado en ese entonces estaba pasando a ser obsoleto y que la energía debía llegar hasta el más recóndito lugar de Ciudad Universitaria. Además, se plateo la necesidad de hacer una red inteligente, para lo que se requería que esta fuera monitoreable. Dado lo anterior, era necesario instalar una red de fibra óptica. Así como la renovación de los equipos de seccionamiento y transformación[.\[3\]](#page-88-0)

Finalmente, el 25 de octubre de 2010 se aprobó la renovación de la RMT CU-UNAM, con una inversión aproximada de 800 millones de [pesos.\[4\]](#page-88-1)

De esta forma, se cubrían las necesidades de carga y calidad de energía, requeridas en el campus de una forma más eficiente, dando inicio finalmente el proyectode renovación de la RMT CU-UNAM.

Para este trabajo se buscó la actualización de equipos y materiales para redes de distribución de media tensión. De igual forma se buscó la automatización de la red, con la finalidad de tener una mejora en el monitoreo y control de esta. Con todas las especificaciones dictadas, la Dirección del Programa para la Red de Distribución Subterránea en Media Tensión en 23 kV y de Fibra Óptica quedo a cargo de la remodelación.

Dando a conocer que dentro de sus tareas se encontraba el proyectar, diseñar, contratar y supervisar el trabajo de modernización, así como su remodelación, reacondicionamiento, rehabilitación y ampliaciones relacionadas con la red eléctrica.

En febrero de 2011 dieron inicio los trabajos de renovación. En los cuales se construyeron nuevas subestaciones generales y se renovaron las ya existentes. También se realizó una reestructuración de cargas.

A la par de que se desarrollaba la remodelación de la RMT CU-UNAM, se realizó un cálculo de corto circuito en equipos y dispositivos importantes como: seccionadores, subestaciones derivadas, acometidas y lugares donde era necesario conocer los niveles de energía para colocar sistemas de protección. [[5](#page-88-2)]

Los resultados fueron verificados por medio de la simulación del corto circuito en EDSA, dando de esta forma más información para la selección de los componentes que conformarían la red.

Este trabajo fue desarrollado y presentado en 2011 en una tesis. En este mismo trabajo, se

presentó por primera vez de manera formal la topología que tendría, así como la descripción del hardware que la conformaría y la justificación del uso de éste. Los trabajos de remodelación fueron completados oficialmente el 24 de agosto de 2015 [5].

En otro orden de ideas, en enero de 2017 fueron desarrollados modelos matemáticos, de los equipos físicos presentes en la RMT CU-UNAM, dichos modelos son aplicables en toda la red eléctrica. Asimismo, se desarrolló un simulador de la RMT CU-UNAM, bajo una plataforma comercial, donde se realizan casos de estudio relacionados a flujo de potencia e integración de paneles fotovoltaicos, por mencionar algunos. Dicha simulación permitió el análisis operativo real de una red eléctrica inteligente, por lo que los resultados obtenidos, fueron de gran relevancia para operadores e investigadores. Tanto el modelo como la simulación fueron presentados en la tesis, "Modelado de la red eléctrica en media tensión de Ciudad Universitaria y diseño de un sistema para su monitoreo sincrofasorial" [\[1\]](#page-88-3)[.](#page-88-3)

En este mismo trabajo se elaboró una propuesta de un sistema de monitoreo, utilizando PMU. Como resultado de este trabajo, se obtuvo un modelo matemático que representa la topología y la caracterización de los elementos eléctricos presentes en la RMT CU-UNAM. Así como, su validación a través de un simulador comercial, también se desarrolló una aplicación para el monitoreo por medio de un Sistema de Información Geográfica (GIS Geographical Information System). En base a este trabajo, fue posible visualizar la importancia de un sistema de monitoreo, puesto que si algo no se puede medir tampoco se puede controlar adecuadamente, dejando como propuesta el uso de algunos PMU. Tras esta nueva propuesta, una línea de investigación sobre monitoreo sincro fasorial se abrió, así como la búsqueda de su implementación en la RMT CU-UNAM.

La siguiente información, fue tomada del trabajo realizado en 2016 por parte de la Facultad de Ingeniería, en colaboración con estudiantes de la Universidad Distrital Francisco José de Caldas de Bogotá Colombia. [\[6\]](#page-88-4)

Dentro de dicho trabajo, se propuso la implementación de un sistema de monitoreo en tiempo real, en una red de pruebas de laboratorio. El sistema consistía en colocar PMU de diferentes modelos en diferentes puntos de las redes de prueba, los cuales transmitían información a un equipo PDC por medio de unared de área local, bajo el protocolo TCP

#### *CAPÍTULO 2. ANTECEDENTES* 7

(Transmission Control Protocol) /IP (Internet Protocol). De manera análoga, se desarrolló una aplicación para la visualización del estado de la red de pruebas. De esta manera fue posible validar oficialmente la hipótesis inicial, sobre el monitoreo de la red, a través de equipo sincro fasorial. Desde ese momento la implementación de PMU ha sido tarea importante, dando pie a trabajos futuros, como la construcción de una red de comunicaciones sincro fasorial en una red real, aumentando así el número de PMU y PDC que pueden monitorearse.

Dentro de la misma línea de investigación, en 2018 un nuevo sistema de monitoreo para corriente y voltaje fue propuesto e implementado, en la Dirección General de Tecnología de la Información y Comunicaciones (DGTIC) de la UNAM. Formó parte de la tesis "Diseño de un Sistema de Monitoreo Aplicable a Microrredes" [\[7\]](#page-88-5)[.](#page-88-5)

La propuesta del sistema de monitoreo buscaba tener un registro del comportamiento dela red eléctrica, el monitoreo fue llevado a cabo por diferentes dispositivos: analizadores de red conectados directamente a las líneas de alimentación, Monitor de Circuitos Ramales y transformadores de corriente.

Se desarrollo un sistema denominado "Concentrador" el cual está conformado por una microcomputadora, la cual se conecta a los medidores utilizando diferentes protocolos. La información es extraída cada segundo y almacenada en una BD, a la cual se puede acceder remotamente gracias a un servidor MySQL. En este sistema se optó por transferir cada hora los datos a un archivo de respaldo con formato CSV (Comma Separated Values), con la finalidad de evitar saturar la BD y conservar la información recabada para futuras consultas.

Los trabajos realizados en la RMT CU-UNAM no han concluido, actualmente se encuentran abiertas varias líneas de investigación, de las cuales algunas se encuentran en fase de diseño, pruebas o en proceso de implementación.

#### <span id="page-19-0"></span>**2.2. Estado del arte**

A continuación, se desglosa una breve descripción acerca de los temas abordados en el trabajo, así como la evolución que han tenidos estos mismos en los últimos años.

#### <span id="page-19-1"></span>**2.2.1. Simuladores en redes eléctricas**

La integración de nuevas tecnologías a redes eléctricas como los PMU o los PDC han ido siendo cada vez más frecuentes, no obstante, muchas de las veces acceder directamentea las

redes eléctricas para realizar pruebas es complicado, por lo que la construcción de simuladores se ha ido incrementando.

La siguiente información fue tomada de diferentes trabajos realizados anteriormente.

## **Phasor Measurement Unit and Phasor Data Concentrator test with Real Time Digital Simulator**[.\[8\]](#page-88-5)

En este artículo se presenta una descripción general de software y hardware empleado para una red eléctrica. Así como los resultados de las pruebas de PMU y PDC realizadas con ayuda del software RSCAD, el cual es un Simulador Digital de Tiempo Real (RTDS;Real Time Digital Simulator).

El documento presenta una plataforma PMU-PDC que es capaz de registrar y distribuir mediciones de sincros fasores de diferentes partes de la red eléctrica, así como el uso de un sistema RTDS para crear pruebas que evalúan el rendimiento de los dispositivos PMU y PDC.

En dicho trabajo se utilizó el PMU modelo SEL-451 y el SEL-2407, para proporcionar una estampa de tiempo. De igual forma se utilizó el SEL-5073 el cual es un software PDC, que debe ser instalado en una computadora para operar. Las mediciones capturadas por las PMU u otros PDC fueron agregadas por el SEL-5073 PDC. El cual tiene la capacidad de alinear la información con una estampa de tiempo, de igual manera archiva y envía un flujo único a otros PDC.

El SEL-5073 es compatible con el estándar del Instituto de Ingenieros Eléctricos y Electrónicos (IEEE, del inglés Institute of Electrical and Electronics Engineers) C37.118- 2005. En la plataforma PMU-PDC se agregaron los flujos de datos de los PMU virtuales del SEL451, y los alineo de acuerdo con la estampa de tiempo proporcionada por el SEL-2407, de esta manera es posible transmitir y enviar este flujo de datos a otras aplicaciones.

El intercambio de datos se realiza a través de una conexión Ethernet, mediante Wireshark, el cual es un software que tiene la capacidad de registrar y analizar paquetes que se intercambian de IP a IP, en una red establecida. A cada dispositivo se le asigna una dirección IP y la comunicación entre los dispositivos, se logra con intercambio de datos en estas direcciones.

#### <span id="page-21-0"></span>**2.2.2. Tecnología OPC en redes eléctricas**

Desde la década de 1990 y hasta principios de los 2000, la tecnología OPC comenzó a ser utilizada en todas partes, fueron implementados miles de servidores OPC en la industria de la automatización. Del mismo modo, esta tecnología comenzó a hacerse presente en la industria de distribución de energía. A continuación, se enumeran una serie de trabajos realizados en el área de redes eléctricas utilizando tecnología OPC.

#### **Automatización de una Subestación Eléctrica**. [\[9\]](#page-88-5)

En 2010 fue publicado un trabajo en el cual se abordaba el tema de la automatización de una subestación eléctrica, donde el principal objetivo era la integración de un sistema SCADA a la red eléctrica.

En dicho trabajo se utilizó el software SCADA de la marca SURVALENT. Sin embargo, el protocolo utilizado en este trabajo para la trasmisión de datos fue el IEC (International Electrotechnical Comision) 61850, el cual no es compatible con los sistemas SCADA. Tras realizar una investigación y considerar diferentes soluciones para el problema de compatibilidad de protocolos de comunicación, se llegó a la conclusión de que la mejor de ellas era el uso del protocolo OPC.

La justificación de dicha decisión se debe al intercambio de datos, basado en los nombres de cada punto y no en la dirección de comunicación, además de que el protocolo OPC es ampliamente utilizado por diferentes softwares SCADA, para recolectar información de diferentes dispositivos como PLC (Programmable Logic Controller) o RTU (Remote Terminal Units).

<span id="page-21-1"></span>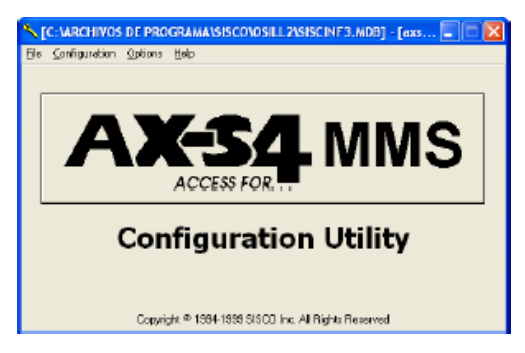

*Figura 2.1: Software AXS44*

La implementación de OPC fue llevada a cabo a través de un software llamado AXS44 MMS (Figura [2.1\)](#page-21-1) de la empresa SISCO, el cual tiene la capacidad de transformar el protocolo IEC 61850 a OPC.

Este software se conecta a la IP de los dispositivos que se comunican con IEC 61850, extrae la información para luego transformarla en tramas OPC. Del mismo modo este software tiene la capacidad de funcionar como servidor OPC. La implementación de este software con el sistema SCADA fue exitosa.

#### **Parques eólicos en España**[\[10\]](#page-88-6)

Situada en España, una empresa energética con tres parques eólicos remotos los cuales poseen turbinas y sistemas de control de diferentes fabricantes, así como diversos medios de comunicación y un bajo ancho de banda presentaba diferentes dificultades para tener acceso a la información. Además, la empresa necesitaba:

- Establecer comunicaciones bidireccionales entre sus tres parques eólicos.
- Tener un sistema de visualización y control remoto ubicado en Madrid.
- Recolectar datos en tiempo real.
- Recolectar datos históricos para los informes periódicos entregados a una sede en Alemania.
- Técnicas de diagnóstico.
- Información centralizada para todos los gerentes de proyectos.

La empresa de energía finalmente decidió implementar tecnología OPC, ya que su forma de comunicarse entre dispositivos, controladores y aplicaciones daban solución a uno de los principales problemas de conectividad, que ellos tenían debido a los diferentes fabricantes de turbinas.

La implementación de dicha tecnología quedo a cargo de la empresa MatrikonOPC. Mientras se implementaba el protocolo de comunicación, fue necesaria la colaboración de los operarios y técnicos de la empresa de energía, ya que las diferentes ubicaciones, los componentes de múltiples fabricantes y los canales de comunicación poco confiables que tenían, dificultaron las nuevas implementaciones. Como resultado la empresa de energía alcanzó una nueva arquitectura escalable y robusta basada en un estándar abierto, la cual es neutral hacia los fabricantes de hardware y software, en consecuencia, la transmisión de datos

de los parques eólicos al centro de control es realizada con éxito actualmente.

#### <span id="page-23-0"></span>**2.2.3. HMI de redes eléctricas**

El uso de HMI en el sector eléctrico ha tenido un desarrollo tecnológico en los últimosaños, por lo que muchos proyectos se han desarrollado para lograr automatizar las redes eléctricas de una manera más eficiente, ya que su implementación en sistemas eléctricos permite una visualización más completa de ellos. A continuación, se listan algunos proyectos en los que se desarrollaron una HMI para el sector eléctrico.

## **Diseño y desarrollo del HMI de un sistema SCADA para la automatización de una subestación de energía de 69 kV a 13.8 kV**

Este trabajo fue realizado en junio del 2003 como tema de tesis por estudiantes de la Escuela Politécnica [Nacional de Quito Ecuador.\[11\]](#page-89-0)

Dicho proyecto se orienta a diseñar y simular un sistema que permita monitorear y controlar en tiempo real, las variables presentes en el Cuarto de Control de la Subestación de Distribución de Energía Eléctrica de Guaranda. Utiliza como software de programación Intouch.

Los datos que la interfaz adquiere son voltaje, corriente, frecuencia, potencia, factor de potencia, distorsión armónica, entre otras. El trabajo contiene todos los algoritmos y elementos necesarios para poner en marcha el proceso de automatización de una subestación.

# <span id="page-24-0"></span>**Capítulo 3**

# **Conceptos básicos**

## <span id="page-24-1"></span>**3.1. Sincro fasores y Unidades de Medición Fasorial**

El uso de dispositivos que toman mediciones sincro fasoriales en el mundo de las redes eléctricas ha ido aumentando. Se ha utilizado en gran parte del mundo y han sido implementados para distintas aplicaciones.

En la Tabla [3.1](#page-24-2) se puede ver la tecnología existente en algunos países y la etapa en la que se encontraba hasta hace unos [años.\[12\]](#page-89-1)

| Aplicaciones de PMU                  | <b>USA</b> | Unión Europea | <b>China</b>   India   Brasi |   |  |
|--------------------------------------|------------|---------------|------------------------------|---|--|
| Análisis post-disturbios             |            |               |                              |   |  |
| Monitoreo de estabilidad             | X          | Χ             | X                            |   |  |
| Monitoreo de sobrecargas térmicas    | X          |               | Χ                            | р |  |
| Restauración de sistemas de potencia | X          |               | Х                            |   |  |
| Validación de modelos                | X          | X             | X                            |   |  |
| Estimación de estados                | р          |               | P                            | p |  |
| Control en tiempo real               |            |               |                              |   |  |
| Protección adaptativa                | D          |               | P                            |   |  |
| Estabilizador de área amplia         |            |               |                              |   |  |

*Tabla 3.1: Tecnología sincro fasorial en diferentes partes del mundo*.

 $X=Implementado P = Planificado T = En preba$ 

<span id="page-24-2"></span>Antes de hablar de un sincro fasor, es importante definir el concepto de fasor. Un fasor es un número complejo, representa tanto magnitud como fase angular de la forma de una onda senoidal en un momento especifico de tiempo. Por lo que, eléctricamente hablando, un fasor es la proyección en un eje horizontal de un voltaje o corriente que varía de manera sinusoidal.

La Figura 3.1(a) muestra una onda senoidal, donde Xm es una tensión o corriente de línea en función del tiempo y el ángulo de fase *φ* es arbitrario puesto que depende del instante t=0. En la Figura [3.1](#page-25-0) (b) se observa la representación como fasor de ésta.

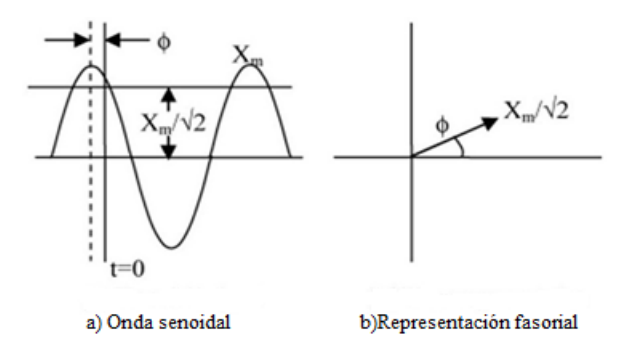

*Figura 3.1: Voltaje en forma senoidal y fasorial.*

<span id="page-25-0"></span>Debido a que los sistemas de energía deben trabajar idealmente con una onda de tipo sinusoidal en estado estacionario m bajo una frecuencia nominal de entre 50 o 60 Hz. Los fasores son utilizados para el análisis de la corriente y voltaje en redes de transmisión y recientemente de distribución.

Un sincro fasor se encuentra basado en el concepto de un fasor, con la principal diferencia de que el sincro fasor usa el Tiempo Universal Coordinado (UTC, Coordinated Universal Time) como referencia de tiempo. Permite tener una misma referencia para todas las señales sinusoidales que se medirán en área amplia, porque la difusión del tiempo se basa en GPS Sistema de Posicionamiento Global (GPS; en inglés, Global Positioning System). En otras palabras, un sincro fasor es el resultado del cálculo de un fasor con respecto a una referencia absoluta de tiempo. Dado lo anterior es posible determinar la relación angular absoluta entre fasores en distintos puntos, aun cuando se encuentren a cientos o miles de kilómetros de un sistema eléctrico. Por lo tanto, puede ser utilizado para evaluar el flujo de la energía desde su punto de generación hasta su punto de consumo, proporcionando información en tiempo real tanto de su buen funcionamiento como de posibles fallas o eventos inesperados.

Existen diferentes dispositivos digitales basados en el principio de un sincro fasor, han sido diseñados para ser más precisos en la información adquirida de las redes eléctricas, entre los que destacan las unidades de medición fasorial (PMU). Estos dispositivos están diseñados para medir dentro de una red eléctrica de manera fasorial; voltaje, corriente, frecuencia y la tasa de cambio de la frecuencia o ROCOF por sus siglas en ingles Rate of change of frequency.

Los PMU fueron diseñados con el objetivo de ser usados en redes eléctricas de área amplia, se encuentran sincronizados con el GPS , siguiendo en consecuencia, el principio de un sincro fasor. De esta manera es posible obtener en el mismo instante, mediciones de lugares totalmente diferentes, para después proporcionar una imagen precisa y completa del estado de un sistema eléctrico.

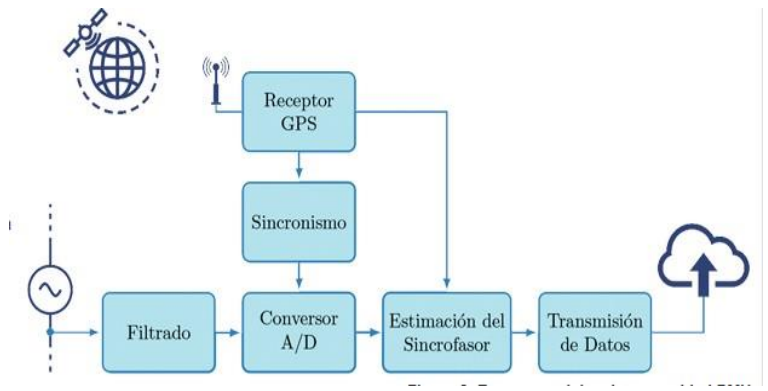

*Figura 3.2: Estructura típica de una unidad PMU*

<span id="page-26-0"></span>Para realizar su función los PMU necesitan las mediciones de voltajes y corrientes provenientes de las subestaciones eléctricas. Estas señales entran de forma analógica al PMU, son acondicionadas en forma de fasores y posteriormente son enviadas por el canal de comunicaciones junto con la estampa de tiempo proveniente de un GPS. En la Figura 3.2 se presenta una de las arquitecturas más comunes. La implementación de PMU en una red eléctrica tiene ventajas significativas como:

- Mayor conocimiento del estado de la red.
- Cálculo de parámetros de línea de manera precisa.
- Posibilidad de hacer estimaciones precisas sobre el estado del sistema a intervalos frecuentes y sincronizados con una única referencia temporal.
- Mejoramiento del análisis posterior a las perturbaciones ya que cuenta con la sincronización de un sistema GPS.

A la par que comenzaba el diseño y fabricación de los PMU el IEEE comenzó un proceso de estandarización, el cual posteriormente se convirtió en la norma denominada IEEE

#### C37.118.1 [\[13\].](#page-89-2)

En esta norma se establece que los fabricantes de PMU son libres de realizar el diseño que consideren sea más conveniente. En la norma solo se dan especificaciones en estado estacionario y condiciones de prueba dinámica. De igual forma se define el concepto de sincro fasor y se establece índices para la evaluación de la precisión de un PMU.

La norma también indica la clasificación de los PMU de acuerdo con las funciones que este tiene, dividiéndolo en dos clases: la clase P y M, donde la primera está enfocada en aplicaciones de protección donde se requieren respuestas rápidas mientras que la clase M se enfoca en aplicaciones, donde lo más importante es la medición por lo que se requiere una mayor precisión. Otra norma utilizada normalmente en los PMU es la IEEE C37.24[2\[14\],](#page-89-3) la cual establece la calibración, pruebas e instalación de estos.

Para la transferencia de datos sincro fasoriales se utiliza el protocolo establecido por la norma IEEE C37.118, el cual emite mensajes con diferentes propósitos:

- **Mensaje de datos**: Son las medidas tomadas por los PMU: fasores, frecuencia, etc.
- **Mensaje de Configuración**: Datos de configuración de los dispositivos, cantidad de PMU incluidas en la trama de datos, formato de los datos, cantidad de señales y sus nombres, factores de escala y demás metadatos necesarios para la interpretación de la información.
- **Mensaje de Cabecera**: Información descriptiva enviada por los dispositivos. Se envía en caracteres ASCII.
- **Mensaje de Comando**: Enviados por los dispositivos para controlar la comunicación. Con este tipo de mensaje se inicia o termina la transmisión de datos y se solicitan la configuración y los mensajes de cabecera.

Todos los mensajes poseen la siguiente estructura:

*SYNC FRAMESIZE IDCODE SOC FRAC DATA1 DATA2. . . DATA N CHK* Donde:

- 1. **SYNC**: Palabra que identifica el inicio de una trama y el tipo de mensaje.
- 2. **FRAMESIZE**: Cantidad de bytes que contiene el mensaje, máximo 65.635 bytes.

3. **IDCODE**: Dirección a donde será enviado el mensaje tipo comando, en caso de ser otro tipo de mensaje se especifica el origen.

- 4. **SOC**: Estampa de tiempo.
- 5. **FRAC**: Fracción de segundo y calidad de tiempo.
- 6. **DATA**: Datos.
- 7. **CHK**: Chequeo de redundancia cíclica.

Los PMU son capaces de enviar una gran cantidad de información en intervalos de tiempo cortos. Se generan grandes cantidades de datos al estar monitoreando continuamente redes eléctricas, razón por la cual la tecnología en las redes de comunicación debe tener la capacidad de compilar los datos recibidos por estos. Para facilitar dicha tarea las mediciones realizadas por los PMU son organizadas por dispositivos concentradores, de esta forma se facilita la gestión de la cantidad de datos masivos que se enviará al sistema de monitoreo.

#### <span id="page-28-0"></span>**3.2. Concentrador de Datos Fasoriales**

Un concentrador de datos fasoriales recibe la información de los fasores provenientes de ellos a través de un protocolo especifico (por ejemplo, TCP/IP con los datos en un formato [C37.118.2\[15\]](#page-89-4) y con estampas de tiempo que acompañan a dicha información. El PDC organiza esta información de tal modo que corresponda a un mismo instante de tiempo. Al igual que los PMU la IEEE estableció una norma con la cual estandarizo los PDC la cual es la C37.24[4\[16\].](#page-89-5)

La principal función de un PDC es distribuir los datos adquiridos a los diferentes sistemas según lo requieran, ya sea para un análisis posterior o para estar siendo monitoreados en tiempo real. El PDC recopila los diferentes flujos de datos de los PMU y verifica que las mediciones sean válidas. Posteriormente almacenar toda la información en una BD para un futuro análisis. De esta forma se construye un sistema de monitoreo, protección y control de un área amplia, facilitando la gestión de datos masivos recibidos. De igual forma un PDC tiene la capacidad de compartir información con otros PDC ubicados en distintas áreas.

Un PDC normalmente recibe directamente la información desde los PMU, es aquí donde el PDC organiza los datos de acuerdo con sus estampas de tiempo y en este punto también se envía a su BD. La última parte de un PDC consiste en una HMI que tiene como objetivo el monitoreo y control del sistema.

Un PDC funciona como un nodo de comunicaciones, donde los datos de los PMU o PDC

son procesados y enviados como un solo flujo de información a los PDC de nivel superior o aplicaciones de otra clase. Dentro de las funciones adicionales que tiene un PDC están:

- Control de calidad en los datos fasoriales.
- Capacidad de verificar las banderas de perturbaciones y grabaciones de archivos de datos para su análisis.
- Capacidad para poder integrar una interfaz directa a un sistema SCADA o un sistema de gestión de energía (EMS).

La Figura [3.3](#page-29-0) muestra el funcionamiento completo de un PDC.

Si se desea que el PDC este en un escenario donde se están transmitiendo los datos que son recibidos en tiempo real, es necesario que la latencia (tiempo entre la llegada del primer mensaje de datos recibido por parte del PDC y la salida de este a la BD), y confiabilidad del PDC sean más exactos, así como una capacidad computacional adecuada, puesto que los datos estarán siendo enviados en intervalos de tiempo muy pequeños a los sistemas de monitoreo y control.

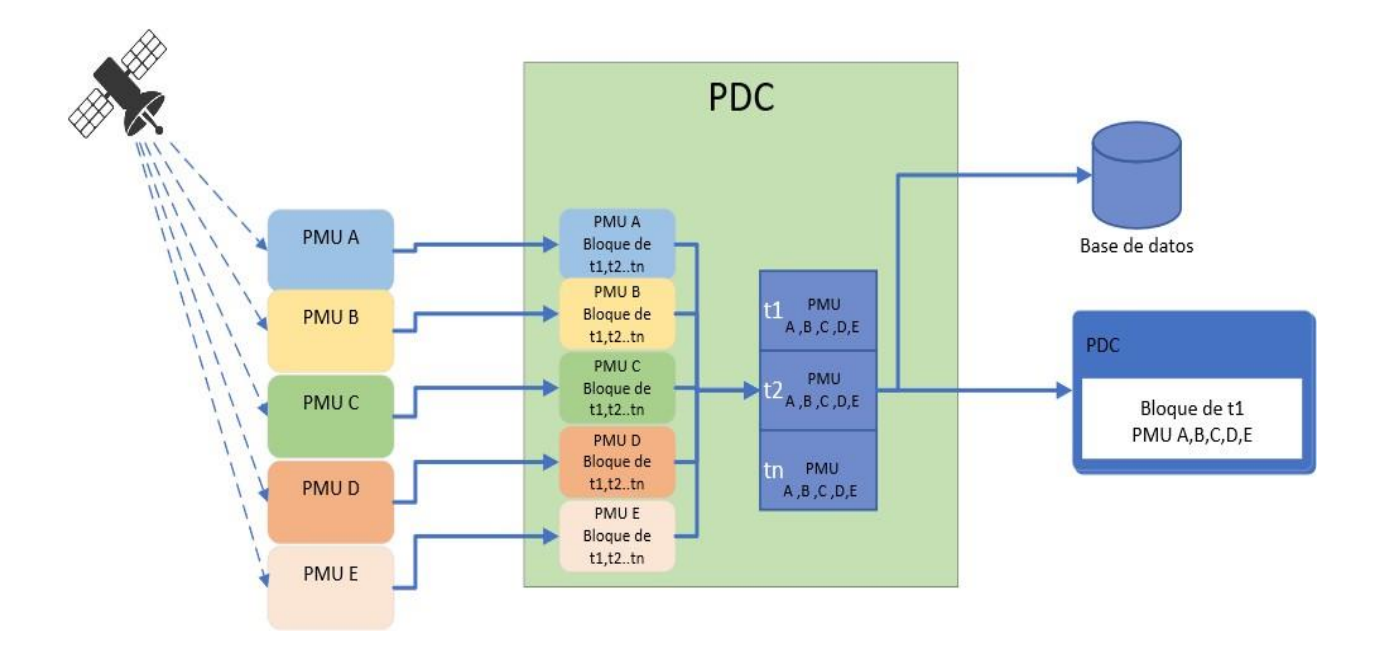

*Figura 3.3: Estructura de un PDC*

<span id="page-29-0"></span>En una plataforma de software para aplicaciones de monitoreo en tiempo real, es necesario gestionar las mediciones recibidas de diferentes fuentes en diferentes formatos y facilitarlos a las aplicaciones a través de una opción común de almacenamiento de datos, siendo el PDC una opción para dicha problemática.

### <span id="page-30-0"></span>**3.3. Base de datos**

Usualmente al obtener información desde dispositivos inteligentes es necesario realizar una serie de operaciones para que el usuario final pueda interpretarla correctamente. Para los sistemas eléctricos resulta útil almacenar información por un periodo de tiempo, por lo que una BD a la cual el usuario pueda acceder constantemente resulta bastante útil.

Entre los softwares de bases de datos, MariaDB es un sistema de libre distribución y de código abierto. Fue hecha por los desarrolladores de MySQL, por lo que el lenguaje MariaDB está basado en el lenguaje SQL (Structured Query Language) de bases de datos. Dado lo anterior MariaDB puede usarse en cualquier lugar donde antes se usaba MySQL, es compatible con la mayoría de los sistemas de administración existentes para MySQL, tales como Heidi SQL o PhpMy[Admin.\[17\]](#page-89-5)

Desde su lanzamiento este nuevo software ha implementado mejoras y nuevas funcionalidades entre las que se encuentran: nuevos motores de almacenamiento como Aria o XtraDB, así como mejoras en las conexiones con las bases de datos, lo cual permite multiplicar el número de accesos de manera concurrente, y nuevos motores de funcionamiento en clúster,como Galera. Al tratarse de una comunidad abierta a los desarrolladores, se asegura la rápida aparición de parches lo cual puede solucionar algunos problemas de seguridad.

Cabe resaltar que MariaDB es el software predeterminado para bases de datos en Linux por lo que facilita su uso en más de una aplicación realizada en este sistema operativo.

## <span id="page-30-1"></span>**3.4. Object Linking and Embedding for Process Control (OPC)**

En la década de los 90´s la comunicación de datos entre sistemas fue un problema debido a los diferentes formatos y protocolos de comunicación existentes en la industria. Un claro ejemplo de ello es cuando se requiere conectar a una PC dispositivos de campo para el monitoreo y control de variables asociadas a sistemas de producción. Por esta razón en mayo de 1995 Intellution, Opto-22, Fisher Rosemount, Rockwell Software, Intuitiv Software y

Microsoft se dieron a la tarea de solucionar dicho problema creando OPC Foundation.

OPC Foundation sentó las normas para el intercambio de datos en tiempo real entre dispositivos de campo de diferentes fabricantes dentro de una misma planta industrial. Dichas especificaciones fueron realizadas a partir de interfaces basadas en OLE/COM (Object Linking and Embedding/Common Object Model) de Microsoft. Estas interfaces son intermediarias entre el área de control y la de supervisión, de esta forma nació lo que conocemos como OPC.

Gracias a las interfaces OPC fue posible que los usuarios fueran capaces de decidir el tipo de hardware que se ajustaba a sus necesidades sin tener que preocuparse por la compatibilidad con otros softwares y hardware. OPC es una herramienta la cual permite que numerosas fuentes de datos, dispositivos de campo, así como que dispositivos de entrada y salida (I/O) sean capaces de comunicarse unos con otros.

OPC se basa en una arquitectura servidor-cliente o maestro-esclavo. En este tipo de arquitectura debe de existir por lo menos dos softwares independientes; un servidor el cual tiene como tarea conectarse a la fuente de datos y extraer información, y un cliente el cual solicita dicha información para poder hacer uso de ella.

#### <span id="page-31-0"></span>**3.4.1. Servidor OPC**

Un servidor OPC, es el software encargado de establecer una comunicación con la fuente de datos primaria para acceder directamente a los datos que esta contiene. Pueden ser percibidos como traductores entre el mundo OPC y los protocolos nativos de una fuente de datos. Un servidor OPC solo transfiere los datos de una fuente de datos a un cliente OPC. Es importante destacar que un servidor OPC solo puede enviar información a un cliente del mismo tipo.

Los servidores OPC son capaces de comunicarse con diferentes dispositivos entre los que se incluyen: PLC, RTU, instrumentos de medición, bases de datos, historiadores e incluso páginas web y archivos CSV. Para establecer esta comunicación únicamente se requiere que el servidor diseñado utilice el protocolo o interfaz nativa apropiada. Una vez configurado dicho servidor cualquier cliente OPC con los permisos adecuados podrá empezar a realizar peticiones a la fuente de datos a través del servidor. [\[18\]](#page-89-6)

La estructura de un servidor OPC consta de tres módulos principales: Módulo de

comunicaciones OPC, de comunicaciones nativas y de traducción/mapeado, los cuales se explican a continuación.

- **Módulo de comunicación OPC**: Es la parte encargada de establecer una comunicación adecuada con el cliente OPC, razón por la cual es importante que se implementen algunas de las especificaciones de la OPC Foundation.
- **Módulo de comunicaciones nativas**: Esta es la parte en el que el servidor OPC establece una comunicación con los dispositivos que contienen la información que se necesita. Esta comunicación se establece a través de una Interfaz de Programación de la Aplicación (API). En algunas ocasiones es posible utilizar las opciones de comunicación que ofrece el dispositivo.
- **Módulo de traducción/mapeado**: La principal función de este módulo es la de interpretar de forma adecuada las peticiones hechas por parte del cliente OPC y transformarlas en peticiones nativas que se envían al equipo nativo.

Enfocándose en este último punto, el servidor OPC permite la comunicación entre dispositivos que usan protocolos nativos (PLCs, controladores, etc.) y clientes OPC (SCADA, HMI, generadores de gráficos ,etc.). Dentro de las principales funciones de unservidor OPC se encuentra; la traducción de datos nativos de la fuente de datos a un formato OPC, el cual debe ser compatible con más de una especificación definida por laOPC Foundation.

Es importante mencionar que las especificaciones de la OPC Foundation no indican como el servidor debe comunicarse con la fuente de datos. Existen muchas maneras en las que se puede establecer esta comunicación y la forma de hacerlo depende enteramente del desarrollador y los protocolos de los que dispone. De igual forma la eficiencia y calidad del procesamiento de datos depende totalmente del desarrollador.

#### <span id="page-32-0"></span>**3.4.2. Cliente OPC**

Los clientes OPC técnicamente hablando, son módulos de software diseñados para comunicarse con cualquier servidor OPC compatible visible en la red. Al igual que este último el cliente OPC utiliza especificaciones de la OPC Foundation.

Un cliente OPC tiene como principal función establecer y controlar la comunicación con Servidores OPC. De igual forma funciona como traductor entre una aplicación que necesita cierta información del servidor OPC. [18]

La comunicación existente entre el cliente y servidor OPC son bidireccionales. Los dispositivos funcionando como clientes, son capaces de leer y escribir si es necesario en una variable a través del servidor OPC. Además, los clientes pueden comunicarse de forma simultánea con diferentes servidores OPC, es decir, son capaces de leer y escribir datos desde y hacia múltiples dispositivos a través de sus respectivos servidores.

Normalmente se busca la compatibilidad de aplicaciones como HMIs, SCADAs, graficadores, históricos generadores de informes con la tecnología OPC por lo que los clientes OPC se encuentran embebidos en ese tipo de aplicaciones. Los clientes OPC traducen las peticiones provenientes de estas aplicaciones a peticiones OPC y las envían al servidor OPC para que las procese.

Sin embargo, sin importar las aplicaciones con las que se desea trabajar la estructura de un cliente OPC puede resumirse en tres módulos: Módulo de comunicaciones OPC, de comunicaciones con la aplicación y de traducción/mapeado, los cuales se explican a continuación.

- **Módulo de comunicaciones OPC**: Es la parte encargada de conectarse y desconectarse. Intercambia información con el servidor OPC, todo esto debe realizarlo sin desestabilizar al Servidor.
- **Módulo de comunicaciones con la aplicación**: El cliente OPC está diseñado normalmente para trabajar con aplicaciones muy específicas. Normalmente se realiza esta comunicación a través de algún protocolo compatible con la aplicación. En algunos casos se lleva a cabo a través de llamadas a la API.
- **Módulo de traducción/mapeado**: Se podría considerar este módulo clave en el funcionamiento de un cliente OPC. Es en esta parte donde la información es traducida de forma bidireccional, para que pueda ser recibida de forma correcta a la aplicacióna la que se encuentra conectado.

En otro orden de ideas, un Cliente OPC tiene la facilidad de conectarse a cualquier Servidor OPC que se encuentre en una misma red, debido a esto, es necesario que los fabricantes proporcionen permisos para cada uno.

### <span id="page-34-0"></span>**3.5. Interfaz Hombre Máquina**

La automatización de los procesos industriales ha ido al alza en los últimos años. Por ello, el poder establecer una buena comunicación entre el operario y la máquina es de gran importancia dando solución a esta problemática las HMIs. La industria de HMI nació de la necesidad de poder estandarizar la forma en que se controla y manipulan múltiples dispositivos como PLC y otros mecanismos de control. La idea fundamental en el concepto de HMI, es poder mediar entre la maquina y el operador. Permite a los usuarios hacer su trabajo o desempeñar una tarea de forma que sea más sencilla para ellos.

Estas interfaces permiten a los usuarios operar máquinas, supervisar procesos y en algunas ocasiones incluso poder manipularlas. Técnicamente una HMI puede ser cualquier pantalla usada para la interacción con un equipo. Su principal objetivo es permitir a los usuarios la visualización de los datos operativos y el control.

El uso de las HMI está presente en una amplia gama de sectores tales como; alimentos, medicinas, agua, construcción, transporte y energía. Dado lo anterior, una HMI debe ajustarse a las funciones de cada sector, así como la complejidad del sistema. La HMI debe ser capaz de mostrar al usuario datos básicos del sistema de control al que se encuentra conectada.

Las HMI proporcionan una serie de ventajas en las organizaciones industriales actuales, entre las que se encuentran:

- Mayor visibilidad
- Eficiencia mejorada
- Menos periodos de inactividad
- Almacenar los valores de las variables para un análisis estadístico
- Sistema unificado

Al momento de diseñar una HMI se recomienda que contenga tanto componentes gráficos como componentes numéricos. Se recomienda incluir terminología estandarizada y clara para el usuario final. En resumen, una HMI debe proporcionar una explicación transparente y oportuna de lo que ocurre en el proceso.

Habitualmente los sistemas SCADA son confundidos con la tecnología HMI sin embargo estos son diferentes, aunque se complementan entre sí. Un software de tipo HMI, es el elemento que permite realizar el monitoreo de los sistemas SCADA, otros sistemas y equipos.

Ambos sistemas son elementos esenciales de un sistema de control, mientras el SCADA recopila y almacena datos la HMI permite a los usuarios interactuar con los equipos mediante un panel intuitivo.
# **Capítulo 4**

# **Descripción del caso de estudio: Red de Media Tensión de Ciudad Universitaria de la UNAM**

La energía eléctrica es un servicio que resulta indispensable para el correcto funcionamiento de la sociedad hoy en día. Actualmente CU-UNAM cuenta con una Red de Media Tensión la cual realiza la distribución de energía eléctrica a través de una red subterránea que opera a 23 kV.

La energía eléctrica es suministrada por la Comisión Federal de Electricidad (CFE) a través de 5 circuitos. Estos circuitos llegan a 7 subestaciones generales. De las subestaciones generales se derivan 15 anillos de distribución.

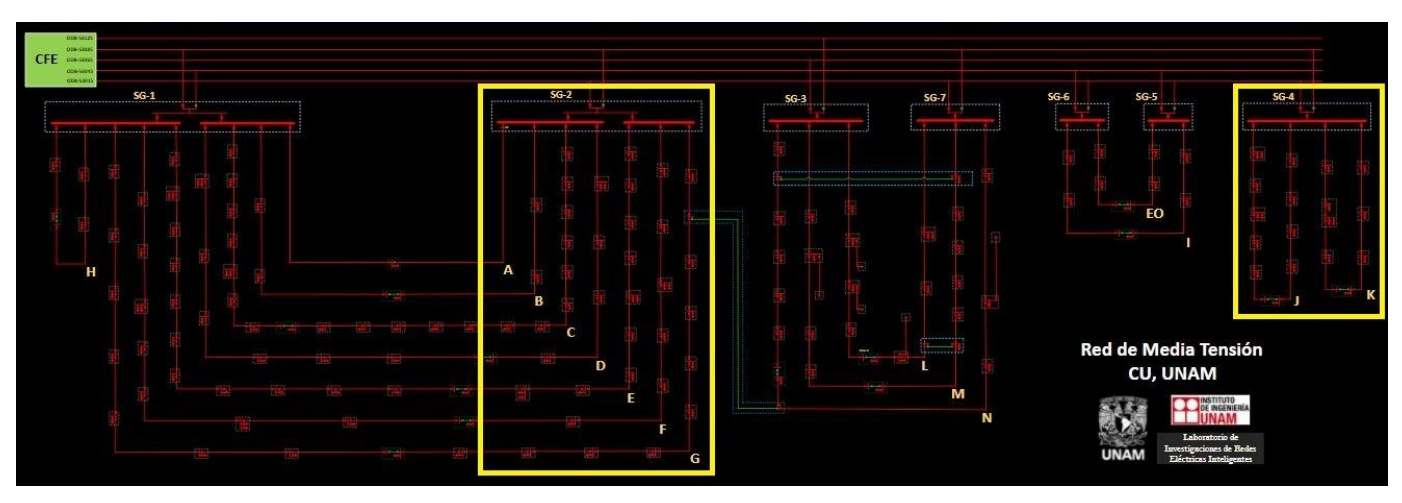

*Figura 4.1: Circuito de RMT CU-UNAM.*

<span id="page-36-0"></span>En los anillos hay 152 subestaciones derivadas donde se reduce el voltaje de 23 kV (media tensión) a 480, 440 o 220 V (baja tensión) alimentando así a más de 200 edificios que conforman a todas las dependencias de CU-UNAM, ver Figura [4.1. E](#page-36-0)n ella se indicaron además las subestaciones con las que se trabajaron en este proyecto. Con la finalidad de

supervisar y controlar al sistema de distribución, se ha implementado un SCADA para la operación de los equiposde medición y control instalados. La información recolectada es transportada a través de una red de anillos de fibra óptica paralela a los de distribución de energía.

Finalmente, estos datos son concentrados en el CCRMT CU-UNAM donde está ubicado también el SCADA. El siguiente diagrama (Figura [4.2\) m](#page-37-0)uestra un resumen de la forma en que viajan los datos.

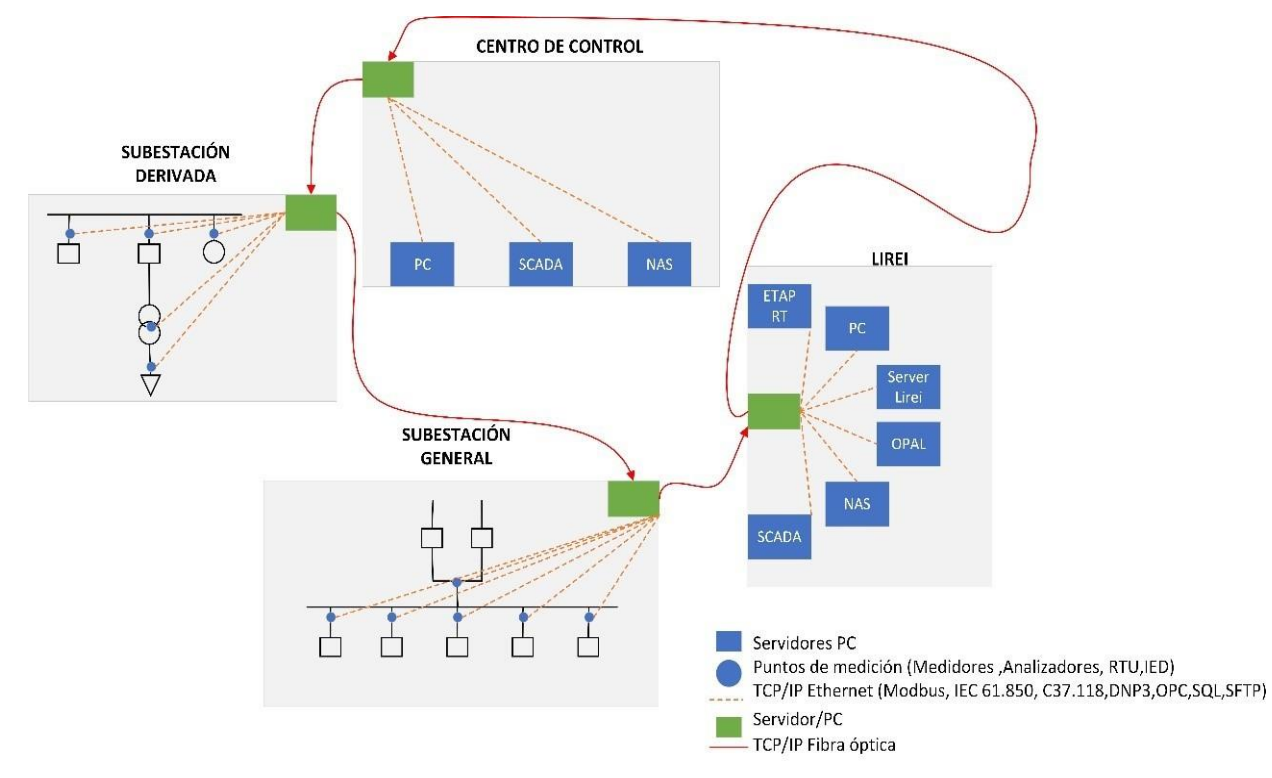

*Figura 4.2: Flujo de datos en las subestaciones*

<span id="page-37-0"></span>La Tabla [4.1](#page-37-1) contiene los componentes del sistema eléctrico y de comunicación de la RMT de CU-UNAM. Los cuales se describirán a lo largo de este capítulo.

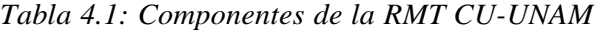

<span id="page-37-1"></span>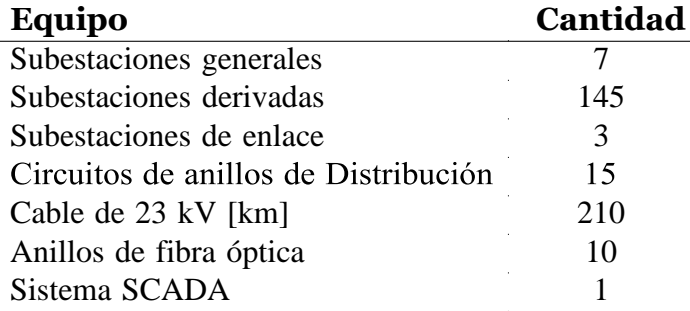

# **4.1. Subestación eléctrica**

Una subestación eléctrica puede verse como un punto en la red eléctrica donde convergen circuitos de suministro, distribución y de carga, usualmente con diferentes niveles de voltaje. Generalmente en cada circuito se encuentran componentes como: barras de conexiones, interruptores, transformadores, medidores y transductores de medición (transformadores de corriente y de potencial), todos estos para dotar de control (medición,monitoreo, protección, conexión o desconexión de circuitos) de forma manual o automática [\[19\].](#page-89-0) Las subestaciones para el caso de CU-UNAM se dividen en tres tipos; generales, derivadas y de enlace.

Las tareas principales que estas desempeña son:

- Dividir o ramificar circuitos para tener una mayor cobertura de suministro de energía.
- Permitir cambios de topología (configuración) de la red de distribución.
- Proteger tanto a la carga como a la red eléctrica de fallas como cortocircuitos, picos de voltaje, corriente, variaciones de frecuencia, etc.
- Proporcionar datos medidos de la red como: voltaje, corriente, potencia activa, potencia reactiva, frecuencia, distorsión armónica, kWh, etc.
- Permitir que un elemento se pueda conectar y/o desconectar de la red, para mantenimiento o reparación.
- Transformar diferentes niveles de voltaje (por ejemplo, de 23 kV A 220 V).
- Suministrar el voltaje y potencia adecuadas a las cargas (los edificios o instalaciones)que demandan energía.

### **4.1.1. Subestaciones generales**

Ciudad Universitaria-UNAM es una carga de alto consumo, lo cual implicó la creación de una red interna de distribución para todo CU, con diferentes circuitos, subestaciones y un centro de control interno, está es llamada RMT CU-UNAM.

Las subestaciones generales son las instalaciones que reciben la energía del proveedor,en este caso CFE, son puntos de conexión para otros circuitos los cuales se encargan de distribuir dicha energía a lo largo de la universidad. Las subestaciones también realizan acciones de

monitoreo y control.

La RMT CU-UNAM cuenta con 7 subestaciones generales, las cuales reciben directamente 23 kV, nivel de tensión que es distribuido a las subestaciones derivadas. Cada subestación general suministra energía a una zona geográfica de CU, mediante un arreglo de anillos compuesto por un grupo de subestaciones derivadas y cuenta con dos alimentadores con seccionadores de enlace, permitiendo en caso de falla desconectar el o los puntos problemáticos sin interrumpir la continuidad del suministro de energía al resto de cargas de CU.

En la Figura [4.3](#page-39-0) se muestra un ejemplo de una subestación general.

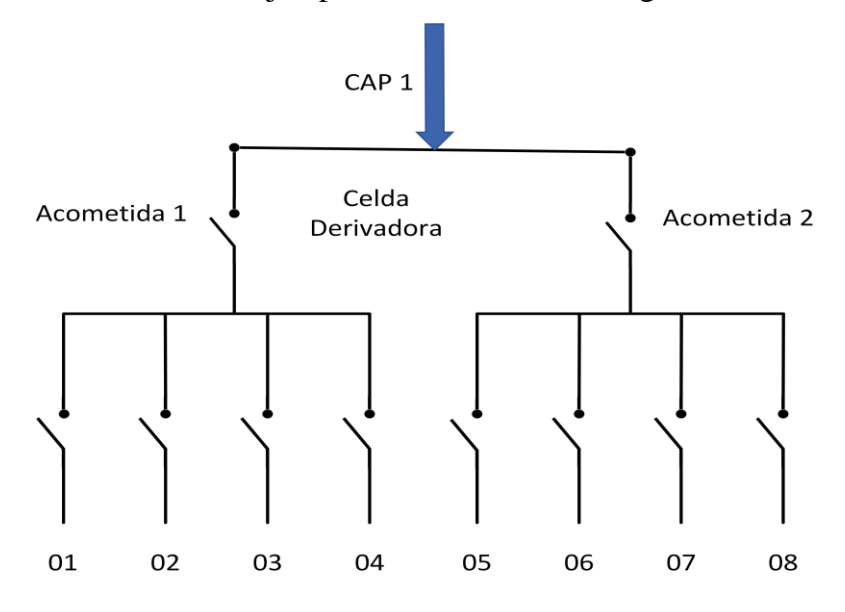

*Figura 4.3: Subestación principal*

### <span id="page-39-0"></span>**4.1.2. Subestaciones derivadas**

Este tipo de subestaciones son las encargadas de reducir el voltaje mediante transformadores, para finalmente alimentar según lo requiera el usuario final (220/127 Vac o 440/254 Vac). Las subestaciones derivadas existentes en la RMT son distribuidas a lo largo de los anillos. En algunos casos se pueden derivar dos o tres transformadores de carga. La Figura [4.4](#page-40-0) muestra el diagrama de las subestaciones derivadas.

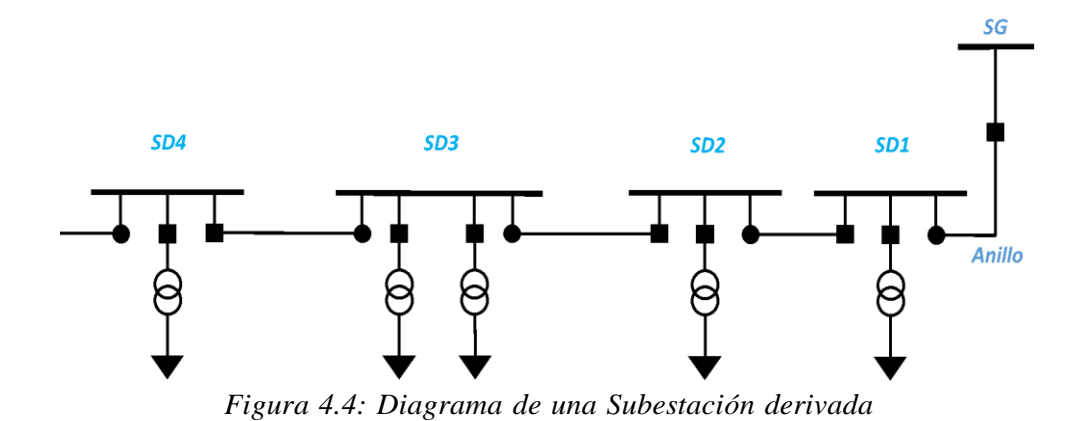

### <span id="page-40-0"></span>**4.1.3. Subestaciones de enlace**

En los sistemas eléctricos una subestación de enlace permite tener mayor flexibilidad de operación para incrementar la continuidad del servicio. Estas subestaciones forman un punto de enlace y tienen la capacidad de abrir o cerrar un circuito.

En la RMT CU-UNAM se cuenta con algunas subestaciones de enlace, se encuentran entre anillos y tienen como función interconectar los anillos entre sí. Estos elementos funcionan en caso de emergencia, es decir, si falla un circuito esas subestaciones cambian la topología de la red.

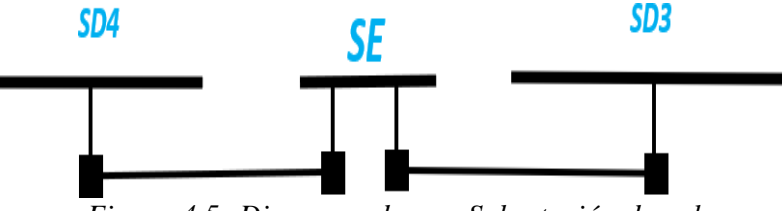

*Figura 4.5: Diagrama de una Subestación de enlace*

<span id="page-40-1"></span>En la RMT CU-UNAM existe una subestación que cuenta con un seccionador extra dedos vías que permite interconectar dos zonas geográficas de CU. La Figura [4.5 m](#page-40-1)uestra un diagrama de una subestación de enlace.

# **4.2. Dispositivos electrónicos inteligentes**

En el contexto de una red de energía automatizada, los equipos utilizados para mediciones y transmisión de datos juegan un papel fundamental. En algunos casos, las necesidades que se deben cubrir van más enfocadas hacia equipos locales con la capacidadde tomar decisiones en tiempo real, siendo necesario el uso de nuevos equipos como lo sonlos Dispositivos Electrónicos Inteligentes (IED, Intelligent Electronic Device). [\[20\]](#page-89-1)

Para comprender de una mejor manera el funcionamiento de los IED, se tomará como base el esquema en la Figura [4.6](#page-41-0) en el que se muestran diferentes instrumentos utilizados en la automatización.

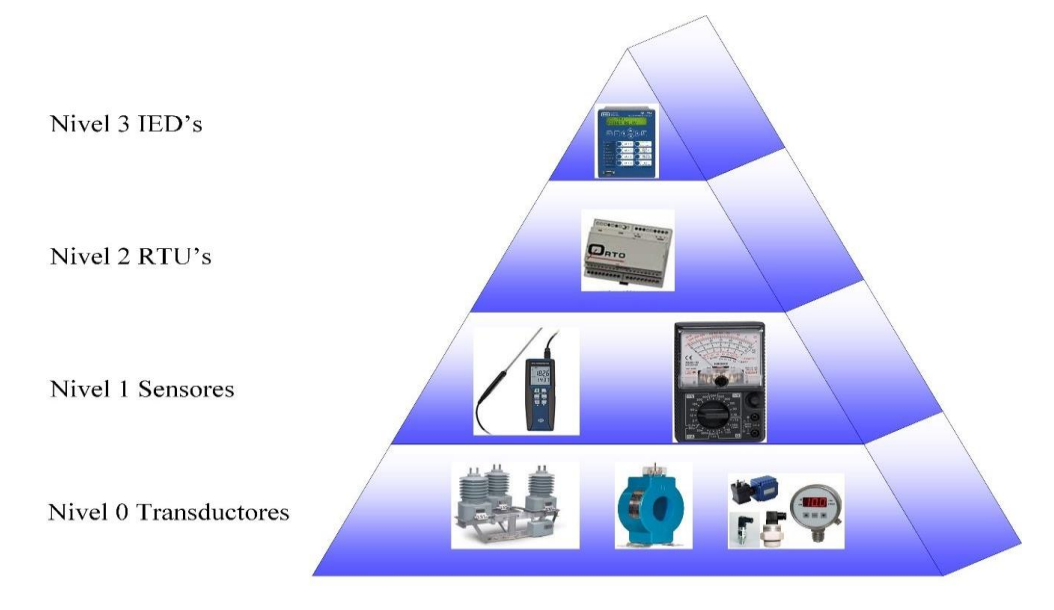

*Figura 4.6: Niveles de dispositivos*

<span id="page-41-0"></span>El primer nivel (nivel 0) es aquel en el que se encuentran equipos como transductores (sensores de presión o termostatos), son equipos que reciben una señal y la convierte en una señal de salida estándar, esta señal puede ser conectada a otros dispositivos.

En el siguiente nivel (nivel 1), se encuentran sensores que generalmente están unidos a un transductor pero que ya generan una señal digital. Cuentan con una parte electrónica adicional lo que facilita su uso, un ejemplo de estos equipos son los medidores.

En el nivel 2, encontramos dispositivos más complejos como lo son las RTU (Unidad Terminal Remota o Remote Terminal Unit ), las cuales reciben señales de transductores (analógicas) o sensores (digitales),estos equipos son capaces de comunicarse a través de una red y un protocolo con otros equipos o computadoras. Finalmente, en el último nivel se encuentran los IEDs los cuales se rigen bajo el funcionamiento de una RTU.

Estos dispositivos cuentan con la facilidad de ser configurados a través de códigos o

lenguajes de programación. Cuentan con la habilidad de tomar algunas decisiones, son capaces de comunicarse con otros dispositivos usando diferentes medios (RS232, RS485, Universal Serial Bus USB, Ethernet, Fibra óptica, etc.) y protocolos de comunicación (Modbus, DNP3; Distributed Network Protocol , IEC61850, etc.).

Se considera como IED dispositivos como reguladores electrónicos de voltaje, relevadores de protección, transferencias de carga automática, PLCs, etc. Dentro de la RMT existen diferentes IEDs encargados principalmente de realizar mediciones, protecciones y control de los circuitos de distribución.

### **4.2.1. Interruptor de transferencia automática TALUS**

El interruptor de transferencia TALUS marca Schneider Electric modelo EARSEGY T200 (Figura [4.7\).](#page-42-0) Es una unidad de control diseñada para el control de subestaciones eléctricas a través de switchs controlados de forma remota, local o automática.

El Talus T200 cuenta con gran variedad de protocolos como DNP3 y Modbus, dos interfases de comunicación y un puerto Ethernet además de un gran rango de módems internos.

El interruptor es capaz de medir tensiones y corrientes, así como de detectar corrientes de falla. El equipo cuenta con una memoria para guardar eventos. Permite el acceso a históricos y una batería de respaldo para el equipo de comunicación de datos y motorización de los seccionadores. [\[21\]](#page-90-0)

Dentro de la RMT los interruptores son activados cuando el servicio normal se suspende, conmutando a un servicio auxiliar sin interrumpir las cargas críticas. De esta forma el intervalo en el que no se cuenta con energía se reduce. También es posible gracias a los interruptores priorizar algunas áreas, de esta forma en caso de una perdida de energía el restablecimiento se puede llevar a cabo con base a la necesidad que presenta cierta área.

<span id="page-42-0"></span>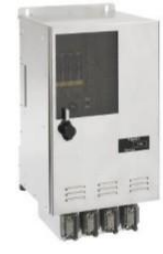

*Figura 4.7: Interruptor de transferencia TALUS*

### **4.2.2. SEL-751A**

Para el monitoreo, protección y control de las subestaciones generales se cuenta con relevadores SEL-751A marca Schweitzer ver [Figura 4.8.](#page-43-0) Estos dispositivos son ideales para aplicaciones de protección contra sobre corriente, localización de fallas, detección de arco eléctrico, detección de fallas de alta impedancia, etc.

Los medios de comunicación con los que cuenta son; puertos ethernet unitarios o duales,conectores multimodo ST serial *Figura 4.8: RelevadorSEL-751*  o de fibra óptica y EIA-232 serial**.** 

El relevador cuenta con una g r a n variedad de protocolos de comunicación; IEC 61850, Modbus RTU/TCP, DNP3 serial, protocolo de transferencia de archivos (FTP) por mencionar algunos. Estos protocolos proporcionan flexibilidad para comunicarse con otros dispositivos y sistemas de [control.\[22\]](#page-90-1)

El relevador es utilizado para monitorear las siguientes variables en cada una de las subestaciones generales.

- Voltaje de fase
- Corriente de fase y tierra
- Frecuencia

### **4.2.3. Relevador MICOM P141**

<span id="page-43-1"></span>Dentro de las subestaciones derivadas se cuentan con relevadores MICOM P141, ver Figura [4.9](#page-43-1) , marca Schneider Electric. Monitorean la corriente, sus vectores fasoriales, el cambio de grupo de protecciones y la supervisión de circuito de disparo. Este relevador es capaz de almacenar una gran cantidad de datos, registros de eventos, fallas o perturbaciones con una etiqueta de tiempo gracias a un reloj interno que posee [\[23\].](#page-90-2)

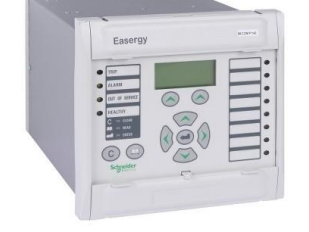

*Figura 4.9: MICOMP141*

<span id="page-43-0"></span>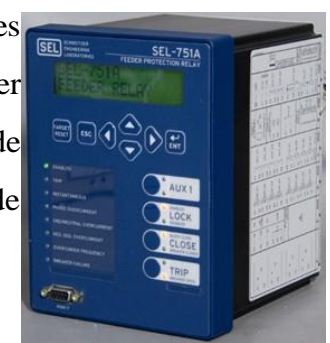

### **4.2.4. Medidor PM850**

La supervisión del consumo de energía en baja tensión es importante por lo que en cada subestación derivada existen medidores PowerLogic TMPM850 (Figura [4.10\)](#page-44-0) de la marca Schneider Electric. Los dispositivos pueden sustituir diferentes medidores, relés, transductores y otros componentes.

Los medidores son capaces de tomar mediciones rms en la red de baja tensión de manera

continua con una velocidad de muestreo de 128 muestras en cada ciclo. El PM850 permite visualizar, valores instantáneos min/máx. y alarmas. [\[24\]](#page-90-3)

El dispositivo se comunica por RS485 y protocolo Modbus RTU. A través del PM850 en la RMT es posible medir los parámetros de: *Figura 4.10: Medidor PM85*

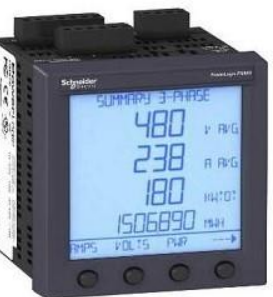

- <span id="page-44-0"></span>• Tensión
- Corriente
- Potencia activa, reactiva y aparente
- Factor de potencia
- Frecuencia

Es importante mencionar que algunos de los parámetros anteriores son medidos por fase y de manera total, tal es el caso de potencia activa, reactiva y aparente, así como el factor de potencia.

### **4.2.5. Concentrador de señales analógicas**

En cada una de las subestaciones derivadas existen por lo menos un trasformador, el cual está siendo monitoreado continuamente por un concentrador de señales ORTO serie 1501 (Figura 4.11). Este dispositivo es capaz de recibir señales analógicas de cualquier sensor en un rango de 4-20 mA. [\[25\].](#page-90-4)

Es importante mencionar que el concentrador de señales funciona como una RTU, por lo que recolecta la información del proceso que el sistema SCADA requiere.

En este caso sería la informacióndel estado de los transformadores, de esta forma la instalación del ORTO 1501 en los transformadores permite monitorear los siguientes parámetros y enviar dicha información al sistema SCADA.

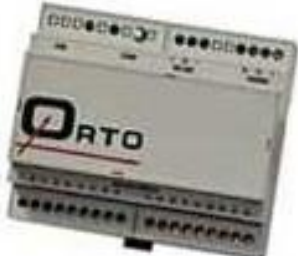

*Figura 4.11: Concentrador de señales ORTO 1501*

- Temperatura exterior
- Temperatura interior
- Nivel de aceite
- Presión de aceite
- Corriente de fase

### **4.3. Actuadores**

Un actuador es un dispositivo con la capacidad de generar una fuerza que ejerce un cambio de posición, velocidad o estado de algún tipo sobre un elemento mecánico, a partir de la transformación de energía. [\[26\]](#page-90-4)

En la RMT CU-UNAM los actuadores utilizados son principalmente eléctricos y tienen como principal tarea la apertura y cierre de circuitos.

### **4.3.1. Celda de aislamiento**

Las subestaciones generales cuentan con una celda modular tipo CPG.0-V de 24 kV y hasta 2500 A marca Ormazabal (Figura [4.12\).](#page-46-0) Las celdasde carga son modulares y se conectan en serie. Su uso es para instalar y manipular en su interior interruptores y seccionadores en media tensión, incorporar equipos de medición, control y protecciones, y todo lo necesario para el control de circuitos de distribución eléctrica. [\[27\]](#page-90-5)

### **4.3.2. Seccionador**

Las subestaciones derivadas cuentan con un seccionador FBX marca Schneider Electric modelo FBX-E/24-16/C-T2+T2, posee una tensión nominal de 23 kV, 3 fases, 60 Hz y un Nivel Básico de Aislación (NBAI). Estos equipos son utilizados para conectarse y desconectarse de manera rápida y segura a circuitos en anillo y radiales en media tensión, los

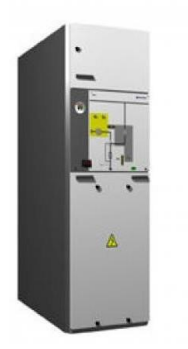

#### *Figura 4.12: Celda modular tipo CPG.0-V*

<span id="page-46-0"></span>cuales, al ser complementados con equipos de control y monitoreo a distancia, representan una buena solución para la administración y gestión de redes [eléctricas.\[28\]](#page-90-6)

El sistema contiene una cuchilla seccionadora contenida dentro de una botella en vacío, se encuentra en una cámara de gas SF6. Dentro de la RMT los seccionadores tienen como propósito conectar o desconectar las subestaciones a los anillos de distribución. Dentro del seccionador existe también un interruptor el cual se utiliza cuando no existe carga alguna dentro del circuito.

### **4.3.3. Interruptor de cuchillas**

Además del seccionador en la celda de aislamiento se encuentra un interruptor de cuchillas el cual está diseñada para ser usada para la libranza de interruptores de potencia, brindando de esta forma un medio más visible y confiable para la apertura y cierre de los circuitos. De esta forma se proporciona mayor seguridad para los operadores de las subestaciones.

## **4.4. Comunicaciones**

### **4.4.1. Fibra óptica**

Los datos adquiridos de cada una de las subestaciones son enviados a través de una red de anillos de fibra óptica. Se encuentran paralelos a los anillos de distribución de energía. La red de datos está formada por 105 km de fibra óptica la cual interconecta a las subestaciones generales y derivadas con el CCRMT CU-UNAM.

El tipo de fibra óptica utilizada es de 12 hilos, monomodo 9/125 µm, este tipo de fibra reduce interferencias y solapamientos entre las distintas longitudes de onda de luz que pudieran distorsionar los datos. Sólo dispone de una sóla longitud de onda de luz en el núcleo de fibra para su propagación.Este tipo de fibra óptica tiene un diámetro de 9.2 mm, 2.7 KN tensión y permite aplicaciones ethernet de 10G, 40G y 100 G. [\[29\]](#page-91-0)

La fibra óptica se conecta a las subestaciones a través de los conectores ST (Figura [4.13\)](#page-47-0)  los cuales tiene una montadura de bayoneta y una férula larga y cilíndrica de 2.5 mm usualmente de cerámica o polímero para sostener a la fibra. Estos conectores son utilizados para redes de procesamiento de datos, LAN e instrumentación y puedes ser utilizados para todo tipo de fibras.

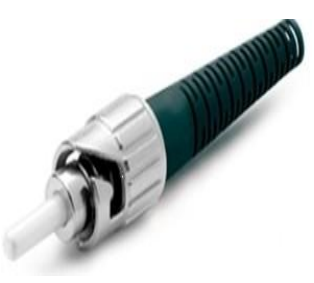

*Figura 4.13: Conector ST*

### <span id="page-47-0"></span>**4.4.2. Protocolos de comunicación**

Un protocolo de comunicación es el estándar que permite definir la comunicación entre diferentes equipos, el envío y recepción de datos se lleva a cabo a través de un conjunto de reglas y procedimientos.

Algunos protocolos han ido cobrando gran importancia en los procesos industriales debido a las ventajas que estos proporcionan. En la RMT CU-UNAM son ampliamente usados para la interacción en tiempo real entre dispositivos de campo (sensores y actuadores) y los dispositivos de control. La RMT CU-UNAM cuenta con una red de comunicación compuesta por diferentes protocolos; IEC 61850, DNP3 y Modbus.

### **IEC 61850**

IEC 61850 es una norma internacional desarrollada por International Electrotechnical Comision, permite en una subestación la integración de equipos de protección, control y medición. Esta norma unifica protocolos como Modbus o DNP consiguiendo interoperabilidad entre fabricantes.

IEC 61850 en una subestación eléctrica tiene principalmente dos aplicaciones: Station Bus y Process Bus. En el Station Bus los relés y RTUs se conectan directamente a una LAN Ethernet mientras que el Process Bus es completa. [\[30\]](#page-91-1)

La norma no solo define protocolos de comunicación también especifica la arquitectura, configuración, modelo de datos, requisitos eléctricos y medio ambientales. [\[31\]](#page-91-2)

En la Figura [4.14](#page-48-0) es posible ver los beneficios aportados por IEC 61850.

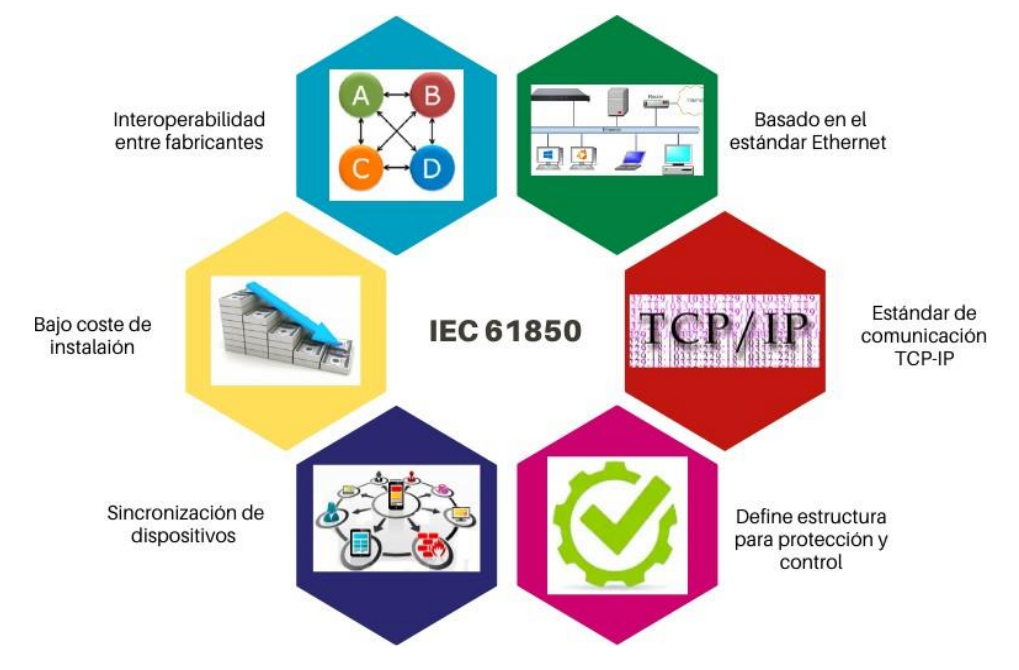

*Figura 4.14: Características del protocolo IEC 61850*

### <span id="page-48-0"></span>**DNP3**

El Protocolo para Red Distribuida DNP por sus siglas en inglés Distributed Network Protocol, así como la versión 3.0 está basado en el estándar IEC y es utilizado para comunicarse entre un RTU e IEDs. DNP3 fue diseñado específicamente para sistemas SCADA,en el momento en que este protocolo vio la luz comenzó a ser adoptado rápidamente por un gran número de fabricantes de equipos.

DNP3 es un protocolo abierto que ofrece flexibilidad y funcionalidades tales como direccionamiento sobre 65.000 dispositivos en un enlace y confirmación de enlace de datos[.\[32\]E](#page-91-3)n la Figura [4.15](#page-49-0) es posible observas más características de este protocolo.

Este protocolo es ampliamente utilizado para sistemas eléctricos debido a la ventaja que representa las estampas y sincronización de tiempo. Permite obtener información adicional en momentos fundamentales como sincronizar el accionamiento de todos los dispositivos o analizar algunas fallas.

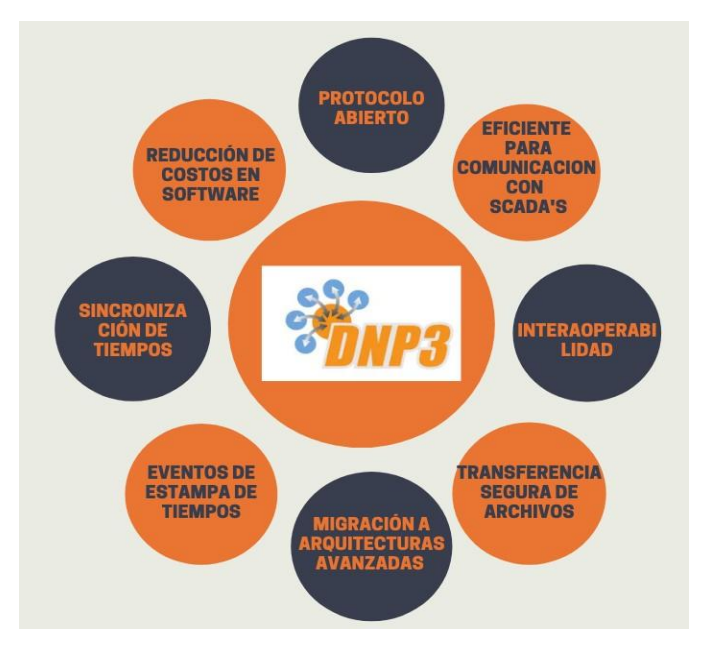

*Figura 4.15: Características del protocolo DNP3*

### <span id="page-49-0"></span>**Modbus**

Dentro de los protocolos abiertos de comunicación uno de los más utilizados es MODBUS. Basado es una arquitectura del tipo maestro/esclavo o cliente/servidor la cual tiene como propósito el intercambio de información entre varios equipos a través de un mismo [bus \[33\].](#page-91-3) En la Figura [4.16](#page-50-0) se muestran las principales características de este protocolo.

La comunicación de Modbus se lleva a cabo de forma asíncrona y las velocidades de transmisión van desde 75 hasta 19200 bits por segundo. Los intercambios de mensajes entre maestro y esclavos pueden ser de dos tipos:

- Intercambios punto a punto, que implican dos mensajes: petición del maestro y respuesta del esclavo.
- Comunicación unidireccional del maestro a los esclavos.

Modbus es capaz de controlar diferentes dispositivos y concentrar toda la información en una BD. Es utilizado para la conexión de un sistema de supervisión con una RTU en sistemas SCADA.

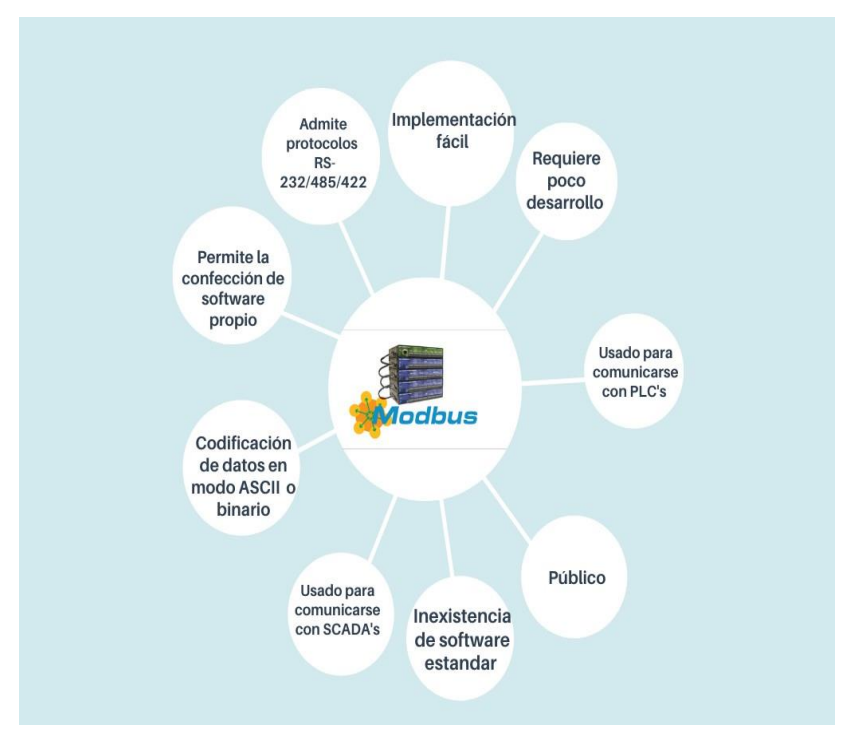

*Figura 4.16: Características del protocolo MODBUS*

### <span id="page-50-0"></span>**Switchs de comunicación**

Los switchs son diseñados para sistemas de automatización de subestaciones de potencia, cuentan con la opción de ser incorporado a un sistema SCADA. Es el elemento de enlace

entre la fibra óptica con cada una de las subestaciones. Se encuentran diseñados para conexiones rápidas y seguras con muchos equipos

**The Power (1999)** (1999)

ethernet, lo que facilita su implementación al sistema SCADA *Figura 4.17: Switchs*

de la RMT. El switch modular Ethernet (Figura 4.17). Son capaces de satisfacer las demandas de sistemas de automatización y de subestaciones de energía por lo que son compatibles al protocolo IEC 61850. El switch puede configurarse por una interfaz web o por una consola serial. La seguridad con la que cuenta estos equipos involucra contraseñas de usuario con múltiples niveles de seguridad, lo cual permite protegerlos de configuraciones no autorizadas.[34]

# **4.5. Sistema SCADA**

Los sistemas SCADA son definidos como un conjunto de equipos capaces de proveer a un operador. Localizado en un área remota, información suficiente para determinar el estado

de un equipo o proceso en particular. Con dicha información el operario pueda tomar las acciones correspondientes sin estar de forma presencial ante el equipo o pr[oceso.\[35\]](#page-91-4)

El termino SCADA es usado generalmente para la supervisión de un proceso que se desarrolla en un área amplia, en la que a los usuarios les resulta complicado monitorear ciertos dispositivos, por ejemplo, en sistemas eléctricos de potencia.

El sistema SCADA de la RMT CU-UNAM cuenta con un servidor principal y tres más por redundancia en caso de emergencia. En dicho sistema se ejecuta el software SCADA SURVALENT. Cuenta con un alto reconocimiento dentro de la industria y es utilizado por más de 600 empresas de servicio públicos en 30 países. El sistema Survalent SCADA proporciona control de supervisión en tiempo real y adquisición de datos. El sistema está basado en una arquitectura distribuida de cliente/servidor diseñado según los estándares internacionales. Entre las características que este software incluye son:

- Alarmas (60 a 100 alarmas por segundo)
- Adquisición de datos
- Recolección de datos y almacenamiento
- Procesamiento de datos
- Capacidad de generación de informes detallados a partir de datos históricos y guardando los en formato Excel o PDF
- Interfaz gráfica del usuario
- Control de supervisión
- Manejo de etiquetas
- Manejo de un básico de 200,000 puntos con capacidad de llegar al 1'000,000, lo que asegura la integración completa de todas las instalaciones del cliente
- Múltiple redundancia
- Compatibilidad con estándares abiertos:
	- MS Windows Operating System
	- MS SQL Server Relational Database con 950 tags por cada tabla.
	- ODBC (Open Database Connectivity)
	- TCP/IP
	- OPC (OLE for Process Control)
- MultiSpeak 3.0
- Compatibilidad con diferentes protocolos de comunicación
	- DNP3
	- DNP3 TCP/IP
	- IEC 60870-5-101
	- IEC 60870-5-104
	- MODBUS RTU
	- MODBUS TCP
	- ICCP
	- SNMP
	- IEC 61850
	- OPC (CLIENT AND SERVER)
	- UCA 2.0
	- LG 8879
	- RTC 1032
	- MDO-11
	- TEJAS SERIE 3 5

Cada uno de estos protocolos puede correrse en forma nativa y no necesita ningún procesador extra. Se cuenta con un editor el cual permite al usuario definir parámetros clave para cada tipo de comunicación: velocidad de transmisión, intervalo entre escaneos y parámetros de configuración específicos de cada uno. En la Figura 4.18 se muestra un esquema de la composición del software.[36]

# *CAPÍTULO 4. DESCRIPCIÓN DEL CASO DE ESTUDIO* 41

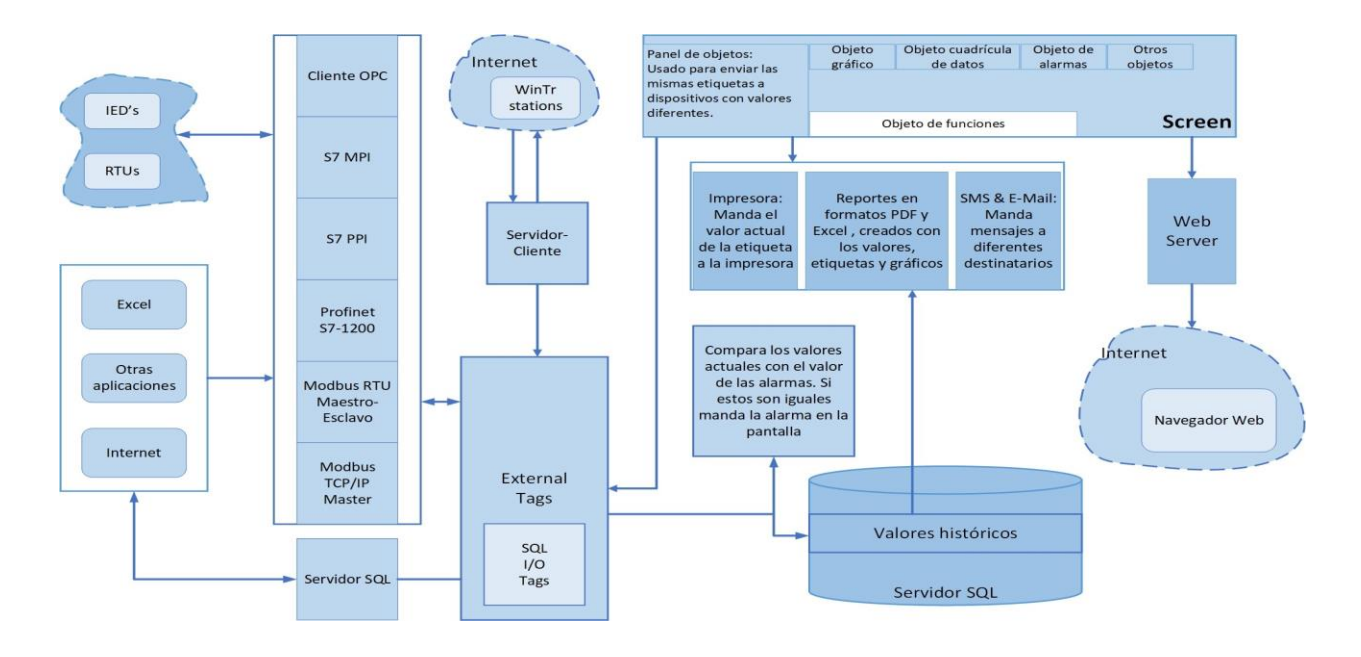

Figura 4.18: Survalent SCADA

# **Capítulo 5**

# **Descripción del sistema**

# **5.1. Sistema simulado**

Dentro de la RMT CU-UNAM, existen PMU ubicados en las subestaciones generales.Sin embargo, el PDC que fue desarrollado para adquirir la información de estos dispositivos, no puede ser utilizado constantemente para realizar pruebas. Fue necesario desarrollar un simulador con las características principales del PDC real, para poder realizar las pruebas correspondientes.

### **5.1.1. Estructura del sistema de obtención y visualización de datos**

Los relevadores SEL-751A, de la RMT CU-UNAM al funcionar como PMU pueden realizar: control de un área amplia, registro de perturbaciones, visualización de la respuesta dinámica del sistema, la estimación de estados, así como una medición de voltaje rápiday precisa y fasores actuales en todo el sistema de red.

A través de los PMU de la RMT CU-UNAM, transmiten sus datos a uno o varios equipos de cómputo dedicados como sistemas de adquisición. Estos datos, se respaldan en una base relacional tipo SQL. Dicha base está configurada para registrar únicamente cierto número de mediciones. De esta manera se evita saturar los procesos de la computadora que ejecuta el programa. De igual forma los datos recabados son almacenados en un archivo de tipo CSV cada 5 minutos. El archivo es almacenado directamente en un disco duro y posteriormente respaldado en un servidor tipo NAS.

Una vez que la información se encuentra en la BD, es posible acceder a ella desde diferentes equipos. El sistema SCADA utilizado por el CCRMT CU-UNAM es compatible con la tecnología SQL, sin embargo, únicamente se usa para procesos internos. Análogamente se requiere que otros equipos también puedan acceder a la BD. Esta tarea se puede dificultar para algunas tecnologías, siendo necesario el uso de un protocolo o sistema intermediario.

Se consideraron diferentes tecnologías que hicieran dicha función, entre ellos el protocolo de comunicación OPC. OPC permite que numerosas fuentes de datos o dispositivos sean capaces de comunicarse unos con otros. Dado lo anterior, resulta ideal utilizarlo como intermediario entre la BD MariaDB y otros sistemas.

El protocolo OPC, garantiza la compatibilidad existente con los equipos de la RMT CU-UNAM. Es fácil de configurar, siendo el caso del sistema desarrollado en este proyecto.El sistema desarrollado, inicia con el Servidor OPC, el cual utiliza el lenguaje SQL para acceder a la información almacenada en la BD. El servidor ordena dicha información en forma de tablas.

Estas tablas podrán ser visualizadas por cualquier cliente OPC que tenga las credenciales del sistema. Debido a que en este momento no se tiene acceso al sistema SCADA de la RMT CU-UNAM, se decidió crear una HMI que funcione como cliente OPC para corroborar el funcionamiento. La HMI accede al Servidor OPC cada segundo, posteriormente acondiciona los valores rms. Se calcula la potencia activa, reactiva y aparente. Por último, la HMI muestra en tiempo real la evolución de los datos a través de gráficas, tal como lo haría un sistema SCADA.

### **5.1.2. Construcción del sistema**

Debido a que no es posible retirar el PDC de la RMT CU-UNAM, resulta complicado tener acceso a datos reales, por ese motivo se utilizó un equipo auxiliar. Este equipo ejecuta los programas que simulan a un PMU y a un PDC.

Las mediciones simuladas son transmitidas por un puerto serial RS232, como si se tratara de un SEL-751A. En otro puerto RS232 se comunica el programa PDC encargado de capturar los fasores. El flujo de información que hay entre los scripts se puede observar en la Figura [5.1,](#page-56-0) no obstante, a lo largo del capítulo se detalla la composición de cada uno de los programas.

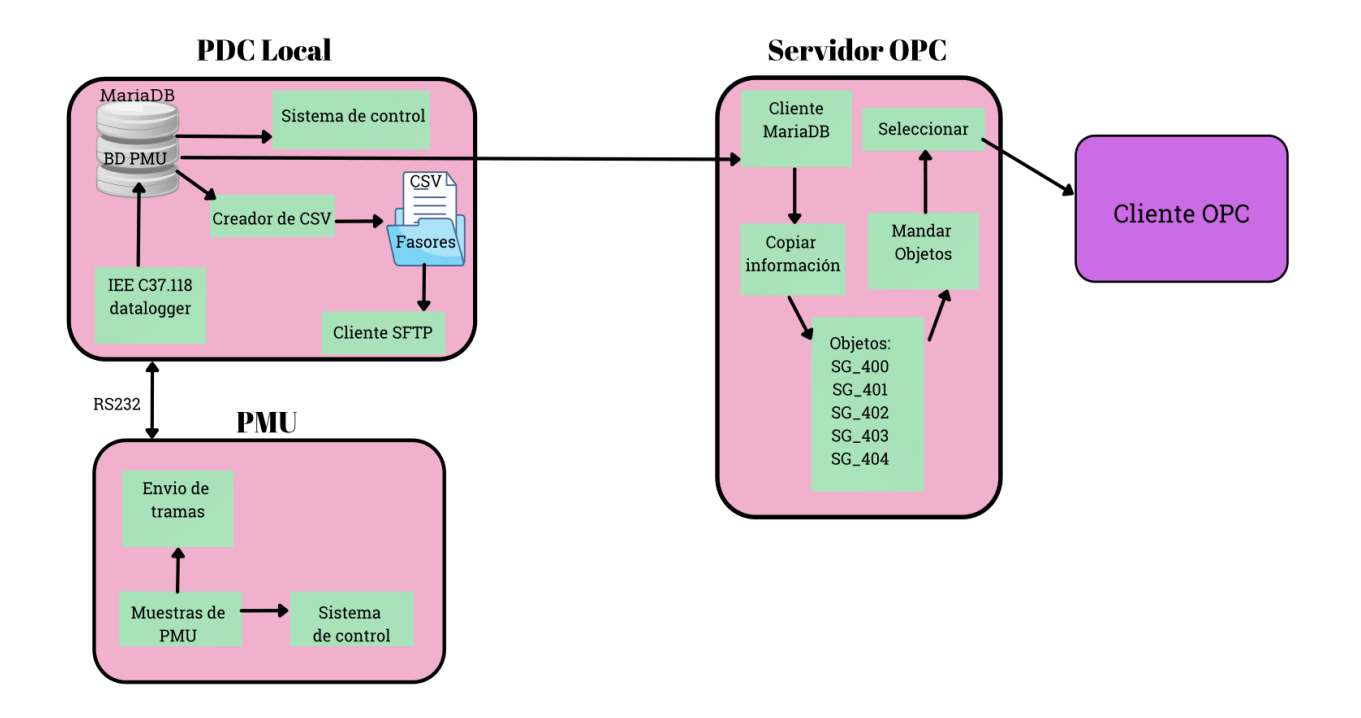

*Figura 5.1: Flujo de datos*

### <span id="page-56-0"></span>**Hardware del sistema**

Los programas elaborados, PDC local, PMUsim y la BD MariaDB fueron probados en primera instancia en una Raspberry 3B, la cual es una computadora contenida en una sola placa que contiene un procesador BCM2837 ARMv8 de 64 bits y cuatro núcleos,1,2 GHz de velocidad y 1 GB de RAM. La placa es alimentada por 5.1 V y 2.5 A para más energía a los puertos USB. Cuenta también con conectividad Wifi y una ranura para tarjeta micro [SD.\[37\]](#page-91-5)

Cabe señalar que esta computadora trabaja con un sistema operativo basado en Linux, lo que permite la instalación de softwares como Python y MariaDB, los cuales son necesarios para el funcionamiento completo del PDC. El uso de la Raspberry permitió su control remoto a través de la aplicación conocida como VNC. Se pudo controlar desde un lugar distinto.

El equipo es capaz de monitorear los recursos del CPU y de temperatura en la Raspberry, esto último permitió detectar que el equipo llegaba a condiciones críticas cuando se ejecutaba más de un PDC local y PMU. Por ello se optó por buscar un equipo con mayores capacidades ya que se planeaba añadir el servidor OPC, se tomó la decisión de usar un equipo con mayores capacidades.

Desde entonces el equipo utilizado para correr los programas correspondientes es una

computadora Thinkstation Lenovo P330 Tiny. Posee un procesador Intel Core i5 de novena generación (4 core, 2.1 GHz, hasta 4.4 GHz con TurboBoost, 12 MB cache). Se alimenta con 110V CA.

Este equipo posee un alto rendimiento con 8 núcleos por CPU, y su diseño portátil permite ubicarla en casi cualquier [parte.\[38\]](#page-91-6)

La capacidad de este equipo permitió ejecutar hasta 6 PDCy PMU, así como la base de datos MariaDB y el Servidor OPC, sin que se presentaran condiciones críticas en el equipo.

### *Figura 5.2: USB a UART*

Por otro lado, para establecer la comunicación serial se recurrió a un conversor de USB a serial UART TTL (Universally Asynchronous Receiver/Transmitter Transistor Logic) CP2102 con cables (Figura 5.2) el cual soporta datos de 8 bits y 1 bit de parad[a.\[39\]](#page-92-0)

Además del convertidor, se utilizó un Hub de 7 puertos USB 3.0 (Figur[a 5.3\) e](#page-57-0)l cual ofrece velocidades de transferencia de hasta 5 Gbps. El tener 7 puertos permite no tener que cambiar los dispositivos además de poder operarlos al mismo tiem[po. \[40\]](#page-92-1)

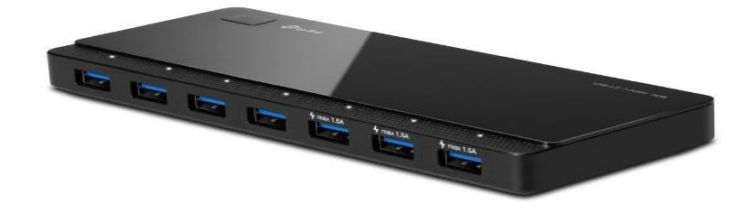

*Figura 5.3: Hub de 7 puertos USB 3.0*

<span id="page-57-0"></span>En la Figura [5.4](#page-58-0) se muestra el diagrama del hardware con el que opera el proyecto.

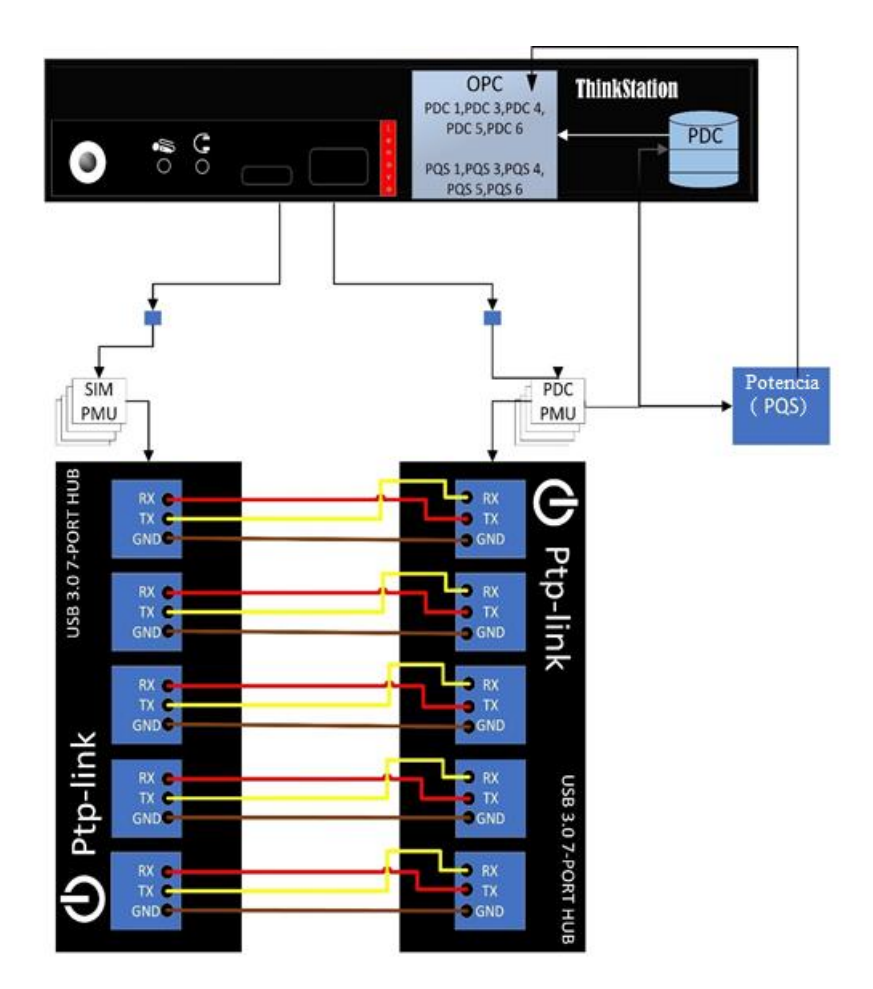

*Figura 5.4: Conexiones de hardware*

### <span id="page-58-0"></span>**PMUsim**

Dentro de las subestaciones, los PMU reciben la información de los equipos por medio de comunicación serial y protocolo IEEE C37.118. No obstante, resulta complicado tener acceso a los datos tomados de las subestaciones en tiempo real, ya que el acceso a ellas es restringido. Para la realización de este proyecto se requería de esa información, por ello, se utilizó un equipo auxiliar, el cual ejecuta un programa en Python que tiene la capacidad de simular un equipo PMU.

La arquitectura desarrollada se implementó en la subestación general 4 de la RMT CU-UNAM. Esta posee un alimentador principal llamado SG-4 del cual se derivan cuatro circuitos, los cuales suministran energía a 17 subestaciones derivadas. Tanto en el alimentador general como en los demás circuitos, se encuentra un SEL751A. El circuito descrito anteriormente se muestra en la Figura [5.5](#page-59-0)

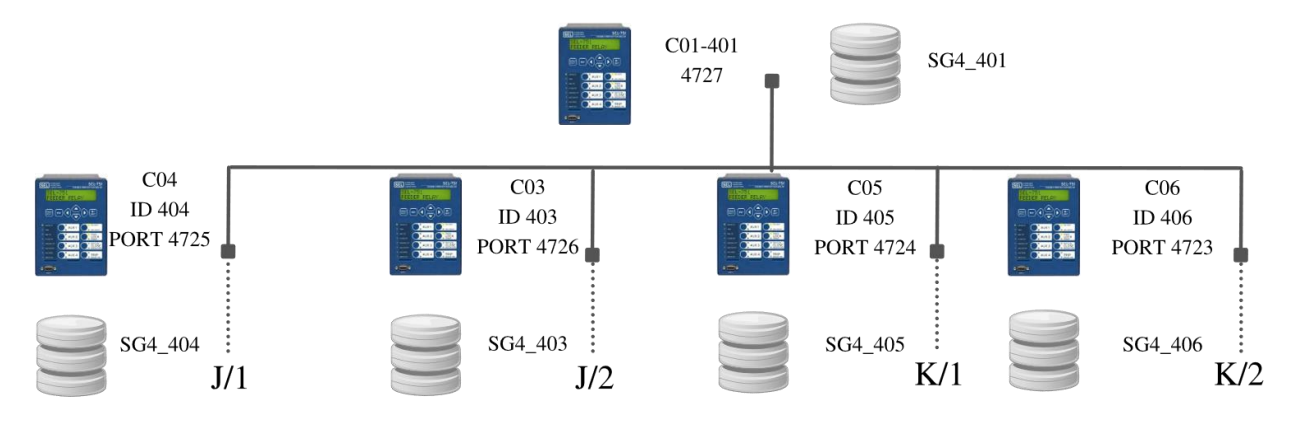

### *Figura 5.5: Circuito del sistema de monitoreo.*

<span id="page-59-0"></span>Mencionado anteriormente el programa tiene como objetivo la simulación de los relevadores SEL-751A. Esto se lleva a cabo a través de un documento tipo txt el cual contiene valores muestra con formato hexadecimal. Esa información fue tomada de la subestación general 4, en un periodo de entre 6 y 11 minutos. Ahora bien, la simulación debía involucrar un periodo de muestras de hasta una hora, esto se logró reproduciendo los datos tomados una y otra vez, simulando la repetición de una película.

La primera parte del programa tiene como objetivo establecer una comunicación serial adecuada a través de un puerto USB. A continuación, se espera un byte de confirmación por parte del PDC local.

Si el mensaje es correcto, se envía un mensaje de confirmación al PDC, acto seguido se comienza a cargar el buffer de datos guardados previamente de los SEL-751A que se encuentran en el archivo TXT.

Este archivo es leído desde un programa que se ejecuta en forma paralela al principal, llamado "openPMUsamples". El programa realiza una lectura del archivo muestra txt, mientras crea una matriz con las líneas del documento. Es importante mencionar que sien las líneas se encuentra espacios o valores vacíos estos son descartados de añadirse a la matriz. Una vez obtenidas las

líneas con la información completa y sin errores se busca el mensaje de configuración el cual indica el inicio de una medida nueva. Cuando se ha localizado el inicio y final de las lecturas con el mensaje de configuración, es añadida la lectura a una nueva matriz, la cual contiene únicamente la información de las variables medidas.

Volviendo a el programa principal, una vez que cargo el buffer proveniente de haber llamado a "openPMUsamples" se comienzan a mandar las tramas de información en formato hexadecimal. Cabe resaltar que al final de cada trama se envía un mensaje Cyclic Redundancy Checks (CRC), el cual consiste en la adición de uno o más bits de redundanciaa los bits que transportan información. Estos bits de redundancia no llevan ningún tipo de información, únicamente son utilizados para determinar la exactitud de los bits que transportan la información. En la Figura [5.6 s](#page-60-0)e muestra el funcionamiento en un diagrama de bloques de la simulación de PMU.

Los datos del PMU son enviados una vez que se inicia la solicitud y estos continuarán haciéndolo a menos que se reciba un mensaje por parte del PDC en el que se solicite finalizar la comunicación. El mensaje una vez recibido, procede a ser identificado y evaluado, si este resulta ser correcto se finaliza la transmisión de datos.

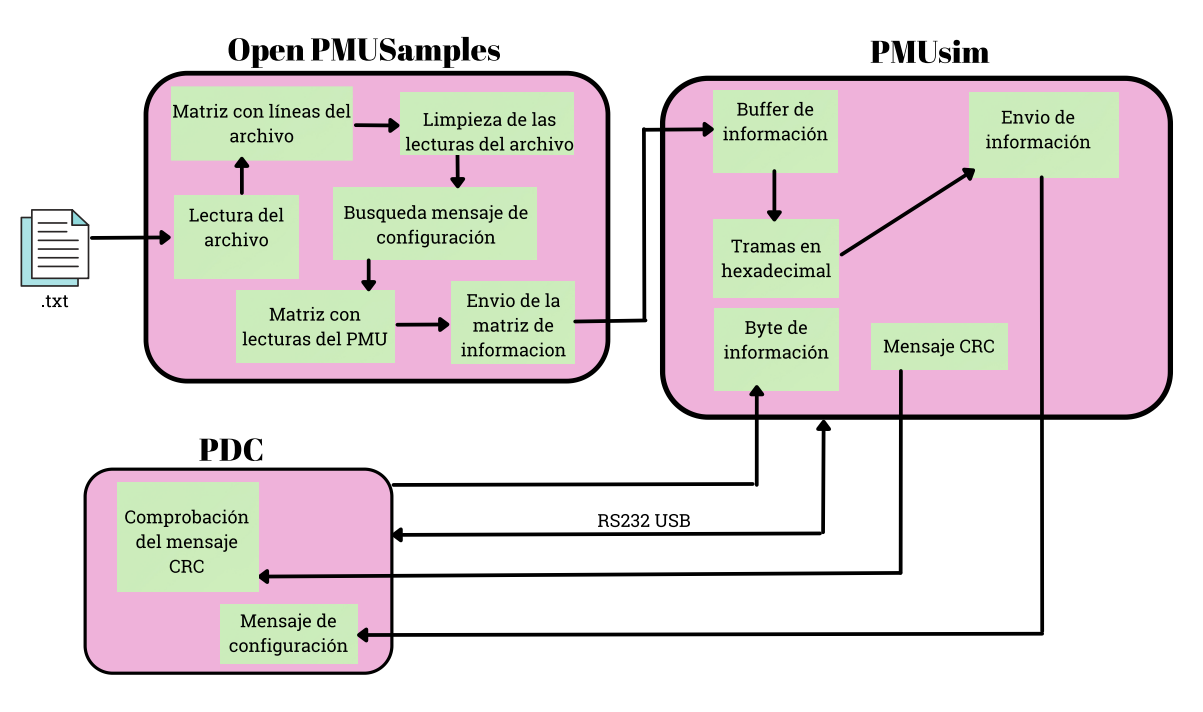

<span id="page-60-0"></span>*Figura 5.6: Diagrama de bloques de PMUsim.*

### **PDC**

Anteriormente se mencionó que el uso de la tecnología de los PMU es usado en la mayoría de los casos con los PDC. Estos son capaces de ordenar la información recibida por los PMU. Actualmente existen en el mercado concentradores de datos fasoriales como el SEL-5073 o el SEL-3573 los cualesson dispositivosfísicos que vienen acompañados con una interfaz, a pesar de esto existen situaciones en los que es más conveniente diseñar uno propio.

Probablemente seleccionar un PDC de hardware sea una opción para este proyecto, sin embargo, pueden presentarse problemas como la instalación de equipos nuevos en la red de distribución, pues puede resultar complicado y costoso. En adición a ello la selección del PDC resulta complicado. Estos se encuentran diseñados principalmente para conectar los PMU a una red de transmisión y la selección de ellos debe ser adecuada a la red de distribución, a los medios de comunicación y a los PMU utilizados. De igual forma se requiere considerar los recursos del PDC puesto que se debe satisfacer las demandas del número de PMU. Si se pasa por alto alguna de estas situaciones se podrían presentar menos escenarios de aplicación, costos más altos y plataforma de equipo limitada.

En cambio, al diseñar un PDC de software que pueda ser ejecutado en una PC con las especificaciones adecuadas resulta más viable. Al realizarlo en un lenguaje de programación abierto permite su compatibilidad con otros equipos, así como su mantenimiento posterior. Asimismo, diseñarlo específicamente para un caso adecuado a las necesidades de la red de distribución, dado lo anterior se optó por diseñar y elaborar un PDC en Python.

En este programa se obtiene la información del relevador SEL-751A, posteriormente almacena la información en una BD SQL, razón por la cual es necesario especificar los datos necesarios tales como el host, usuario, contraseña y el nombre de la base de datos, así como de las tablas.

Una vez que se establece la comunicación serial se manda un mensaje desactivando todo envió de tramas que se está realizando, con la finalidad de empezar una conexión segura y estable. Luego se solicita un mensaje de configuración al PMU en el cual se establece una comunicación con el dispositivo a través del envió de una serie sucesiva de bits. Finalmente se envía un mensaje en el que se le comunica al relevador que puede empezar a mandar información.

Una vez que el relevador ha comenzado a enviar información entramos a un bucle en donde se está recibiendo datos, hay que resaltar que, si se desea finalizar la comunicación, el PDC deberá enviar un mensaje especial. Durante la transmisión de datos en sistemas informáticos es común que se presenten errores, por tal motivo el control de errores es importante en esta parte del proyecto. Por ello se implementó uno de los métodos más utilizados para la detección de errores, el mensaje CRC.

Para verificar que la información recibida sea correcta se ha implementado una función en la que se calcula un mensaje CRC de dos bytes. Se compara con el mensaje CRC que se obtuvo por petición al relevador. Si los mensajes difieren se informa al usuario que la cantidad de datos recibidos no es la correcta y se omite esa información. Sí ambos mensajes coinciden se procede a la interpretación del mensaje, el cual contiene el valor de voltaje y corriente (magnitud y ángulo) por fase, así como el valor de la frecuencia y ROCOF de este último. La información incluye una estampa de tiempo la cual también es visible para el usuario.

Como última parte del programa se actualiza la BD SQL a través de un cursor el cual actualiza la tabla correspondiente con la información ya acondicionada. Por último, para evitar que se consuman recursos, se cierra el acceso a la BD abriéndose nuevamente cuando se actualicé la información. En el esquema de la Figura [5.7](#page-62-0) se ve un diagrama de bloques del programa realizado en Python.

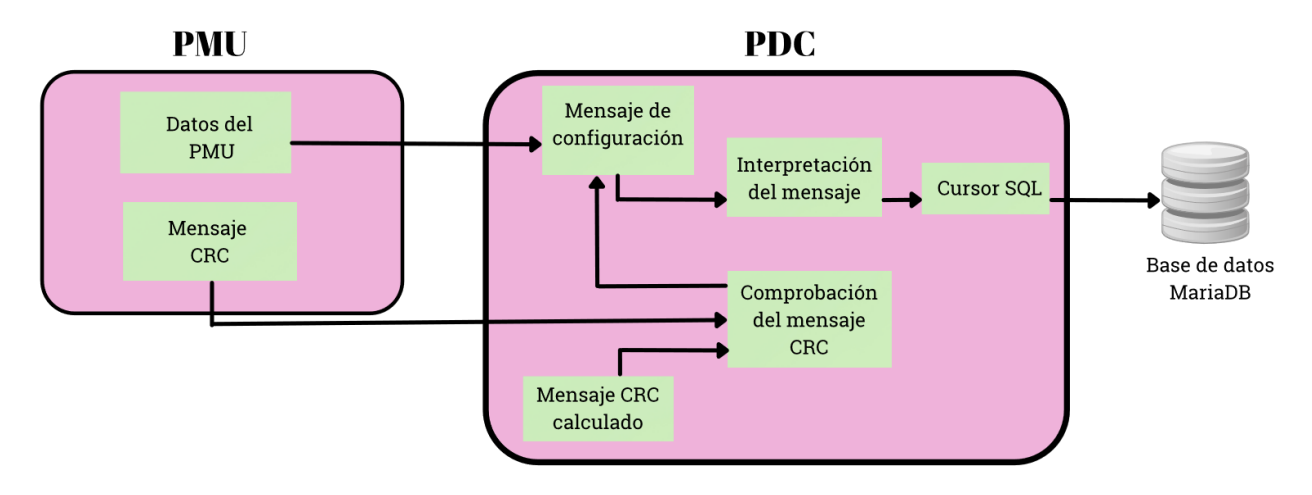

<span id="page-62-0"></span>*Figura 5.7: Programa PDC*

### **Construcción de la base de datos**

Dentro del sistema de la RMT CU-UNAM se ha decidido apoyarse del software MariaDB para crear la BD de la información recabada por los PDC. De esta manera se ha creado un servidor inicial el cual contiene diferentes tablas, en donde cada una de ellas posee información de un PMU, se incluyen los parámetros de voltaje y corriente de cada fase en las subestaciones.

Se probó la BD creada en Python con el sistema interno de simuladores de PMU y PDC. En la Figura [5.8 s](#page-63-0)e muestra un diagrama de la estructura de la BD SQL.

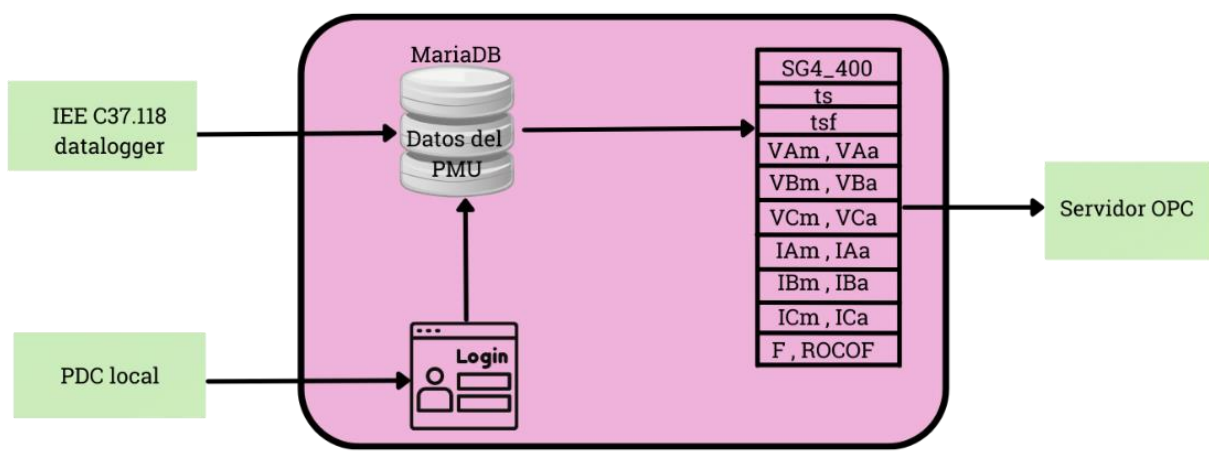

**Base de Datos MariaDB** 

*Figura 5.8: MariaDB*

### <span id="page-63-0"></span>**Desarrollo del Servidor OPC**

El servidor OPC realizado para el proyecto de la RMT CU-UNAM está basado en una arquitectura unificada o UA por sus siglas en ingles Unified Architecture. Esta versión es la más reciente de los servidores OPC y es actualmentela más empleada porque permite a los servidores ejecutarse en equipos que no contengan el sistema operativo Microsoft Windows, así como la mejora en su mecanismo de seguridad y la unificación de características importantes de sus antecesores.

La arquitectura de OPC UA se compone de un nodo de direcciones el cual puede ser un objeto o variable y se describe a través de una lista de atributos. En cualquier nodo creado es necesario darle un nombre y en algunas ocasiones una pequeña descripción acerca de este.

Cada nodo del espacio de direcciones se identifica mediante un ID de nodo.

Contiene un espacio de nombres con un identificador, siendo posible un valor numérico o una cadena de caracteres, esta propiedad permite diferenciarlo de otras variables en el mismo nodo.

Para este trabajo el servidor construido se basa en la arquitectura OPC UA y fue realizado en Python con ayuda de la librería FreeOpcUA. La librería ha sido probada con clientes y servidores comerciales además de que cuenta con clases de alto nivel, permitiendo escribir y leer objetos en el servidor OPC.

La estructura del código del servidor es la indicada en la Figura [5.9:](#page-64-0)

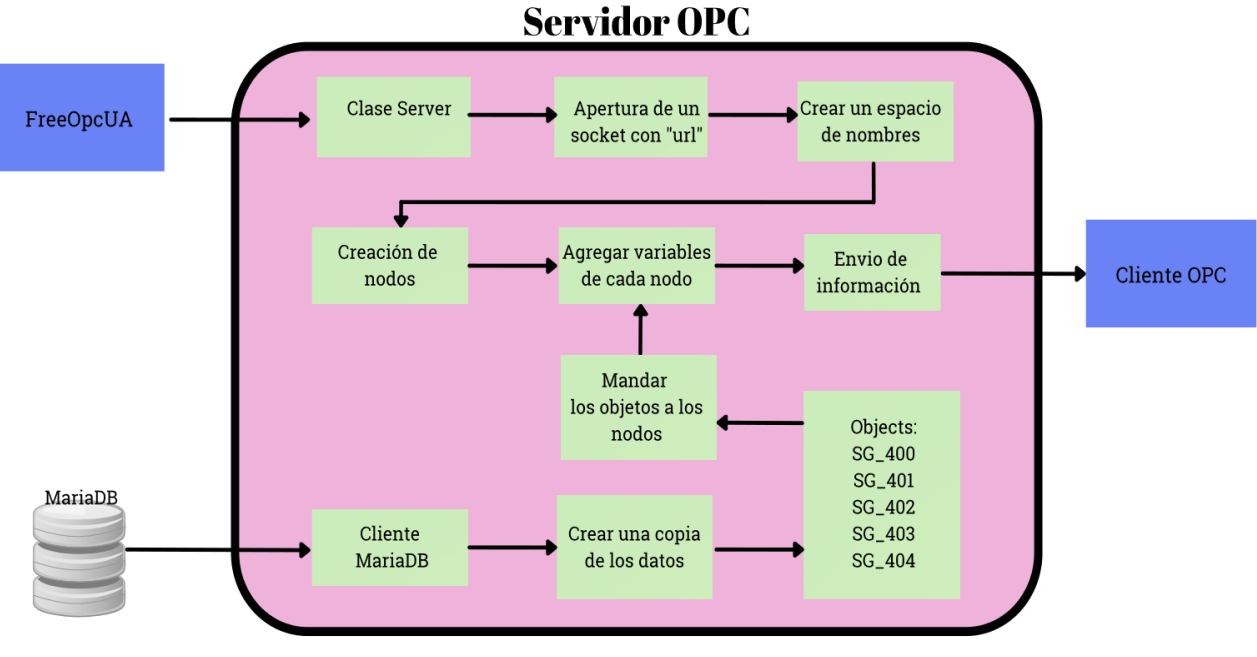

*Figura 5.9: Servidor OPC*

### <span id="page-64-0"></span>**Desarrollo del Cliente OPC**

Para el proyecto de la RMT CU-UNAM se creó un cliente OPC también con el software de distribución libre Python. Incluye la librería FreeOpcUA. Para el desarrollo del cliente OPC se utilizaron las clases client, node y ua. En la Figura [5.10 p](#page-65-0)uede verse la estructura del script realizado en Python.

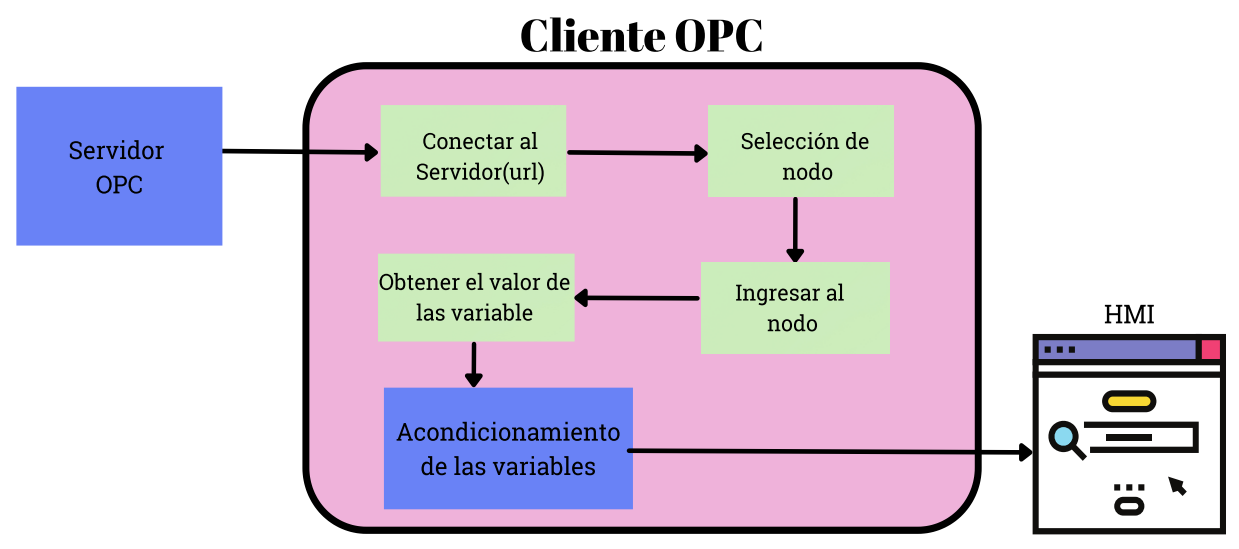

<span id="page-65-0"></span>*Figura 5.10: Cliente OPC*

Conectándose al servidor OPC a través de una dirección url y accediendo al nodo correspondiente al PMU que se desea monitorear. El cliente OPC comienza a obtener la información para después acondicionarlas y mandarlas finalmente a una HMI donde el usuario podrá visualizar la información en forma de gráficas.

A continuación, se menciona la forma en que se realiza el acondicionamiento de valores,así como el cálculo de la potencia activa, reactiva y aparente.

### **Acondicionamiento de valores**

Una vez extraídos los valores por parte del cliente OPC estos son acondicionados dentro de este mismo script para que pueda ser enviado a una HMI y mostrar la información al usuario.

Con la intención de explicar de mejor manera el acondicionamiento de valores, se ha dividido de la siguiente manera: tensión junto a corriente, frecuencia y ROCOF de esta y finalmente potencia, dentro de la cual se explica el cálculo de la potencia activa, reactiva y aparente, así como del ángulo que se necesita para estas últimas tres. Pero antes se mencionarán la forma en que las variables son recolectadas por el PMU.

### **Variables adquiridas de los PMU**

Como se ha mencionado anteriormente, los dispositivos conocidos como PMU adquieren diferentes parámetros en una red eléctrica y envían dicha información a través de un mensaje conocido como "Mensaje de datos", el cual contiene las medidas tomadas por los PMU. Este mensaje contiene los siguientes elementos;

### **1. Estampa de tiempo**

La primera parte que conforma el mensaje es una estampa de tiempo la cual se obtiene mediante GPS y es recibida por una antena externa. La estampa de tiempo está conformada por dos partes que son conocidas como Second Of Century (SOC) y FRAC. En donde el primero es el tiempo transcurrido a partir dela media noche del 1 de enero de [1970\[41\]](#page-92-2) hasta el momento en que se realiza su consulta. La información es obtenida del estándar de Tiempo Universal Coordinado (UTC, Universal Time Coordinated).

Es el principal estándar de tiempo por el cualse regula los relojes y el tiempo en el mundo. El UTC toma como referencia las señales de los relojes atómicos los cuales se encuentran en diferentes laboratorios delmundo, así como de los satélites GPS. Por otro lado, la parte nombrada como FRACcorresponde a la parte fraccional de la estampa de tiempo.

La siguiente parte del mensaje son los datos obtenidos de cada una de las fases, donde se proporciona los valores fasoriales en formato polar tanto del voltaje y dela corriente, se entrega la magnitud en formato de volts/amperios y el ángulo en radianes (Tabla [5.1\).](#page-66-0)

### **2. Frecuencia**

Además de datos como voltaje y corriente, también se provee información sobre la frecuencia. Se proporciona tanto la frecuencia en Hertz y la tasa cambio de frecuencia la cual es la derivada de la frecuencia respecto al tiempo. Una vez que se recibe esta información se realizan un acondicionamiento de datos para facilitar al usuario su análisis.

<span id="page-66-0"></span>

| <b>Valores Fasoriales</b> | Cantidad                        |
|---------------------------|---------------------------------|
| V1                        | Voltaje de secuencia positiva   |
| VA                        | Voltaje de la fase A            |
| VВ                        | Voltaje de la fase B            |
| <b>VC</b>                 | Voltaje de la fase C            |
| I <sub>1</sub>            | Corriente de secuencia positiva |
| <b>IA</b>                 | Corriente de la fase A          |
| <b>IB</b>                 | Corriente de la fase B          |
| IC                        | Corriente de la fase C          |
|                           | Corriente neutral estimada      |

*Tabla 5.1: Parámetros medidos en los PMU.*

### **3. Tensión y corriente**

Volviendo al caso de estudio del proyecto, mencionado con anterioridad. La información contenida en la base de datos MariaDB son los valores de voltaje de cada una de las fases, así como de la corriente por fase y el valor de corriente del neutro.

El cliente OPC realiza una consulta a la BD cada segundo para recolectar la información de los valores de los PMU contenidos en ella. La cantidad de valores que se obtienen son de alrededor de 10 datos de cada una de las variables, por lo que para cada segundo todos los datos son sumados y divididos entre el número de muestras, de esta forma se obtiene el valor promedio por segundo.

Las Ecuaciones [5.1](#page-67-0) y 5.2 son las empleadas para la obtención de los valores finales de estos dos parámetros.

<span id="page-67-0"></span>
$$
V_{prom} = \frac{\sum_{1}^{n} (\frac{Vrms_n}{1000})}{n}
$$
\n
$$
I_{prom} = \frac{\sum_{1}^{n} (\frac{Irms_n}{1000})}{n}
$$
\n(5.2)

Donde:

*Vrms<sup>n</sup>* e *Irms<sup>n</sup>* son las lecturas tomadas de la magnitud y n el número de lecturas tomadas en cada segundo.

### **4. Frecuencia y ROCOF**

De igual forma se proporciona el valor de la frecuencia y de ROCOF de éste , sin embargo, estos deben ser acondicionados y promediados de la misma manera que el voltaje y la corriente. Las Ecuaciones 5.3 y [5.4](#page-68-0) son usadas para la frecuencia.

La fórmula 5.3 es utilizada cuando el valor del PMU se encuentra recorrido en los primeros dos bytes mientras que la ecuación [5.4](#page-68-0) es usada cuando la informaciónse encuentra en los últimos dos bytes.

$$
f_{prom} = \frac{\sum_{1}^{n} 60 + \left(\frac{F_n}{1000}\right)}{n}
$$
 (5.3)  

$$
f_{prom} = \frac{\sum_{1}^{n} 60 + \left(\frac{f_n - 65536}{1000}\right)}{n}
$$
 (5.4)

<span id="page-68-0"></span>Del mismo modo, para la ROCOF es calculada a partir de una condición idéntica al de la frecuencia, si los valores entregados por el PMU se encuentranen los dos primeros bytes se emplea la Ecuación 5.5, mientras que si la información se encuentra en los últimos dos bytes la Ecuación [5.6](#page-68-1) será la que deberá usarse.

$$
rf_{prom} = \frac{\sum_{1}^{n} \left(\frac{rf_n}{100}\right)}{n}
$$
\n
$$
rf_{prom} = \frac{\sum_{1}^{n} \left(\frac{rf_n - 65536}{100}\right)}{n}
$$
\n(5.6)

### *5.* **Potencia**

<span id="page-68-1"></span>La potencia entregada a una carga para un sistema está definida por el producto del voltaje aplicado y la corriente resultante. Pero al tomar en cuenta que dentro de los sistemas de corriente alterna tanto el voltaje como la corriente son entidades senoidales y al tener equipos basados en el electromagnetismo, como los motores y transformadores, coexisten tres tipos diferentes de [potencia \[42\]:](#page-92-3)

- Potencia activa P
- Potencia reactiva Q
- Potencia aparente S

El triángulo de la Figura [5.11](#page-69-0) es una representación gráfica de las potencias que entran en juego en el suministro de energía eléctrica; potencia activa, reactiva y aparente. Aplicando las

reglas de trigonometría, se obtienen las fórmulas necesarias para el cálculo de cada una de ellas.

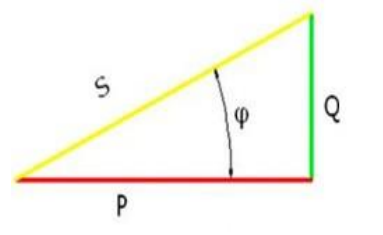

*Figura 5.11: Triangulo de Potencias*

<span id="page-69-0"></span>La potencia reactiva y la potencia activa son representadas por el eje de las abscisas y de las ordenadas respectivamente. La potencia aparente por otro lado es la suma vectorial de ambas. Dentro de la RMT CU-UNAM como en cualquier sistema de potencia es importante conocer las tres potencias. El cálculo de la potencia, activa, reactiva y aparente se realiza de acuerdo con laslecturas tomadas de los PMU, es decir cada 100 msse calcula estos parámetros para ser posteriormente promediados en el lapso de un segundo.

### *a)* **Cálculo del ángulo**

La representación de un fasor como se mencionó anteriormente es la proyección en un eje horizontal de un voltaje o corriente periódico. El cual tiene magnitud y ángulo. Para el cálculo del ángulo *φ* se toma en cuenta la Figura [5.12a l](#page-70-0)a cual representa el voltaje y corriente en forma periódica.

Es posible ver en la imagen que existe un desfase entre estos dos parámetros. Por lo que si se considera el desfase (Figura [5.12b\)](#page-70-1) existente entre la onda correspondiente a tensión y a corriente se obtiene la Ecuación [5.7](#page-69-1)

$$
\varphi = \varphi_i - \varphi_v \quad (5.7)
$$

Dónde:

- <span id="page-69-1"></span> $\bullet$   $\varphi$ <sub>v</sub> es el ángulo del fasor de voltaje
- $\bullet$   $\varphi$ <sub>i</sub>es el ángulo del fasor de la corriente

El ángulo  $\varphi$  es el que se considerara para el cálculo de la potencia activa y reactiva. Es importante mencionar que el resultado de este ángulo debe encontrarse en radianes.

<span id="page-70-0"></span>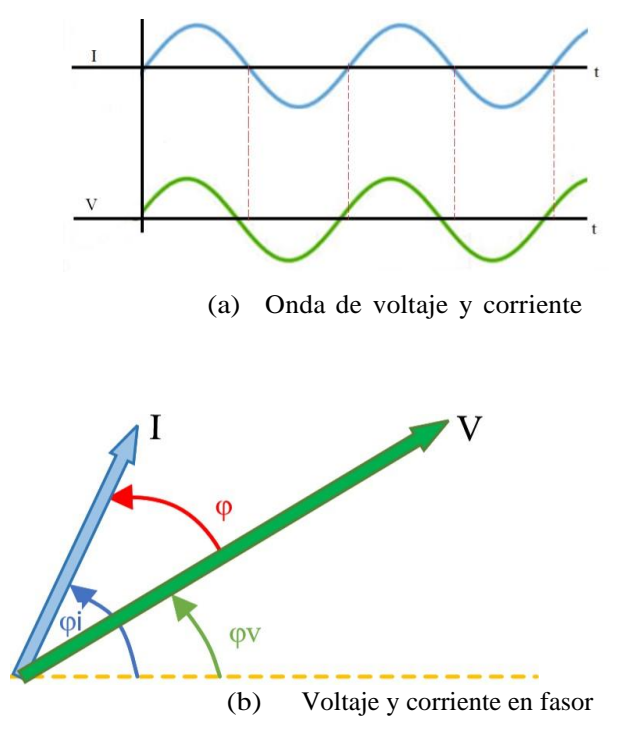

 *Figura 5.12: Voltaje y corriente en onda y fasor*

### <span id="page-70-1"></span>*b)* **Cálculo de Potencia Activa (P)**

La potencia activa representa la capacidad que posee una instalación eléctrica para transformar la energía en trabajo útil: mecánica, térmica, química etc. Esta potencia es la que realmente se consume en una instalación eléctrica y como se ha mencionado anteriormente es representada por la letra P y se mide en vatios (W).

Para el cálculo de la potencia activa se empleó la Ecuación [5.8.](#page-70-2)

<span id="page-70-2"></span>
$$
P = V_{rms} \cdot I_{rms} \cdot \cos \varphi \tag{5.8}
$$

### *c)* **Cálculo de Potencia Reactiva (Q)**

En la transmisión de energía se encuentra presente un elemento conocido como potencia reactiva la cual no es una potencia que es consumida en la instalación y que tampoco produce un trabajo útil. La potencia reactiva se representa con la letra  $Qy$  es medida en voltiamperios reactivos (VAR, Volt Ampere Reactive)y aparece en aquellas instalaciones donde existen bobinas o condensadores.

<span id="page-70-3"></span>Para el cálculo de esta potencia se empleó la Ecuación [5.9.](#page-70-3)

$$
Q = V_{rms} \cdot I_{rms} \cdot \sin \varphi \tag{5.9}
$$

La existencia de potencia reactiva provoca que la corriente que circula sea mayor a la que se necesita para el trabajo demandado. Por lo que si no se cuida esta sobre corriente puede producir: perdida de potencia activa en la instalación eléctrica, caídas de tensiones y aumento de perdidas. Para evitar los efectos indicados antes se realiza normalmente una compensación reactiva, estose suele hacer usando baterías de condensadores en algunos equipos.

### *d)* **Cálculo de Potencia Aparente (S)**:

Tanto la potencia activa, reactiva y aparente pueden ser representadas en el dominio vectorial, de igual manera si se considera una carga inductiva. Es representada por la letra <sup>S</sup> y se mide en voltamperio (VA), su fasor está definido por la Ecuación [5.10:](#page-71-0)

$$
S^2 = P^2 + Q^2 \tag{5.10}
$$

Para obtener el valor de la potencia aparente se empleó la Ecuación [5.11.](#page-71-1)

<span id="page-71-1"></span><span id="page-71-0"></span>
$$
S = \sqrt[2]{P^2 + Q^2}
$$
 (5.11)

De acuerdo con las fórmulas anteriores se puede afirmar que cuanto más similar sea el valor de la potencia activa al de la potencia aparente menor será la reactiva.

### **5.2. Sistema en línea con la RMT CU-UNAM**

Una vez que se entendió como funcionada el PDC real a través del simulador, y de que se realizaron algunas pruebas. Fue posible trabajar con el PDC de la RMT CU-UNAM,sin embargo, el trabajo que se realizó con el sistema real tuvo algunas variaciones con el realizado en el simulador. Esto se debió a que el protocolo OPC aún no ha sido instalado y su implementación requiere invertir más en la infraestructura de la RMT CU-UNAM, por lo que para poner a prueba la HMI desarrollada, se decidió ajustarla a otro requerimiento pendiente con los PMU.

Esta interfaz de usuario fue realizada específicamente para las subestaciones generales 2 y 4 ya que son las que actualmente se encuentran en línea con el sistema PDC. En el siguiente diagrama unifilar (Figura [5.13\)](#page-72-0) se observan la subestación 2 y 4 de la RMT CU-UNAM, en cada uno de los cuadros naranja se localiza un PMU.

Es importante mencionar que el proceso para adquirir estos datos es el mismo que el descrito anteriormente, involucra diferentes PMU conectados a un sistema PDC el cual almacena la información en una BD. Al igual que en el sistema simulado, la BD contiene
diferentes tablas definidas de acuerdo con la unidad de medición fasorial, sin embargo, es importante mencionar que para poder acceder a ella es obligatorio estar conectado a la misma red en la que se encuentra el PDC.

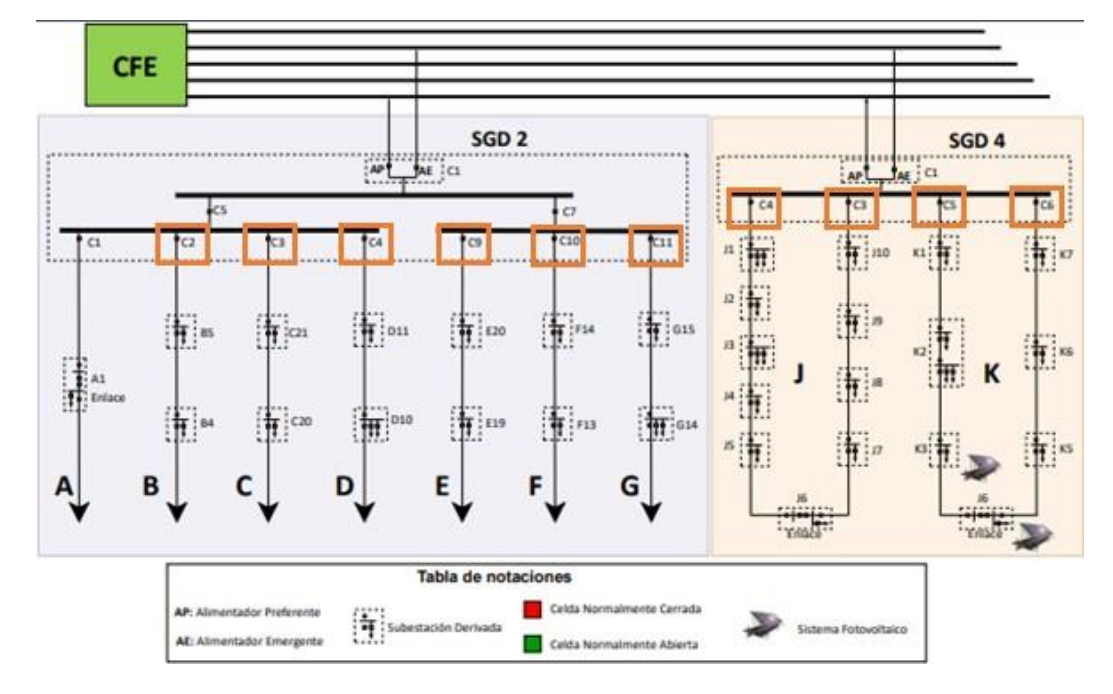

*Figura 5.13: Diagrama unifilar de las SG-4 y SG-2.*

La principal diferencia radica en trabajar con datos fuera de línea, es decir, datos que se tomaron previamente y a los que el usuario desea acceder para su visualización y análisis. Estos datos son presentados en la HMI desarrollada a lo largo de este proyecto. De igual manera el acondicionamiento de datos que se realiza para su visualización es el mismo para cada una de las variables que el descrito previamente.

### **5.3. Interfaz Hombre Máquina con el simulador**

La interfaz de usuario diseñada para la visualización de datos se encuentra desarrollada como se mencionó anteriormente en el software libre de Python, con ayuda de tres librerías PyQT, matplotlib y Numpy. La librería PyQT permite crear la base para el desarrollo de la aplicación gráfica, matplotlib nos permite insertar gráficos 2D o 3D, así como la posibilidad de interactuar con ellos. La última librería aporta rapidez y potencia de cálculo.

La instalación de estas librerías es hecha a través de la ventana de comandos con el comando *pip*. Una vez instaladas estas librerías en las carpetas adecuadas de nuestro sistema, es posible hacer uso de ellas simplemente importándolas como cualquier otra librería de Python.

#### **5.3.1. Descripción de la HMI**

La pantalla principal con la que el usuario tendrá contacto por primera vez será la mostrada en la Figura [5.14. E](#page-73-0)n ella el usuario deberá seleccionar el PMU que desea monitorear. Una vez que el usuario ha seleccionado un PMU a través de los radios buttons, estos se marcaran y se conectarán al servidor OPC para poder acceder a la tabla de datos correspondiente en MariaDB.

Seleccionada la celda es posible acceder a las demás opciones, bastará con que se posicione sobre cada uno de los botones y haga clic para que se muestren las gráficas de los datos de los últimos 10 minutos, las cuales son actualizadas cada segundo.

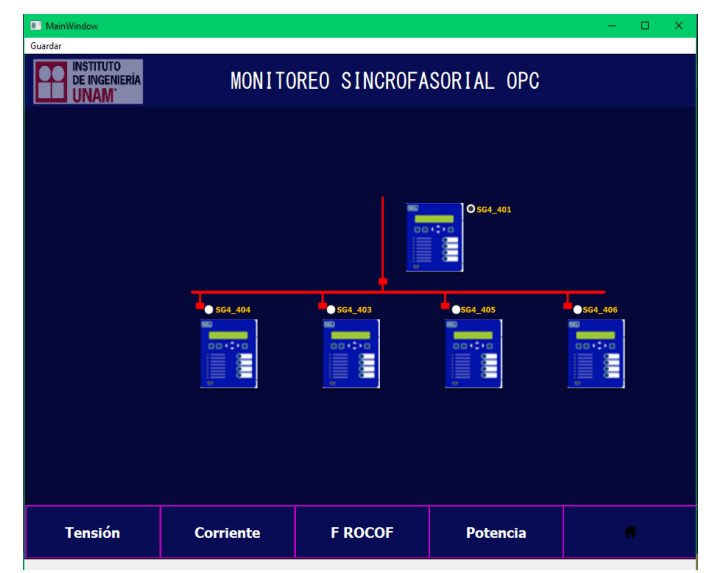

*Figura 5.14: Pantalla inicial*

<span id="page-73-0"></span>En cada una de las gráficas se encuentra el título de la variable que se está graficando, así como la celda a la que corresponden dichos datos. De igual manera se presentan las leyendas correspondientes a cada una de las variables.

El formato de la Figura [5.15](#page-74-0) es el mismo para la variable de corriente, en ella se presenta tanto la magnitud como el ángulo. Por otro lado, la visualización de la potencia (Figura [5.16a\)](#page-74-1)  se encuentra dividida en tres partes; potencia activa, reactiva y aparente. Cada una de ellas se encuentra en una gráfica independiente por lo que aquí tendremos tres gráficas las cuales comparten el eje del tiempo, esto último con la finalidad de tener una mejor visualización de los datos.

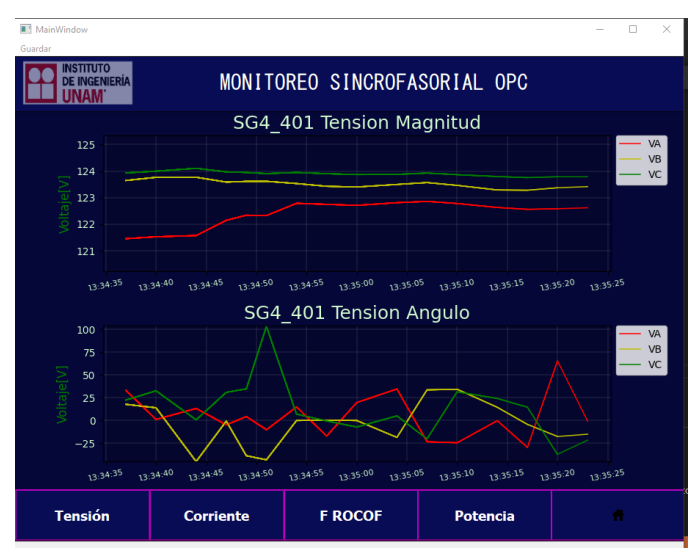

<span id="page-74-0"></span>*Figura 5.15: Visualización Tensión y Corriente*

Finalmente, si de despliega la última opción correspondiente a F ROCOF, se presenta únicamente una gráfica en la que se encuentran comparadas frecuencias y ROCOF. (Figura

<span id="page-74-1"></span>[5.16b\)](#page-74-2)

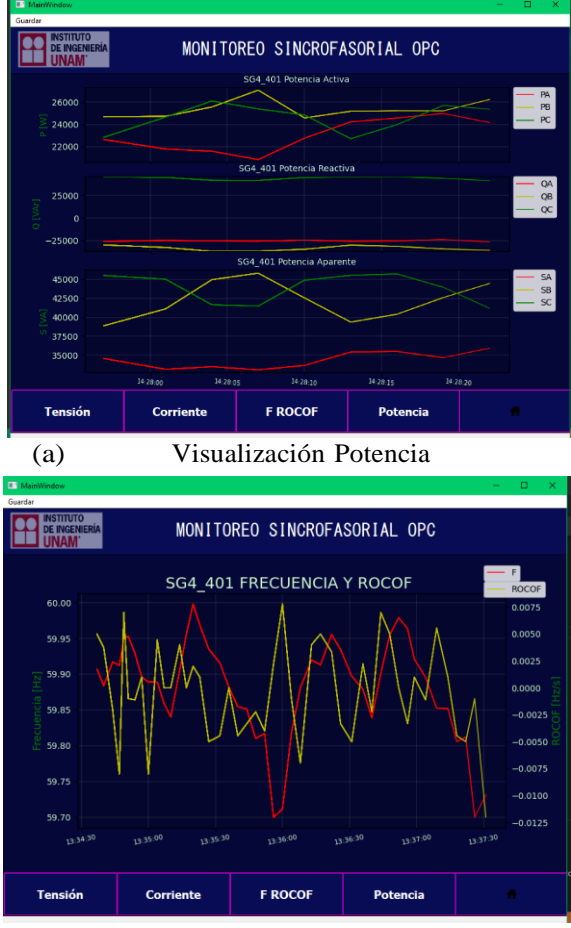

<span id="page-74-2"></span>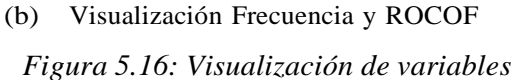

## **5.4. Interfaz Hombre Máquina en línea con la RMT CU-UNAM**

La interfaz desarrollada para el sistema fuera de línea fue realizada de igual manera en Python, con las mismas librerías. A continuación, se detalla la composición de esta.

#### **5.4.1. Descripción de la HMI**

Al iniciar el programa se encuentra la siguiente ventana (Figura 5.17a). Esta ventana se encuentra dividida en seis secciones las cuales son (Figura [5.17b\):](#page-76-0)

- 1. Opciones de menú.
- 2. Selección de los PMU.
- 3. Selección del histórico, define el periodo de análisis.
- 4. Selección del grupo de variables.
- 5. Visualización de consulta.
- 6. Tabla de valores estadísticos.
- **Opciones de menú** En esta sección se encuentran las opciones disponibles en la barra de herramientas del programa las cuales son; Archivo, Edición y Ayuda.
- **Archivo**: Al presionar el botón de Archivo son desplegada las siguientes opciones:
	- Guardar: Al seleccionar esta opción se abre una ventana del explorador de archivos en donde se selecciona la carpeta en la que se desea salvar la imagen de la gráfica.
	- Cerrar: En esta opción el usuario es capaz de cerrar por completo la aplicación de la interfaz de usuario.
	- Generar reporte: Al igual que en la opción de Guardar, se abre una ventana de explorador de archivos para seleccionar la carpeta destino. Una vez seleccionada se crean una carpeta con la fecha en que fue creada la cual contiene información relacionada con las celdas que están siendo analizadas.
- **Edición**: En la sección de edición (Figura 5.18a), encontramos seis pestañas: Acercamiento, Alejamiento, Mover, Reencuadre, Limpiar Gráfica y Barra de herramientas.
	- Acercamiento: Acerca la gráfica que se esté analizando.
	- Alejamiento: Aleja la gráfica que se está analizando.
- Mover: Permite mover la posición de la gráfica.
- Reencuadre: Reestablece la posición en la que se generó la gráfica inicialmente.
- Limpiar gráfica: Borra la gráfica generada.

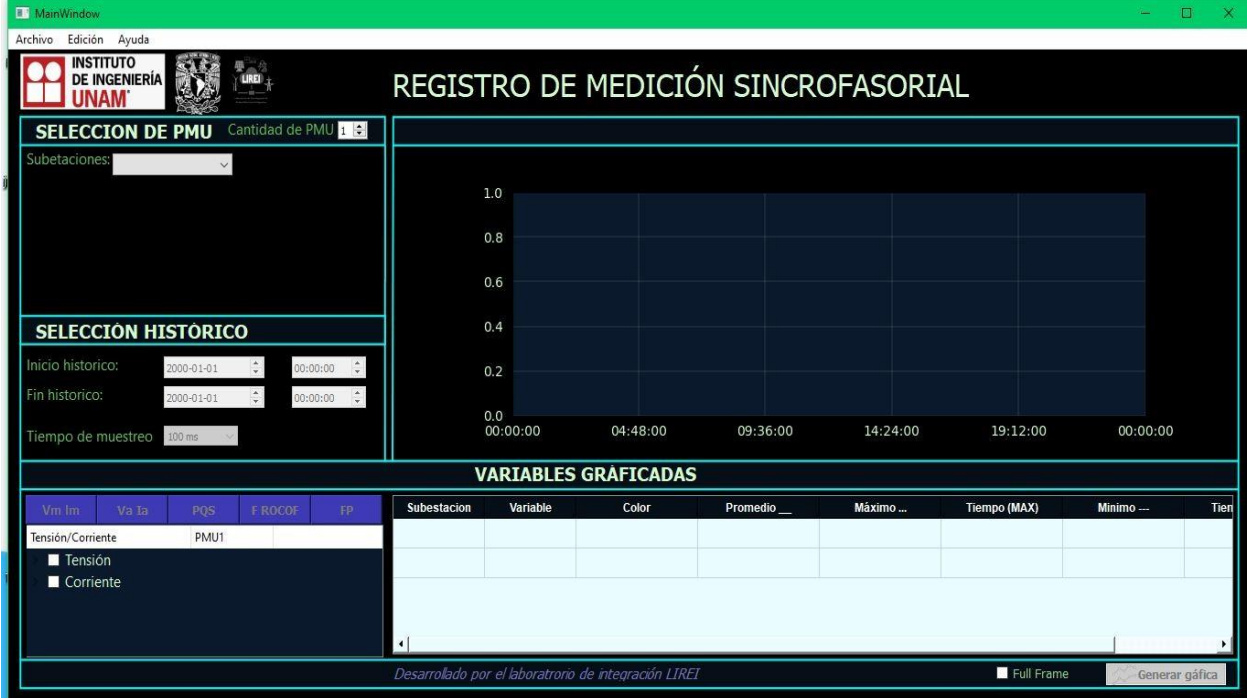

#### (a) Pantalla principal

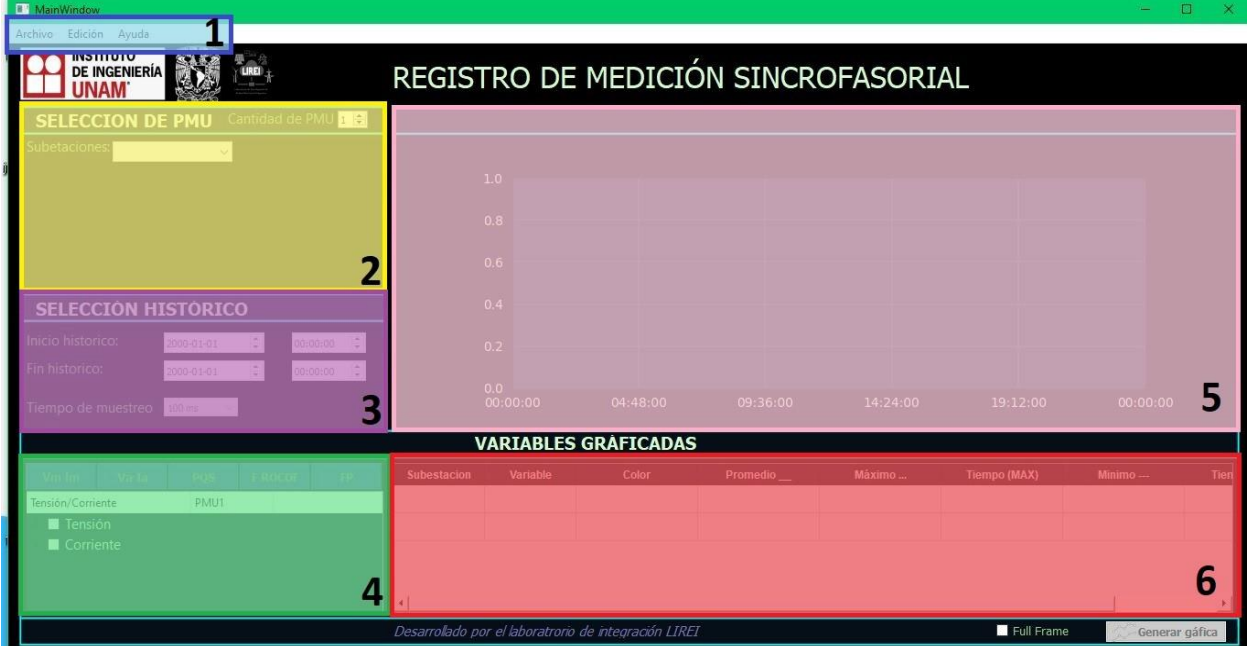

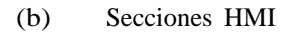

<span id="page-76-0"></span>*Figura 5.17: Pantalla de inicio*

• Barra de herramientas: En esta opción se coloca todos los botones anteriores en una barra que se encuentra en la parte superior de la gráfica, como se muestra en la Figura. [5.18b.](#page-77-0)

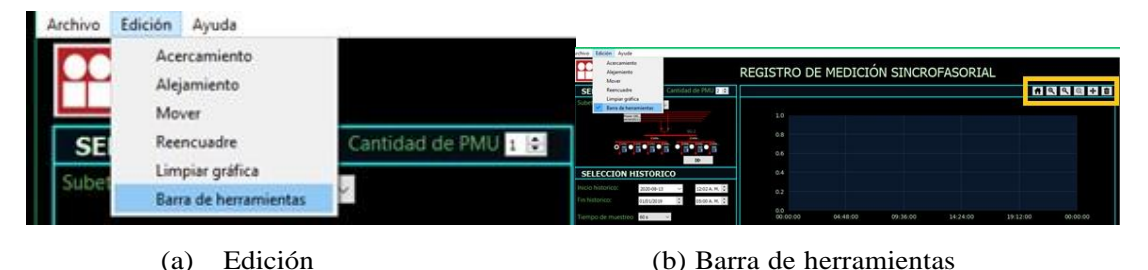

<span id="page-77-1"></span><span id="page-77-0"></span>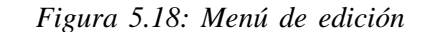

- Ayuda: En esta sección se proporciona al usuario algunas opciones para conocer mejor el funcionamiento de la interfaz.
	- Manual de usuario: Se permite abrir el manual de usuario en formato PDF.
	- Demo: En esta opción se puede manipular un único archivo ya descargado para saber cómo funciona la interfaz. Para hacer uso de Demo no es necesario estar conectado a la RMT CU-UNAM únicamente sirve como muestra de las características de la HMI.

#### **Parámetros de consulta**

Al realizar la interfaz se buscó que esta fuera lo más intuitiva posible por lo que se dividieron en tres principales secciones al establecer los parámetros de consulta Figura [5.19.](#page-77-1)

- Sección A: Es la sección destinada a la selección de PMU (Figura. [5.20\) en](#page-78-0) ella el usuario debe seleccionar la celda que desea analizar. Se selecciona la subestación en la sección de "Subestaciones"(Subestación general 2 o Subestación general 4), posteriormente aparecerá el diagrama unifilar de la subestación seleccionada con sus respectivos PMU. En esta sección también se puede elegir si se analizará una o dos celdas de manera simultánea. Con el cuadro amarillo se elige la cantidad de PMU. En el caso que se elija dos PMU aparece la flecha del cuadro verde, al presionarlo tenemos la opción de seleccionar el segundo PMU.
- Sección B: En esta área "Selección de Histórico" se elige fecha y hora de inicio

del histórico seleccionado previamente, por defecto marca la fecha del último registro del PMU.

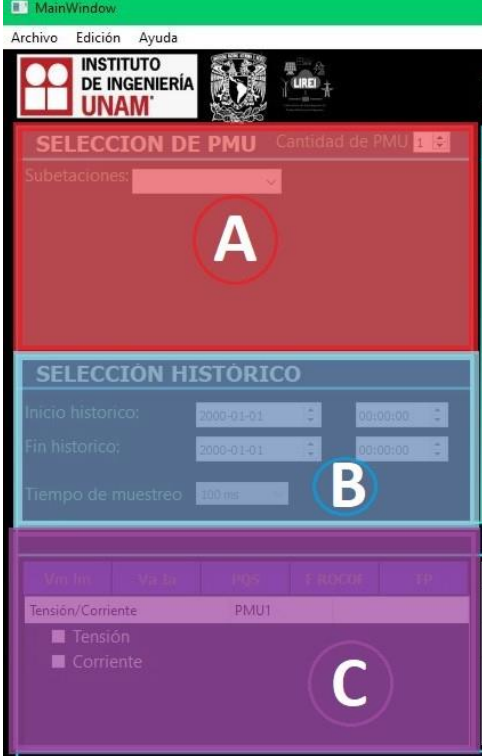

*Figura 5.19: Secciones de consulta HMI*

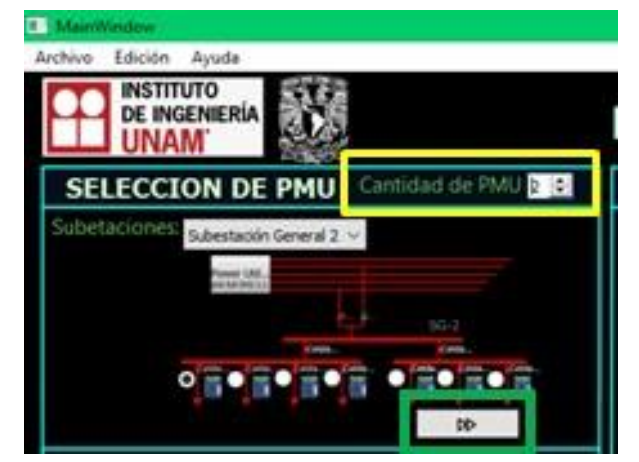

*Figura 5.20: Selección de PMU*

<span id="page-78-0"></span>Para el fin del histórico, de igual forma, se selecciona la fecha y la hora. Para ambas secciones se puede hacer uso de las pestañas para elegir la fecha, como semuestra en la Figura. [5.21a, o](#page-79-0) de forma manual escribiendo la fecha (Año-Mes-Día),el formato de la hora es de 12 horas.

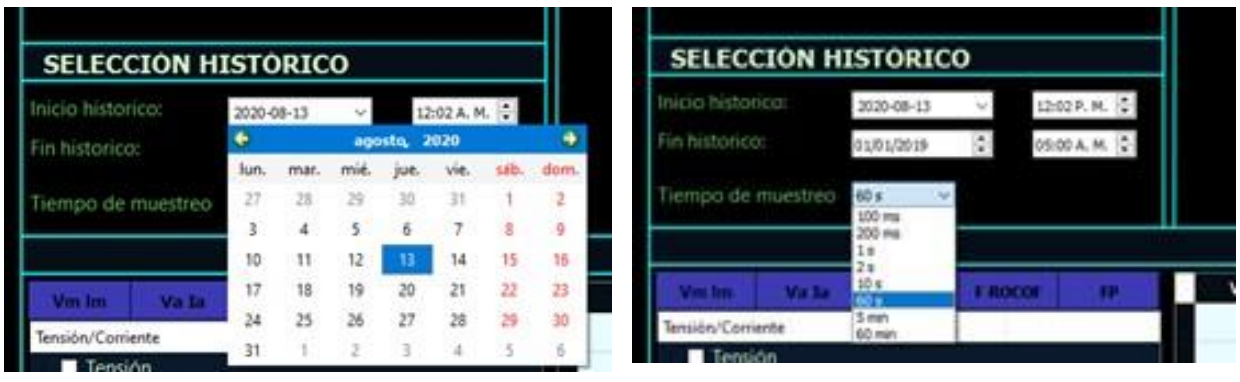

(a) Fecha y hora (b) Tasa de muestreo

#### <span id="page-79-1"></span>*Figura 5.21: Selección de históricos*

<span id="page-79-0"></span>En esta misma sección es posible establecer la tasa de muestreo a la que se desea visualizar la información. El tiempo de muestreo es el intervalo de tiempo que hay entre un dato y otro, el tiempo se puede modificar como se muestra en la Figura [5.21b.](#page-79-1)

Sección C: En esta sección (Sección color morada) se encuentran las variables que pueden graficarse, dichas variables son las de la Tabla [5.2:](#page-79-2)

<span id="page-79-2"></span>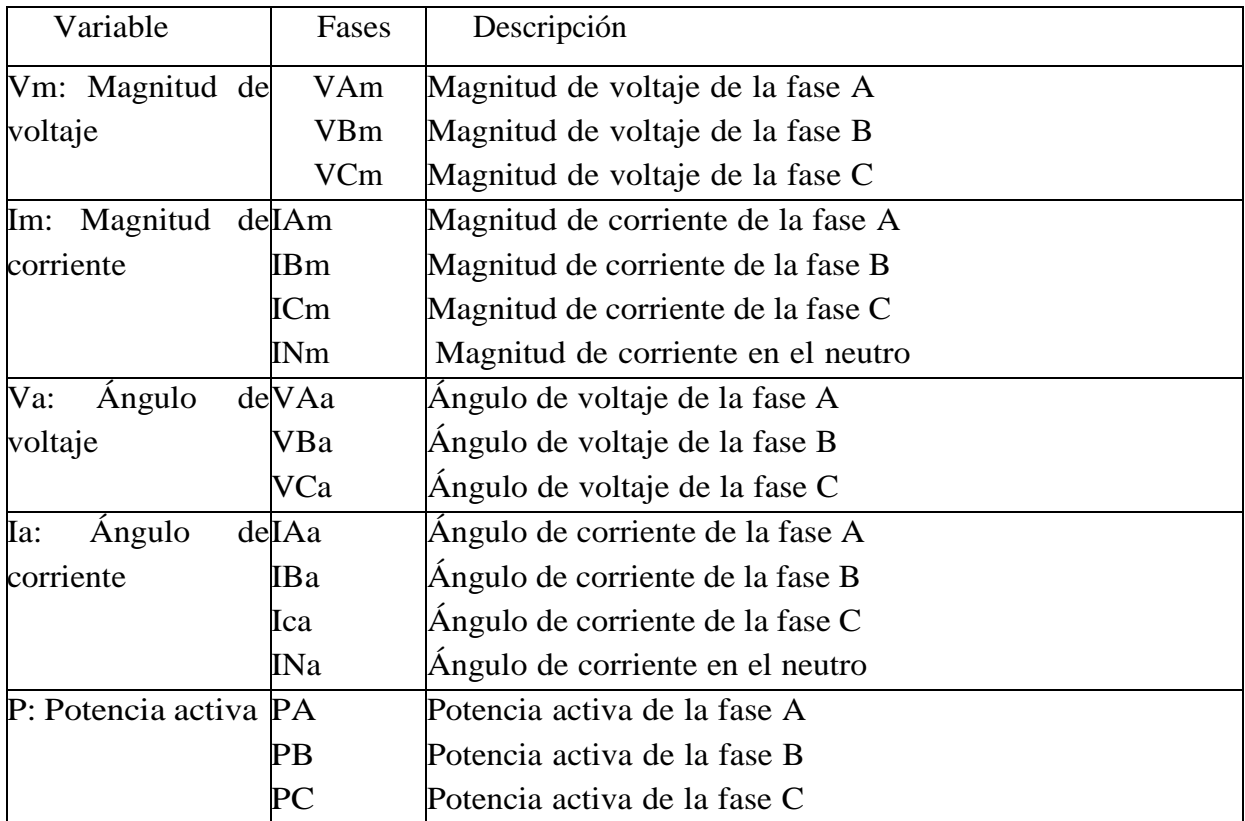

#### *Tabla 5.2: Variables*

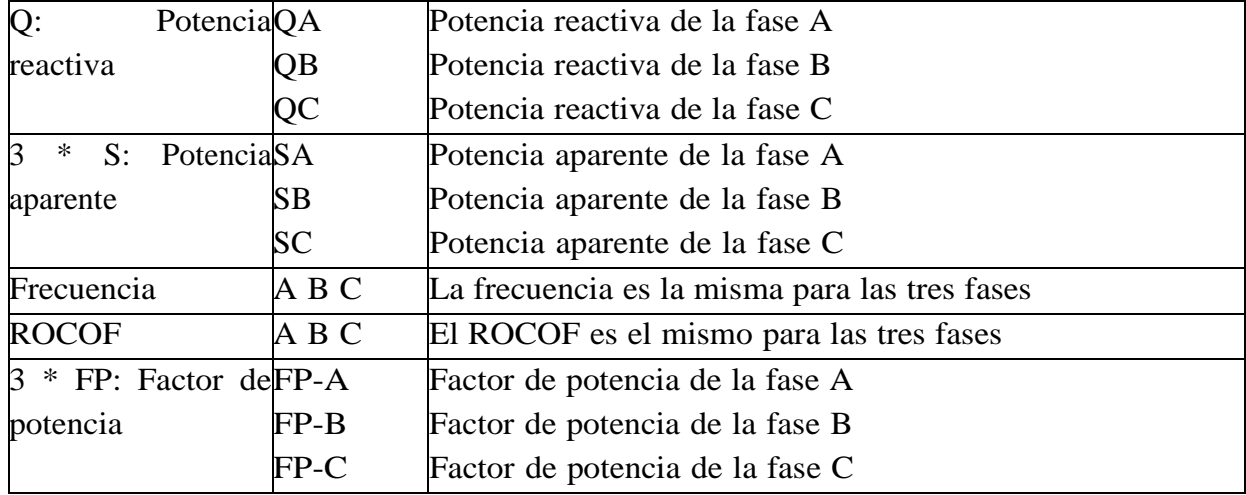

Las variables seleccionadas de fase cuentan con sus correspondientes valores máximos, mínimos y promedios, para los cuales se puede hacer la selección de forma simultánea, sin embargo, estas se limitan por secciones:

- Tensión y Corriente (Magnitud)
- Tensión y Corriente (Ángulo)
- Potencia activa, reactiva y aparente
- Frecuencia y ROCOF
- Factor de Potencia

Cuando se selecciona la opción general (Fig. [5.22](#page-80-0)a), automáticamente se seleccionarán todas las subopciones de la variable (máximos, mínimos y promedios de todas las fases) (Fig. [5.22b\).](#page-80-1) Similarmente, para cada señal de fase se seleccionarán automáticamente todas las subopciones (máximos, mínimos y promedios de la fase seleccionada) (Fig. 5.22c).

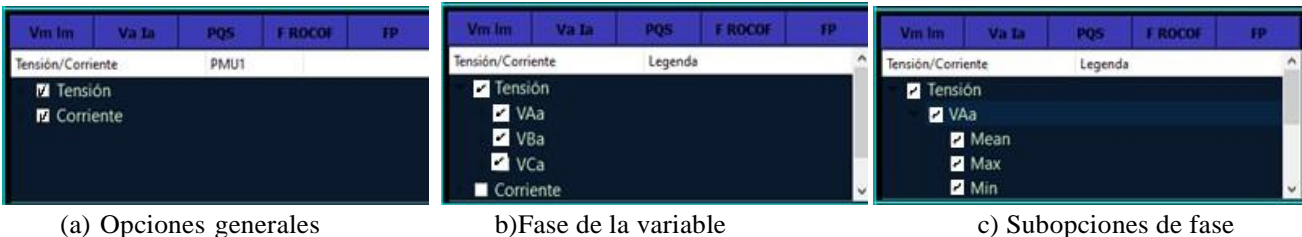

<span id="page-80-1"></span>

<span id="page-80-0"></span>

*Figura 5.22: Selección de variables*

Cabe mencionar que las secciones para establecer los parámetros de consulta se encuentras condicionadas, es decir, si no se selecciona ninguna celda en la sección A de la Figura. [5.19](#page-77-1) no se podrá avanzar a la sección B o C. Dado lo anterior es necesario completar todos los campos para visualizar los valores en la gráfica.

#### **5.4.2. Gráficos y Tabla de resumen**

#### **Gráficos**

Una vez definido los parámetros de consulta de históricos, se procede a generar la gráfica y una tabla de las variables graficadas. En la parte inferior derecha se encuentra el botón "Generar Gráfica".

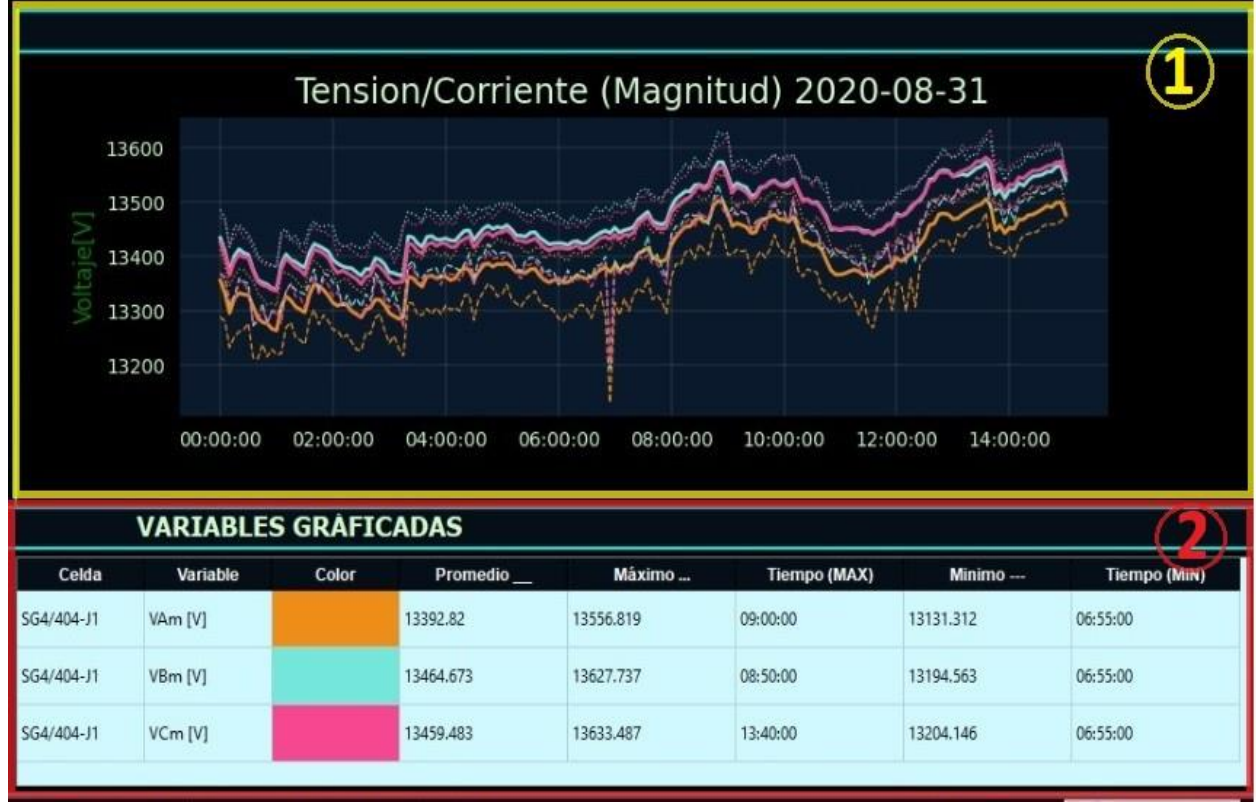

*Figura 5.23: Gráfica con variables simultaneas*

<span id="page-81-0"></span>En la Figura [5.23 s](#page-81-0)ección 1, se generó la gráfica en la que se selecciona la tensión para las 3 fases, así como los valores promedio, máximo y mínimo. Estos valores representan el valor promedio, máximo y mínimo de cada segundo en el que se tomaron medidas.

Como se mencionó anteriormente los PMU ubicados en las subestaciones de CU toman 10 mediciones por segundo por lo que esos valores graficados muestran los valores de cada segundo. El eje horizontal representa el tiempo que va del inicio al fin del histórico, en el eje vertical se encuentra el valor de la variable seleccionada. Si se seleccionan dos variables para ser graficadas de manera simultánea esta lucirá como la gráfica de la Figura [5.24](#page-82-0)

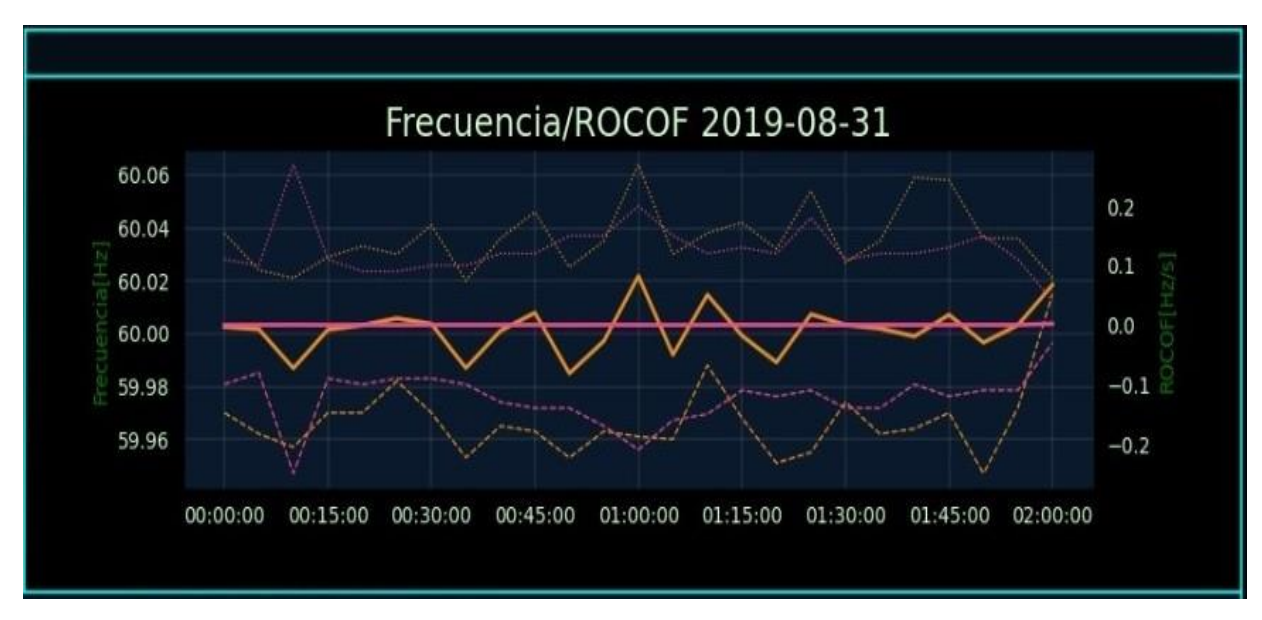

*Figura 5.24: Variables graficadas*

<span id="page-82-0"></span>Las variables que son seleccionadas previamente son graficadas, porlo que para generar una nueva gráfica con variables distintas es necesario volver a presionar el botón 'Generargráfica' una vez que son seleccionadas las nuevas variables.

#### **Tabla de resumen**

Abajo de la gráfica se genera una tabla con el resumen de los datos seleccionados (Figura. [5.23\) s](#page-81-0)ección 2. La tabla contiene el nombre de las celdas, las variables, el color que representa a la variable en la gráfica, los valores máximos, mínimos y promedios (cada valor tiene una etiqueta para la fácil identificación en la gráfica), así como el tiempo en el que ocurrieron los máximos y los mínimos.

#### **5.4.3. Exportación de reportes**

En la barra de herramientas una vez que se selecciona "Generar reporte"(Figura. 5.25), se generan los siguientes archivos contenidos en una carpeta generada con el nombre de la fecha y hora actual y en la ubicación elegida por el usuario:

1. **Imagen**: Se crea un archivo PNG de la gráfica generada en la interfaz.

**Archivos CSV**: Se crean 4 archivos CSV; Full, Promedio,Max.y Mín. En los cuatro archivos se muestra los datos de todas las variables en función del tiempo que hay del inicio hasta el fin del histórico, para los valores promedio, máximo y mínimo los valores mostrados en su archivo correspondiente están sujetos al tiempo de muestreo, para el archivo "full", el

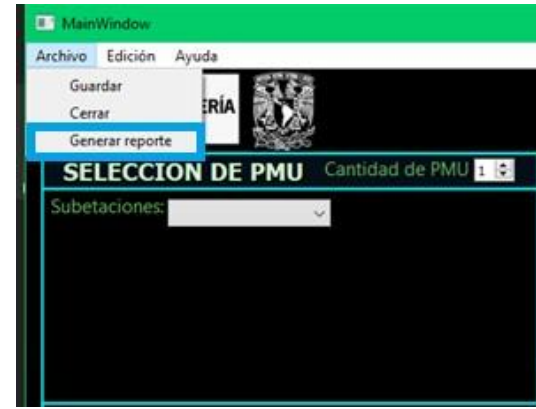

tiempo de muestreo es de 100 milisegundos.

<span id="page-83-0"></span>*Figura 5.25: Generar reporte*

**Reporte en formato PDF** Se crea un archivo PDF, en la primera hoja se muestrael ID del PMU seleccionado, la fecha de inicio y fin del histórico, la tasa de muestreo,la gráfica y la tabla generada de la variable seleccionada Figura. [5.26.](#page-83-0) Posteriormente se muestra un resumen de las celdas seleccionadas (Figuras [5.27,5.28,5.29 y](#page-84-0) [5.30\), q](#page-84-1)ue contiene magnitud de corriente y voltaje, potencia activa,potencia reactiva, potencia aparente, frecuencia/ROCOF y potencia total.

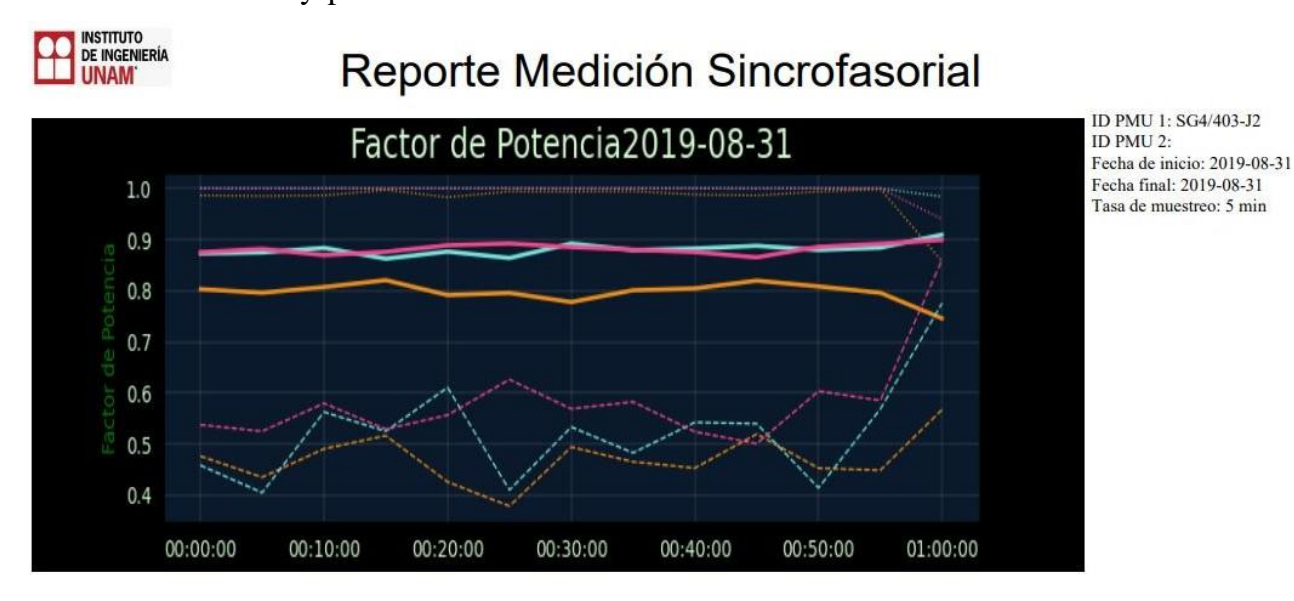

| Celda      | Variable | Promedio | Máximo | Tiempo (Max) | $Minimo$ $---$ | Tiempo (Min) |
|------------|----------|----------|--------|--------------|----------------|--------------|
| SG4/403-J2 | FP-A     | 0.797    | 0.9985 | 00:55:00     | 0.3785         | 00:25:00     |
| SG4/403-J2 | FP-B     | 0.881    | 1.0    | 00:15:00     | 0.4047         | 00:05:00     |
| SG4/403-J2 | FP-C     | 0.882    | 1.0    | 00:00:00     | 0.5008         | 00:45:00     |

*Figura 5.26: Gráfica y tabla*

Resumen de consulta (Celda) SG4/403-J2

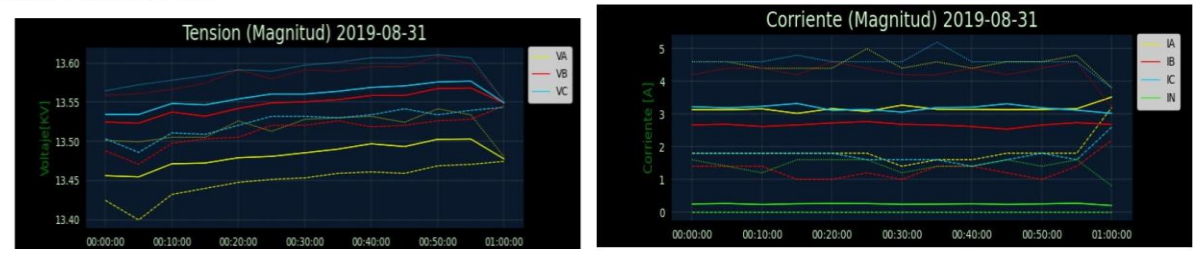

(a) Tensión (b) Corriente

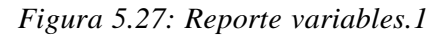

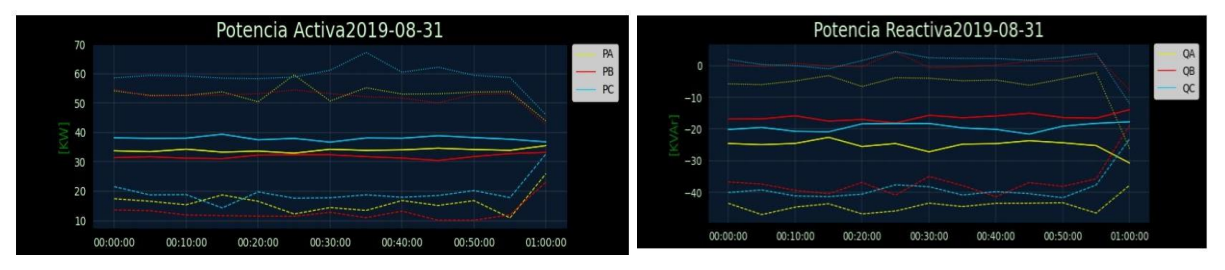

(a) Potencia Activa (b) Potencia Reactiva

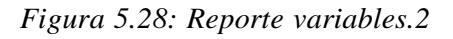

<span id="page-84-0"></span>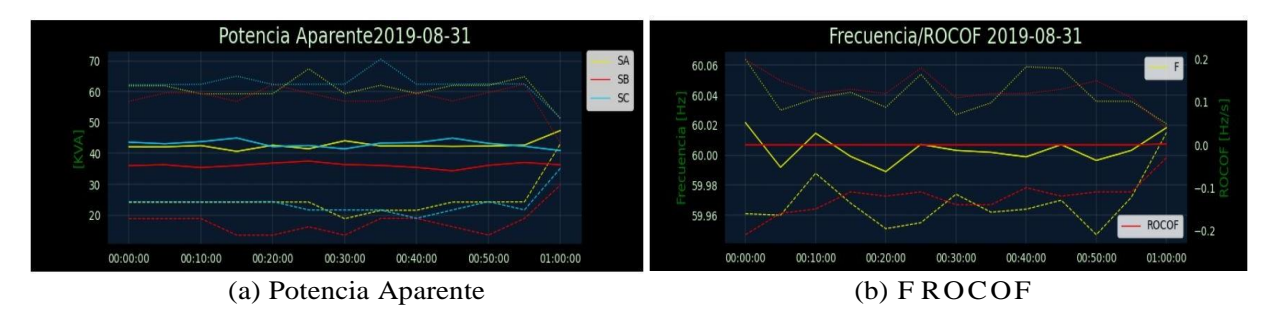

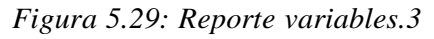

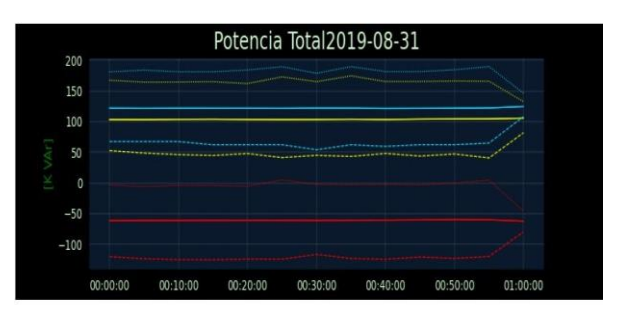

<span id="page-84-1"></span>*Figura 5.30: Reporte variables.4*

Por último, se genera una tabla con la información de las gráficas anteriores Figura. 5.31. Los reportes son una opción que ayudan de manera significativa al análisis de un archivo histórico ya que le permite al usuario guardar el trabajo realizado además de que se generan nuevo material con el que se puede trabajar en un futuro.

| Celda      | Variable           | Promedio     | Máximo      | Tiempo (Max) | Minimo ---- | Tiempo (Min) |
|------------|--------------------|--------------|-------------|--------------|-------------|--------------|
| SG4/403-J2 | VA                 | 13481.731    | 13541.486   | 00:50:00     | 13399.65    | 00:05:00     |
| SG4/403-J2 | <b>VB</b>          | 13547.152    | 13608.57    | 00:50:00     | 13470.568   | 00:05:00     |
| SG4/403-J2 | <b>VC</b>          | 13557.175    | 13610.487   | 00:50:00     | 13485.901   | 00:05:00     |
| SG4/403-J2 | IA                 | 3.17         | 5.0         | 00:25:00     | 1.4         | 00:30:00     |
| SG4/403-J2 | <b>IB</b>          | 2.671        | 4.6         | 00:20:00     | 1.0         | 00:15:00     |
| SG4/403-J2 | IC                 | 3.179        | 5.2         | 00:35:00     | 1.4         | 00:40:00     |
| SG4/403-J2 | IN                 | 0.245        | 1.6         | 00:00:00     | 0.0         | 00:00:00     |
| SG4/403-J2 | PA                 | 33998.64     | 59616.406   | 00:25:00     | 10913.395   | 00:55:00     |
| SG4/403-J2 | PB                 | 31840.601    | 54648.797   | 00:00:00     | 10128.538   | 00:45:00     |
| SG4/403-J2 | PC                 | 37965.439    | 67235.054   | 00:35:00     | 14315.899   | 00:15:00     |
| SG4/403-J2 | QA                 | $-25186.725$ | $-2230.058$ | 00:55:00     | -46990.003  | 00:05:00     |
| SG4/403-J2 | QB                 | $-16322.244$ | 4305.04     | 00:25:00     | -41345.877  | 00:40:00     |
| SG4/403-J2 | QC                 | $-19439.945$ | 4399.78     | 00:25:00     | -41681.96   | 00:50:00     |
| SG4/403-J2 | SA                 | 42733.352    | 67419.925   | 00:25:00     | 18874.895   | 00:30:00     |
| SG4/403-J2 | <b>SB</b>          | 36179.332    | 62423.086   | 00:55:00     | 13529.985   | 00:30:00     |
| SG4/403-J2 | SC                 | 43096.776    | 70555.259   | 00:35:00     | 18998.33    | 00:40:00     |
| SG4/403-J2 | F                  | 60.004       | 60.064      | 00:00:00     | 59.947      | 00:50:00     |
| SG4/403-J2 | <b>ROCOF</b>       | 0.0          | 0.2         | 00:00:00     | $-0.21$     | 00:00:00     |
| SG4/403-J2 | Total P            | 103804.679   | 174570.503  | 00:35:00     | 40714.132   | 00:55:00     |
| SG4/403-J2 | Total <sub>Q</sub> | $-60948.914$ | 4860.412    | 00:25:00     | -125329.052 | 00:15:00     |
| SG4/403-J2 | Total S            | 122009.46    | 189749.465  | 00:55:00     | 54111.125   | 00:30:00     |

*Figura 5.31: Tabla resumen del reporte*

# **Capítulo 6 Conclusiones**

El trabajo realizado para la RMT CU-UNAM, tuvo como objetivo mejorar la comunicación existente entre dispositivos conocidos como PMU, ubicados en las subestaciones generales, y el sistema SCADA, así como otros clientes que necesiten acceso a dicha información.

Al realizar este trabajo se pudo comprobar las ventajas que el uso de sistemas sincro fasoriales instalados en redes de energía presentan. Sin embargo, no es suficiente que estos sean instalados ya que estos envían una gran cantidad de información en un lapso pequeño, por lo que es necesario construir un sistema complementario.

Este proceso fue logrado construyendo un PDC el cual recibe, concentra y ordena la información que los PMU recolectan. Una vez que esta información es ordenada, es enviada a una BD SQL la cual almacena los datos de diferentes PMU en forma de tablas con los valores de los parámetros tomados en cada medición.

Una vez que dicha información está en la BD, cualquier cliente que utilice lenguaje SQL es capaz de acceder a ella y ver los datos hasta por un lapso de una hora.Sin embargo, existen tecnologías que requieren de dicha información y no son compatibles con SQL por lo que en este trabajo se agregó un nuevo protocolo de comunicación, OPC.

Permite que sistemas SCADA u otro tipo de tecnologías puedan acceder a la información recolectada por el PDC de los PMU y almacenada en la BD SQL. La construcción de dicho sistema, así como el simulador del PMU fueron realizados por completo en el software de distribución libre Python.

Las pruebas realizadas para dicho sistema fueron hechas construyendo un cliente OPC. Con fines de visualización y de ver la forma en que operaría el sistema se construyó una HMI. La construcción de esta HMI se dividió en dos partes. En la primera, una primera versión de esta se encuentra enlazada directamente con el cliente OPC. En dicha HMI es posible visualizar en gráficas de los parámetros obtenidos desde el PMU, voltaje, corriente y frecuencia. De igual manera en la HMI se realiza el cálculo de la potencia activa, reactiva y

aparente las cuales también son mostradas de forma gráfica.

Al elaborar el cliente OPC y la HMI fue posible ver que al utilizar un servidor OPC conectado a la BD SQL se pueden realizar aplicaciones completas las cuales son funcionales si no se cuenta con un sistema SCADA complementario. De tales pruebas se pudo observar que los sistemas PDC son bastante útiles para concentrar la información de dispositivos sincro fasoriales localizados en una red amplia ya que estos pueden organizar la información recabada por cada PMU, cabe destacar que al ser demasiados datos que el equipo PDC debe procesar es necesario contar con un equipo que satisfaga dichas demandas. Dado lo anterior resulta más conveniente la construcción de un PDC que adquirir alguno que exista en el mercado actualmente, ya que esto permite cubrir por completo las necesidades específicas presentadas además de que alser elaborado en un software libre se garantiza su compatibilidad con más tecnologías.

La segunda parte de la HMI o, mejor dicho, la segunda y última versión consistió en adecuar la HMI realizada previamente para enlazarla directamente con la RMT CU- UNAM. La última versión de la HMI grafica valores históricos, es decir, valores fuera de línea para un análisis posterior. Esta versión de la HMI es más completa ya que contiene una barra de edición para poder manipular las gráficas, barra de herramientas para generar un reporte de la gráfica generada y un menú en el cual es posible seleccionar las variables, archivo histórico y PMU a graficar.

El desarrollo del trabajo tuvo como objetivo validar la propuesta de un sistema SCADA para microrredes. El sistema ha mostrado interoperabilidad para la adquisición y acceso a los datos de diferentes dispositivos embebidos en microrredes. Al elaborar el servidor y cliente OPC, así como la HMI con software libre es posible desarrollar aplicaciones similares a las de un sistema SCADA comercial, pero de una manera económica.

Al realizar las pruebas con un equipo de cómputo lo suficientemente robusto fue posible comprobar el funcionamiento del sistema en su totalidad, por lo que se ve factible el realizar su implementación completa con microrredes reales de manera remota en un centro de control y operación.

## **Referencias**

[1] Deras Campo, Josué G. (2017). *Modelado de la red eléctrica en media tensión de Ciudad Universitaria y diseño de un sistema para su monitoreo sincro fasorial.* Tesis para optar al grado de Ingeniero Eléctrico- Electrónico de la facultad de Ingeniería, Universidad Nacional Autónoma de México, México.

[2] Cortés López, Sergio y Sánchez Villanueva Rafael (2011). *Estudio de corto circuito de la red eléctrica de distribución subterránea en media tensión de CU en 23 kV*. *.* Tesis para optar al grado de Ingeniero Eléctrico- Electrónico de la facultad de Ingeniería, Universidad Nacional Autónoma de México, México.

[3] Gaceta UNAM, No 4377.Página 8. *"Colocan nueva red eléctrica y de fibra óptica en Ciudad Universitaria".*31 de octubre 2011

[4] Gaceta UNAM, No 4299.Página 24. *"Acuerdo que modifica y adiciona el diverso por el que se establece el programa para la instalación de la red de distribución subterránea en media tensión en 23 kV".*9 de diciembre 2010.

[5] Gaceta UNAM. No 4716 "*Acuerdo por el que se dan por Concluidos los Trabajos del programa para la instalación de la Red de distribución Subterránea en Media Tensión en 23 kV y de Fibra Óptica*". Agosto de 2015.

[6] Mosquera Arévalo, Octavio Andrés y Rocha Dorian, Juan Sebastián. (2016). *Instalación de Un Sistema De Monitoreo Sincro fasorial En una Red de Pruebas de Laboratorio del Instituto de Ingeniería UNAM*. *.* Tesis para optar al grado de Ingeniero Eléctrico- Electrónico de la Universidad Distrital Francisco José de Caldas, Colombia.

[7] Covarrubias Hernández, Miguel Ángel. (2018). *Diseño de un Sistema de Monitoreo Aplicable a Microrredes*. Tesis para optar al grado de Ingeniero Eléctrico- Electrónico de la facultad de Ingeniería, Universidad Nacional Autónoma de México, México.

[8] Diakos, K., Wu y Nielsen, (2014). *Phasor Measurement Unit and PhasorData Concentrator test with Real Time Digital Simulator*. In Proceedings of IEEE PES APPEEC 2014 IEEE. [https://doi.org/10.1109/APPEEC.2014.7066096.](https://doi.org/10.1109/APPEEC.2014.7066096)

*[9]* Toscano Palacios Marco Antonio. (2010). *Automatización de una subestación*

*Eléctrica utilizando el Protocolo IEC 61850 y el ICCP para el envío de Datos.* Universidad Ricardo Palma, Perú.

[10] MatrikonOPC. (2013). *Listos para el Cambio Energético Empresa Energética utiliza OPC para el funcionamiento de sus parques eólicos en España.* 08/10/2019,de Matrikon Sitio web: [https://www.matrikonopc.com/training/workshops/course](https://www.matrikonopc.com/training/workshops/course-schedule.aspx?gclid=Cj0KCQjws536BRDTARIsANeUZ59xR2dxm-9oejljpBJZ4GRyEo5nPlZlpX-qaQNJ8uVWkQHIL_xx7vkaAsTsEALw_wcB)[schedule.aspx?gclid=Cj0KCQjws536BRDTARIsANeUZ59xR2dxm-](https://www.matrikonopc.com/training/workshops/course-schedule.aspx?gclid=Cj0KCQjws536BRDTARIsANeUZ59xR2dxm-9oejljpBJZ4GRyEo5nPlZlpX-qaQNJ8uVWkQHIL_xx7vkaAsTsEALw_wcB)

[9oejljpBJZ4GRyEo5nPlZlpX-qaQNJ8uVWkQHIL\\_xx7vkaAsTsEALw\\_wcB](https://www.matrikonopc.com/training/workshops/course-schedule.aspx?gclid=Cj0KCQjws536BRDTARIsANeUZ59xR2dxm-9oejljpBJZ4GRyEo5nPlZlpX-qaQNJ8uVWkQHIL_xx7vkaAsTsEALw_wcB)

[11] Bonilla Chanataxi. (2016). *Diseño y desarrollo del HMI de un sistema SCADA para la automatización de una subestación de energía de 69 kV a 13.8 kV*. (IngenieroElectrónica y Control). Escuela Politécnica Nacional Quito, Ecuador.

[12] Arenas, Adiela. (30 de abril del 2014). *Medición Sincrofasorial de Potencia en América Latina.* Revistel. Recuperado de[:http://www.revistel.pe/Edicion106/Tema6.html](http://www.revistel.pe/Edicion106/Tema6.html)

[13] IEEE Standard C37.118.1-2011. IEEE Standard for Synchrophasor Measurements for Power System, Diciembre de 2011.

[14] IEEE Guide for Synchronization, Calibration, Testing, and Installation of Phasor Measurement Units (PMU) for Power System Protection and Control, IEEEStd. C37.242- 2013, Marzo 2013.

[15] **IEEE Standard for Synchrophasor Data Transfer for Power Systems IEEE Std.** C37.118.2-2011, Diciembre 2011.

[16] IEEE Guide for Phasor Data Concentrator Requirements for Power System Protection, Control and Monitoring, IEEE Std. C37.244-2013, Mar 2013

[17] Arsys (31 de agosto del 2018). *Cuando, para qué y por qué utilizar MariaBD.* 30/06/2020, de MariaDB. Sitio web:

<https://www.arsys.es/blog/programacion/mariadb/>

[18] Darek Kominek, P. Eng. Alberta. (2010). *"Guía para entender la Tecnología OPC"*. MatrikonOPC. Recuperado el 02/07/2020 de [https://www.interempresas.net/FeriaVirtual/Catalogos\\_y\\_documentos/220446/Guia](https://www.interempresas.net/FeriaVirtual/Catalogos_y_documentos/220446/Guia-para-entender-la-tecnologia-OPC.pdf)

[-para-entender-la-tecnologia-OPC.pdf](https://www.interempresas.net/FeriaVirtual/Catalogos_y_documentos/220446/Guia-para-entender-la-tecnologia-OPC.pdf)

[19] Enríquez Harper Gilberto (2011). *Manual del técnico en subestaciones eléctricas industriales y comerciales*. México: Limusa.

[20] Real Calvo, Rafael Jesús. (marzo 2016). *Integración de Dispositivos ElectrónicosInteligentes en Smart Grid .* Tesis para optar al grado de Doctor de la Universidad de Córdoba, España.

[21] Schneider Electric. (s.f.). Schneider Electric. Interruptor de Transferencia automática TALUS. Recuperado el 28 de 01 de 2020, de [https://download.schneider](https://download.schneider-electric.com/files?p_enDocType=Brochure&p_File_Name=SCHC115_2.pdf&p_Doc_Ref=SCHC115_2)[electric.com/files?p\\_enDocType=Brochure&p\\_File\\_Name=SCHC115\\_2.pdf&p\\_Do](https://download.schneider-electric.com/files?p_enDocType=Brochure&p_File_Name=SCHC115_2.pdf&p_Doc_Ref=SCHC115_2)

[c\\_Ref=SCHC115\\_2](https://download.schneider-electric.com/files?p_enDocType=Brochure&p_File_Name=SCHC115_2.pdf&p_Doc_Ref=SCHC115_2)

[22] Schweitzer Engineering Laboratories. (2009-2018). SEL-751A Relé de protección de alimentador. Recuperado el 17 de 12 de 2020, de [https://cdn.selinc.com/assets/Literature/Product%20Literature/Flyers/PF00154ES\\_7](https://cdn.selinc.com/assets/Literature/Product%20Literature/Flyers/PF00154ES_751A_20181001_WEB.pdf?v=20191119-205221)

#### 51A 20181001 WEB.pdf?v=20191119-205221

[23] Schneider Electric. (2016). MiCOM P14x (P141, P142, P143 & P145). (archivo PDF). Recuperado el 04 de 02 de 2020, de https:/[/www.se.com/us/en/product-range](http://www.se.com/us/en/product-range-presentation/60765-micom-p14x/)[presentation/60765-micom-p14x/](http://www.se.com/us/en/product-range-presentation/60765-micom-p14x/)

[24] Schneider Electric. (2011). Central de medida PowerLogic™ de la serie 800 PM810, PM820, PM850 y PM870 Manuel del usuario. (archivo PDF) Recuperado el21 de 12 de 2019, de <https://www.se.com/us/en/>

[25] ORTO "*Concentrador de señales Serie 1501*". Catálogo de producto disponible en [http://ortodemexico.net/?p=1907.](http://ortodemexico.net/?p=1907) Recuperado el 11 de 01 de 2020

[26] Leonel Germán Corona Ramírez, G. S. (2014). Sensores y Actuadores. Azcapotzalco, México D.F: Recuperado de [https://books.google.com.co/books?id=wMm3BgAAQBAJ&printsec=copyright#v=](https://books.google.com.co/books?id=wMm3BgAAQBAJ&printsec=copyright%23v%3Donepage&q&f=false) [onepage&q&f=false](https://books.google.com.co/books?id=wMm3BgAAQBAJ&printsec=copyright%23v%3Donepage&q&f=false)

[27] Ormazabal. (s.f.). *Gamas de celdas aisladas en gas de simple barras.* Recuperado el 20 de 12 de 2019, de [https://www.ormazabal.com/sites/default/files/ormazabal/productos/descargables/C](https://www.ormazabal.com/sites/default/files/ormazabal/productos/descargables/CA110ES1105_5.pdf) [A110ES1105\\_5.pdf](https://www.ormazabal.com/sites/default/files/ormazabal/productos/descargables/CA110ES1105_5.pdf)

[28] Schneider Electric Industries SAS. (archivo pdf). FBX Gas Insulated Ring

Main Unit - Up to 24 kV. Recuperado el 10 de diciembre del 2019 en [https://download.schneider](https://download.schneider-electric.com/files?p_enDocType=Catalog&p_File_Name=FBX_NRJED311061EN_1018.pdf&p_Doc_Ref=NRJED311061EN)[electric.com/files?p\\_enDocType=Catalog&p\\_File\\_Name=FBX\\_NRJED311061EN](https://download.schneider-electric.com/files?p_enDocType=Catalog&p_File_Name=FBX_NRJED311061EN_1018.pdf&p_Doc_Ref=NRJED311061EN) [\\_1018.pdf&p\\_Doc\\_Ref=NRJED311061EN](https://download.schneider-electric.com/files?p_enDocType=Catalog&p_File_Name=FBX_NRJED311061EN_1018.pdf&p_Doc_Ref=NRJED311061EN) [29] OFS A Furukawa Company. (archivo pdf). Fibra óptica, OFS. Recuperado el 15 de 02 de 2020, de [http://www.nexus.com.pe/media\\_nexus/uploads/fichas\\_tecnicas/ofs\\_bwc\\_mini\\_c2\\_](http://www.nexus.com.pe/media_nexus/uploads/fichas_tecnicas/ofs_bwc_mini_c2_) dt.p [30] Alex Mazu, (octubre de 2006). *Estándar IEC 61850. ELECTRO INDUSTRIA Soluciones Tecnologicas para la minería, Energía e Industria*. Recuperado el 29 de 01 de 2020, de <http://www.emb.cl/electroindustria/articulo.mvc?xid=643> [31] Bernal Cruz, José Joel, Herrera Ruiz, Nilson Eduardo Monteagudo Guevara, Jorge Donaciano (2017). *Aplicación del estándar IEC 61850 en los sistemas de protecciones y mediciones eléctricas en subestaciones de alta tensión. .* Tesis para optar al grado de Ingeniero Eléctrico- Electrónico de la Universidad del Salvador, San Salvador. [32] Clarke Gordon, R. D. (2004*). Practical Modern SCADA Protocols DNP3, IEC 60870.5 and Related Systems*. Oxford: Elsevier. [33] Astral Pool. Guía Protocolo Modbus. (archivo PDF). Recuperado el 17 de12 de 2019, de [https://gestor-doc-s3.s3.eu-west-](https://gestor-doc-s3.s3.eu-west-1.amazonaws.com/documents/category/man_60363_modbus_es-131499.pdf)[1.amazonaws.com/documents/category/man\\_60363\\_modbus\\_es-131499.pdf](https://gestor-doc-s3.s3.eu-west-1.amazonaws.com/documents/category/man_60363_modbus_es-131499.pdf) [34] MOXA. (s.f.). MOXA. Recuperado el 29 de 01 de 2020, de [https://www.moxa.com/en/products/industrial-network](https://www.moxa.com/en/products/industrial-network-infrastructure/ethernet-switches/rackmount-switches/pt-7728-series)[infrastructure/ethernet-](https://www.moxa.com/en/products/industrial-network-infrastructure/ethernet-switches/rackmount-switches/pt-7728-series) [switches/rackmount-switches/pt-7728-series](https://www.moxa.com/en/products/industrial-network-infrastructure/ethernet-switches/rackmount-switches/pt-7728-series) [35] Mini S. Thomas y John D. McDonald. (2015). *Power System SCADA and Smart Grids*. Atlanta, Georgia, USA: CRC Press. [36] Survalent Technology Corporation. (29 de 11 de 2019). Survalent. Recuperado el 20 de 12 de 2019, de <https://www.survalent.com/> [37] Raspberry Shop (2019). Raspberry 3B. Recuperado el 10 de 07 del 2020, de <https://www.raspberryshop.es/raspberry-pi-3.php>

[38] Lenovo (2020), ThinkStation P330 Tiny. Recuperado el 08 de 07 del 2020, de [https://www.lenovo.com/mx/es/workstations/thinkstation-p/ThinkStation-P330-](https://www.lenovo.com/mx/es/workstations/thinkstation-p/ThinkStation-P330-Tiny/p/33TS3TP330X)

#### [Tiny/p/33TS3TP330X](https://www.lenovo.com/mx/es/workstations/thinkstation-p/ThinkStation-P330-Tiny/p/33TS3TP330X)

[39] Electronilab (s.f). *Conversor USB a Serial UART TTL CP2102 con cables*. Recuperado el 08 de 08 del 2020 de [https://electronilab.co/tienda/conversor-usb-a-](https://electronilab.co/tienda/conversor-usb-a-serial-uart-ttl-cp2102-con-cables/) [serial-uart-ttl](https://electronilab.co/tienda/conversor-usb-a-serial-uart-ttl-cp2102-con-cables/)[cp2102-con-cables/](https://electronilab.co/tienda/conversor-usb-a-serial-uart-ttl-cp2102-con-cables/)

[40] Tp-link. (s.f). *Hub de 7 Puertos USB 3.0.* Recuperado el 08 de 08 del 2020 de <https://www.tp-link.com/mx/home-networking/computer-accessory/uh700/>

[41] Epoch Converter. *Unix Timestamp Converter*. Epoch Converter. Recuperado el 01 de 09 del 2020 de <https://www.epochconverter.com/>

[42] Barbero, J. M. (11 de noviembre del 2014). *Potencia reactiva y ahorro energético* (Articulo)*.* Recuperado de <https://jm3studio.com/category/energetica/> el 30/06/2020